**Operator Manual**

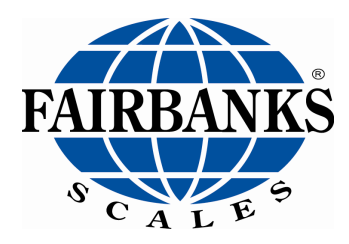

# 2800 SERIES INTRINSICALLY SAFE INSTRUMENT ANALOG VERSION & INTALOGIX™ VERSION

*NOTE***: Intalogix versions manufactured after 03/01/2019 are NOT approved for Division 1 applications.** 

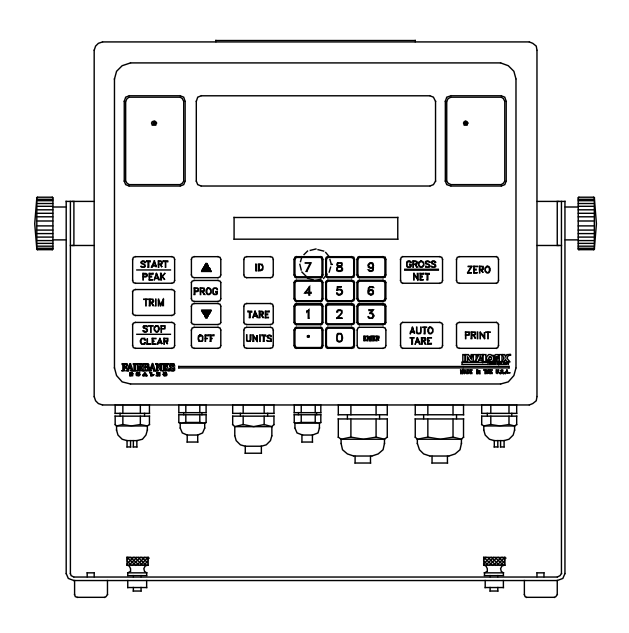

© 2019 by Fairbanks Scales, Inc. All rights reserved

50647 . Revision 15 02/2019

# 2800 Series

## Intrinsically Safe Instrument With Intalogix<sup>™</sup> Technology

## Document 50647

**Manufactured by Fairbanks Scales Inc. 821 Locust Kansas City, Missouri 64106**

## Amendment Record

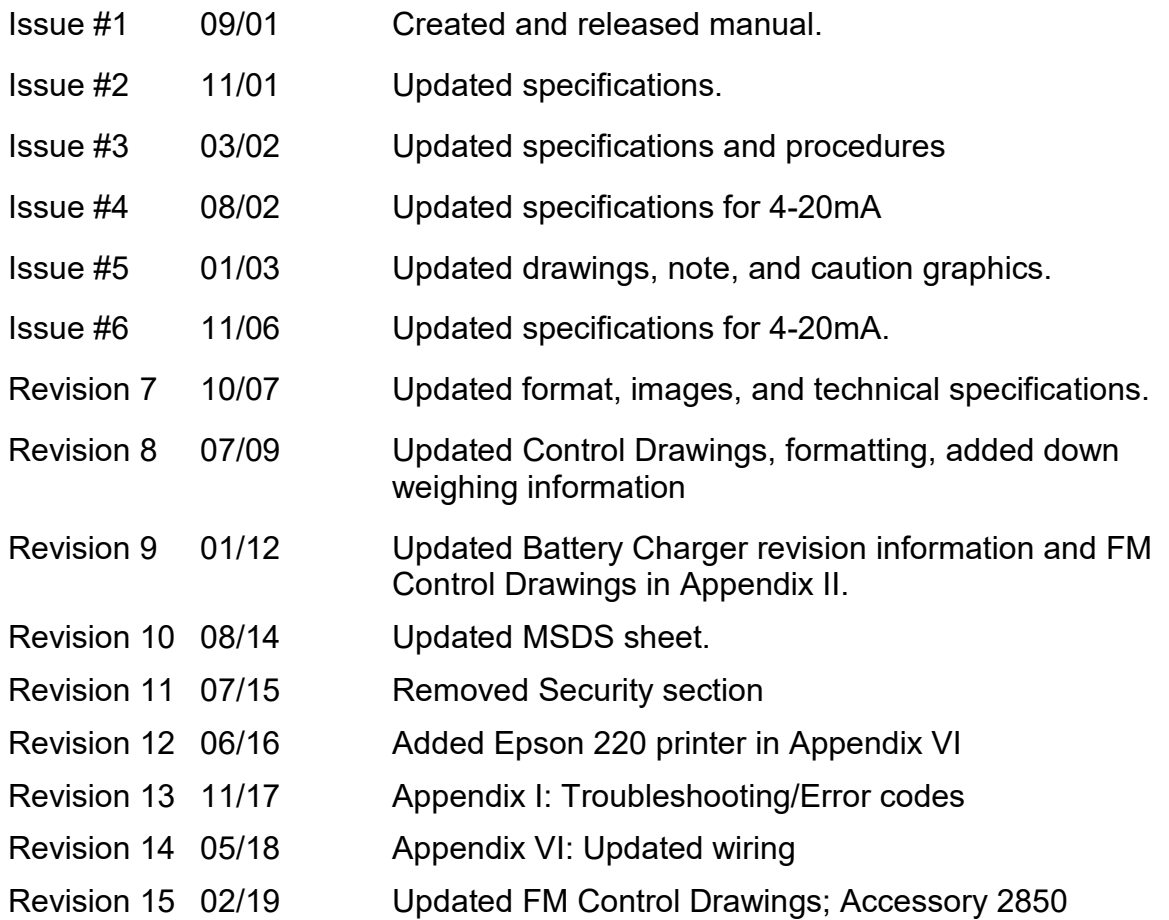

# **Disclaimer**

Every effort has been made to provide complete and accurate information in this manual. However, although this manual may include a specifically identified warranty notice for the product, Fairbanks Scales makes no representations or warranties with respect to the contents of this manual, and reserves the right to make changes to this manual without notice when and as improvements are made.

It is the responsibility of the requesting party to develop, maintain, install, and connect networking devices and general network connectivity as it applies to the originating party's network. No warranty or guarantee, expressed or implied, concerning the network, its design, its installation, or operational characteristics has been offered by Fairbanks Scales. Fairbanks Scales shall not be liable for any loss, damage, cost of repairs, incidental or consequential damages of any kind, whether or not based on express or implied warranty, contract, negligence, or strict liability arising in connection with the design, development, installation, or use of an intended network.

#### **© Copyright 2001-2019**

This document contains proprietary information protected by copyright. All rights are reserved; no part of this manual may be reproduced, copied, translated or transmitted in any form or by any means without prior written permission of the manufacturer.

# **Table of Contents**

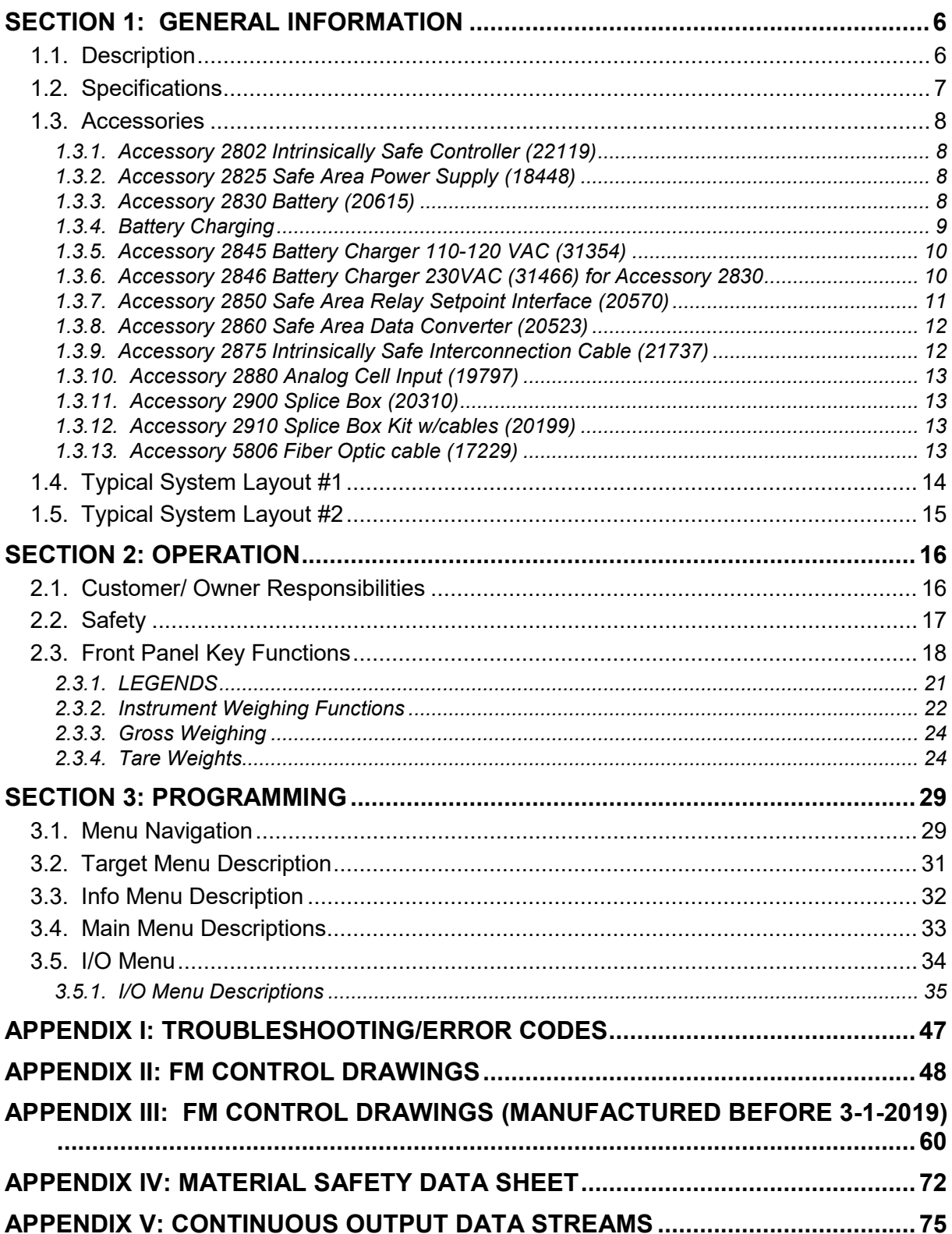

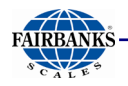

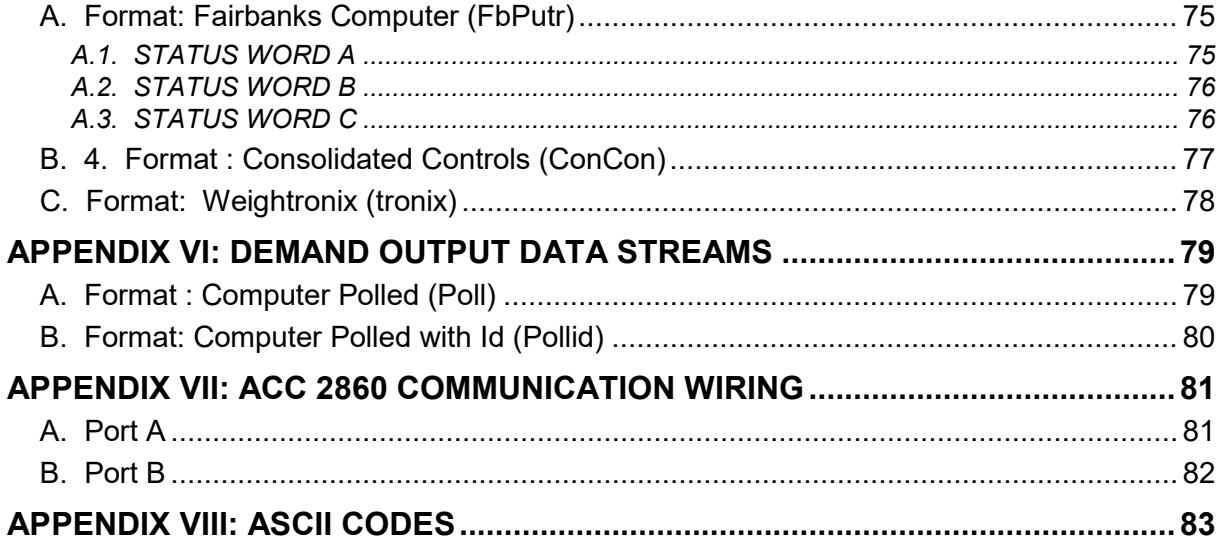

# <span id="page-5-0"></span>Section 1: General Information

# <span id="page-5-1"></span>1.1. DESCRIPTION

The model 2800 series is an Intrinsically Safe instrument utilizing Intalogix™ Technology. It is Factory Mutual (FM) Approved for direct use in hazardous environments as shown in the FM Approved Control Drawings.

The 2800 series instrument eliminates the need for explosion proof enclosures or purging systems. Enclosed in a **stainless steel, NEMA 4X enclosure**, the instrument can withstand both wash down and corrosive environments.

Major features of the Instrument include push-button programming and calibration, with data storage in nonvolatile ROM for **100% memory retention**.

The 2800 series instrument features a large **1.25-inch-high LCD weight display** with an additional alphanumeric status display, which can be tilted up or down to accommodate different lighting conditions. Its microprocessor-controlled design allows the instrument to be rapidly programmed at installation to meet the specific requirements of the application.

The obtainable accuracy meets Handbook 44 requirements, and the instrument is approved for **commercial application up to 10,000 divisions**. A maximum of 30,000 divisions can be achieved for non-commercial applications.

This ultra-low power instrument can interface to analog load cells through an Intalogix™ intrinsically safe controller or can be connected directly to analog load cells using an available optional accessory.

The instrument provides **fiber optic interfaces** from the hazardous area to the optional accessories located in a safe area. The optional accessories provide communications to various types of peripheral devices in selectable formats for RS232, and 20mA data outputs. Other available options include analog interfaces through programmable setpoints and 4-20 ma analog outputs. The instrument may be powered by a battery or a continuous power accessory.

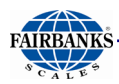

# <span id="page-6-0"></span>1.2. SPECIFICATIONS

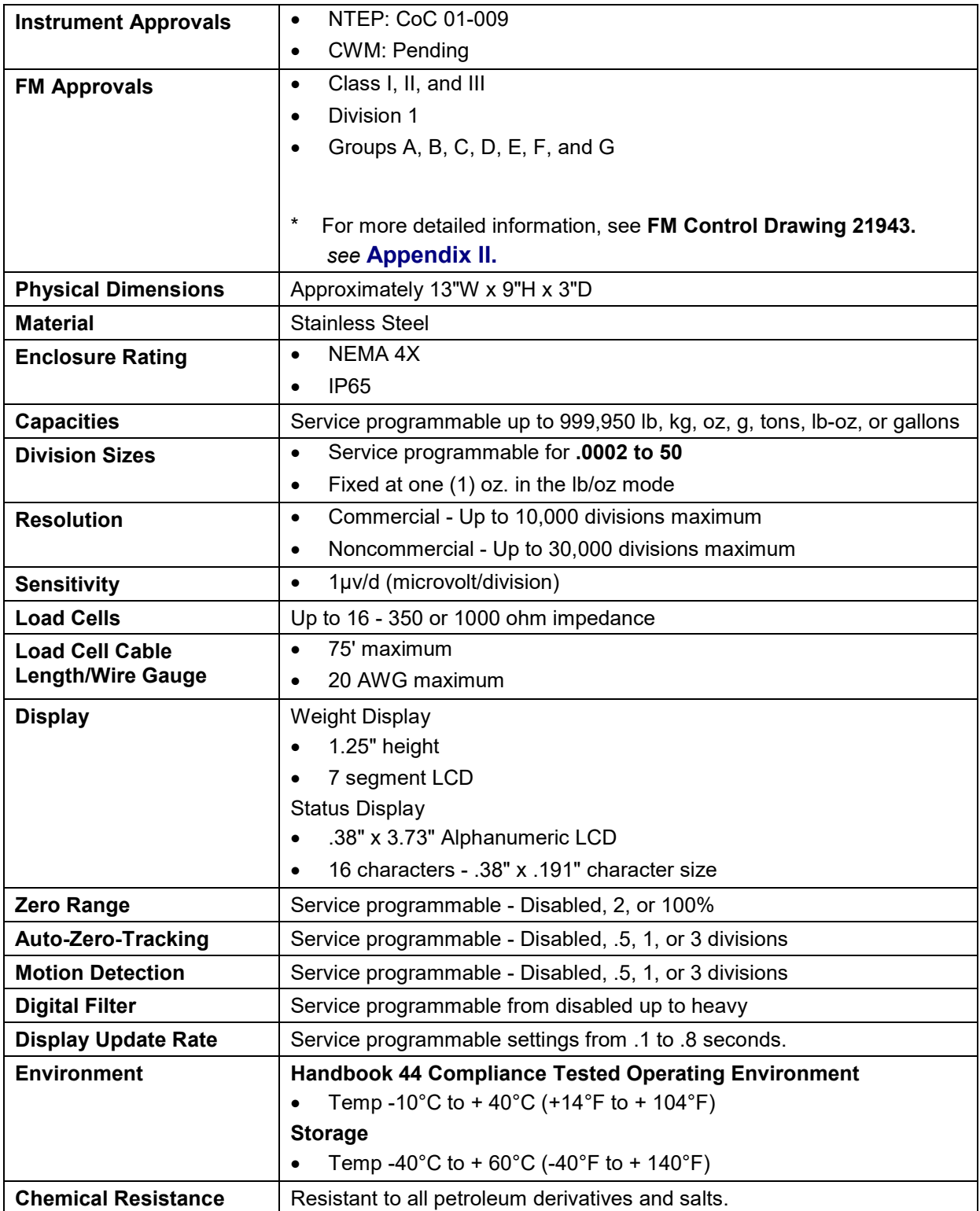

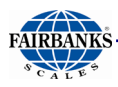

# <span id="page-7-0"></span>1.3. ACCESSORIES

- <span id="page-7-1"></span>*1.3.1. ACCESSORY 2802 INTRINSICALLY SAFE CONTROLLER* **(22119)**
	- Each controller allows **up to four (4) load cells** to be interconnected
	- Communicates to the Model 2800 Series Instrument using Intalogix ™ **Technology**
	- Enclosure: NEMA 4X, Stainless steel

## <span id="page-7-2"></span>*1.3.2. ACCESSORY 2825 SAFE AREA POWER SUPPLY* **(18448)**

- This accessory will provide continuous power to the Model 2800 Instrument.
- The Accessory 2830 cannot be used with this accessory, as this accessory is installed in a non-hazardous, safe area only.
- Enclosure: NEMA 4, Fiberglass
- Output: **7 VDC**

#### <span id="page-7-3"></span>*1.3.3. ACCESSORY 2830 BATTERY* **(20615)**

- Supplies battery power to the Model 2800 Series Instrument.
- It must be recharged in a non-hazardous, safe area using **Accessory 2845 or 2846 only.**
- **Accessory 2830** is the only battery approved to be used with the **Model 2800 Series Instruments** for all applications.

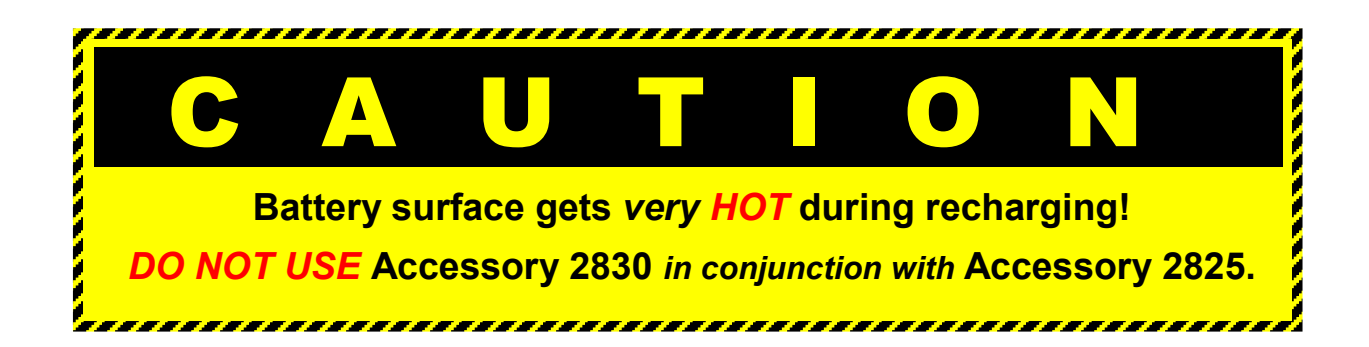

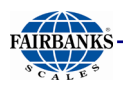

## 1.3. Accessories, Continued

## <span id="page-8-0"></span>*1.3.4. BATTERY CHARGING*

- Charging time is **16 hours** for a fully discharged battery.
- The battery requires recharging when the Recharge display appears.
- The battery may be recharged 100 500 times dependent on depth of discharge.
- Recharge intervals may vary depending upon usage.

#### **Table 1** – Recharge intervals using **Accessory 2802**

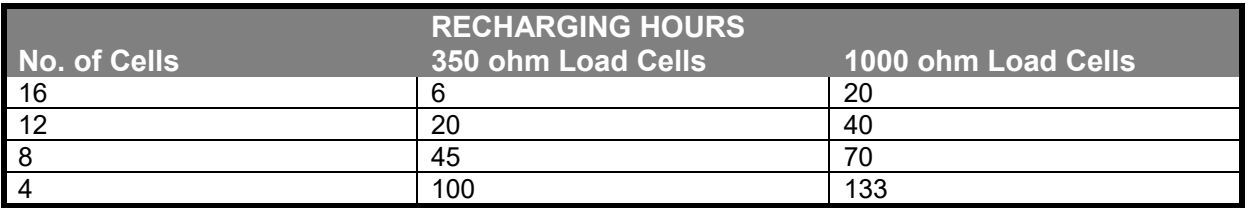

#### **Table 2** – Recharge intervals using **Accessory 2830**

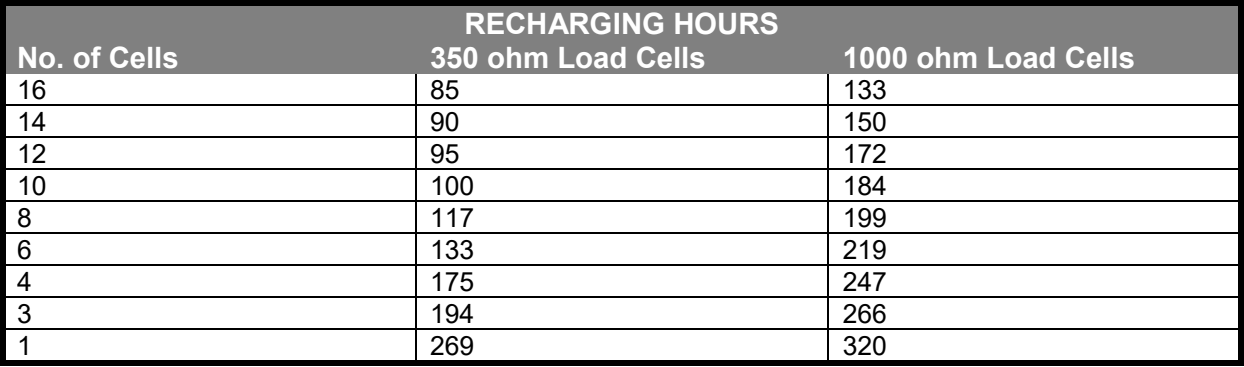

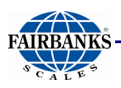

# 1.3. Accessories, Continued

## <span id="page-9-0"></span>*1.3.5. Accessory 2845 Battery Charger 110-120 VAC* **(31354)**

#### **(Replaces Accessory 2840 – 21199)**

#### **The Safe Area Smart Recharger uses the Battery Accessory 2830** *only***.**

- The 2845 Battery Charger is plugged into a standard outlet.
- This accessory is intended for non-hazardous, safe areas only.

Follow these guidelines when charging **Battery Accessory 2830.**

- A charged battery can be left on the charger with no resulting damage to either the charger or battery pack.
- When a discharged battery is first connected to a charger, the status L.E.D. on the charger will be a constant yellow as it charges.
- Once the battery is fully charged, the LED remains a constant green.

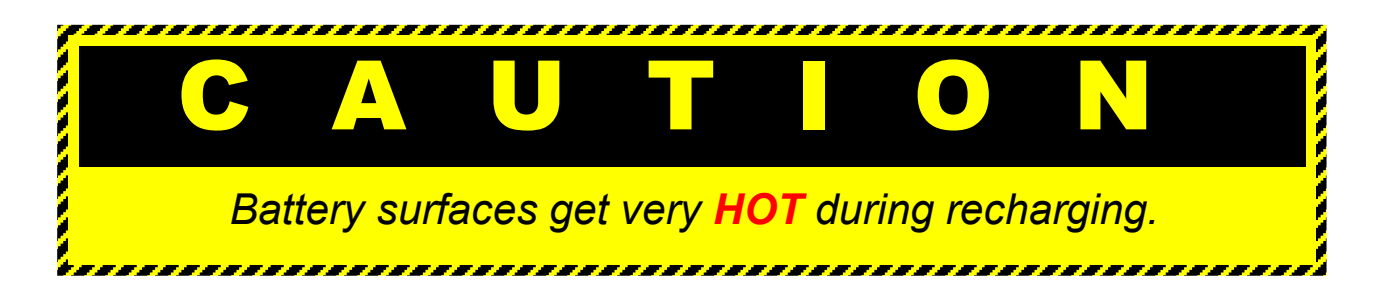

## <span id="page-9-1"></span>*1.3.6. ACCESSORY 2846 BATTERY CHARGER 230VAC* **(31466)** *FOR ACCESSORY 2830*

- Equipped with a European Style 230 VAC plug.
- Used with the Battery Accessory 2830 *only*.
- Intended for non-hazardous, safe areas *only*.

#### *Follow these guidelines when charging* **Battery Accessory 2830.**

- A charged battery can be left on the charger with no resulting damage to either the charger or battery pack.
- When a discharged battery is first connected to a charger, the status L.E.D. on the charger will be a constant **yellow** as it charges.
- Once the battery is fully charged, the LED remains a constant **green**.

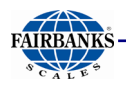

## *1.3.6. Accessory 2846 Battery Charger 230VAC (31466) for Accessory 2830, Continued*

*The following chart outlines basic information for both models of battery chargers.*

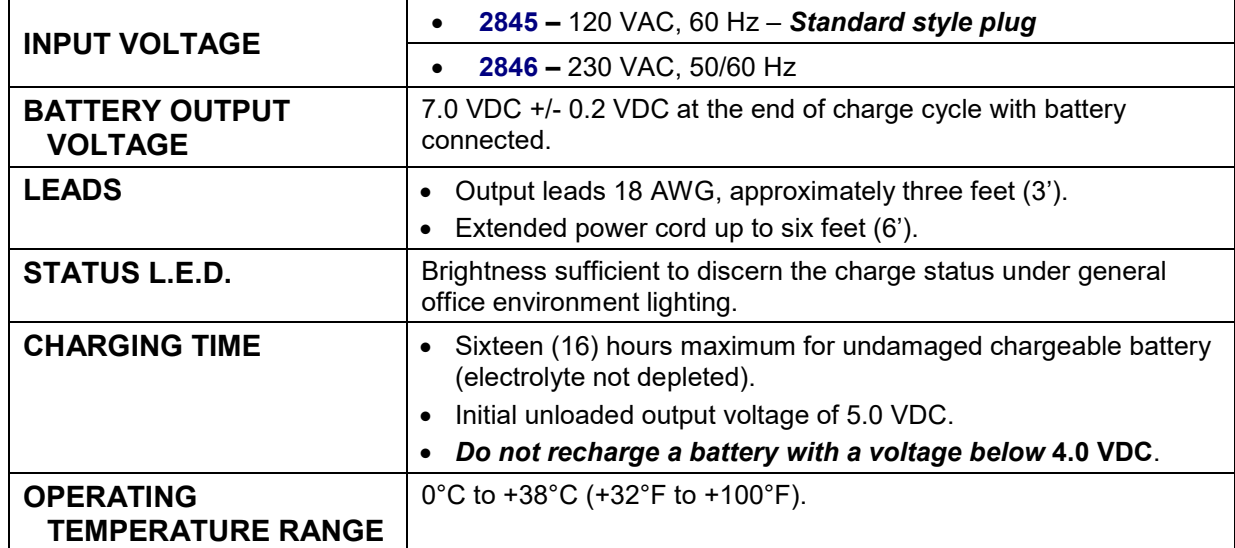

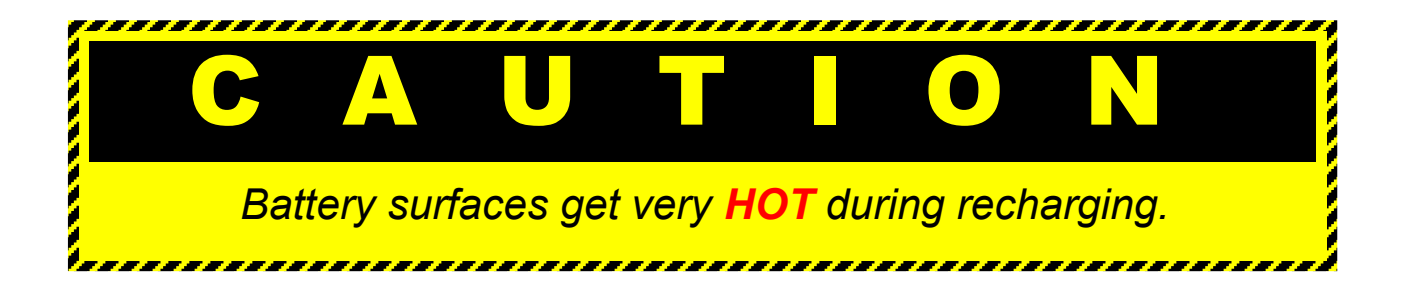

#### <span id="page-10-0"></span>*1.3.7. ACCESSORY 2850 SAFE AREA RELAY SETPOINT INTERFACE* **(20570)**

- The setpoint accessory is service programmable for up to **eight (8) setpoints.**
- These setpoints may be configured to one of five different modes of operation.

**Enclosure**: NEMA 4 Fiberglass **Relay specifications**: 24 VDC; 1 CA@28VDC, 120 VAC; 1/3 HP @ 120 VAC, 240 VAC

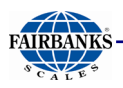

# 1.3. Accessories, Continued

#### <span id="page-11-0"></span>*1.3.8. ACCESSORY 2860 SAFE AREA DATA CONVERTER* **(20523)**

- This accessory is service programmable and configurable for **RS232** or **20mA data outputs.**
- This accessory can also be configured to provide a 4-20 ma analog output.
- Enclosure: NEMA 4; Fiberglass
- 4 -20 ma Specifications: 16 bit resolution (+/- .01 integral linearity)

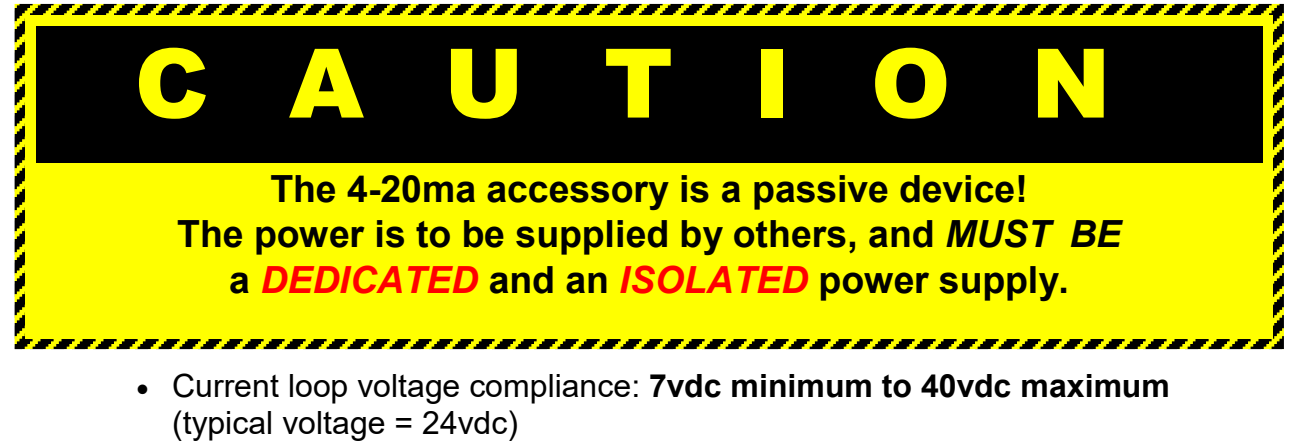

- Full scale settling time: **8msecs**
- Output impedance: **25 meg**
- Alarm current: **3.5 to 24 mA** (underload/overload conditions)
- Offset  $@$  25 degrees C;  $+/-$  .1% of full scale
- Offset drift: +/- 25ppm of full scale per degree C
- Total output error: 20mA  $@$  25 degrees C:  $+/-$  .2% of full scale max
- Total output drift: +/- 50ppm of full scale per degree C-max

## <span id="page-11-1"></span>*1.3.9. ACCESSORY 2875 INTRINSICALLY SAFE INTERCONNECTION CABLE* **(21737)**

- This is the only approved cable for interconnecting the Accessory 2802, and for connecting to the Model 2800 to the Accessory 2850.
- Specifications: 2 pair 16AWG; 0.48" O.D.

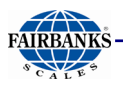

# 1.3. Accessories, Continued

## <span id="page-12-0"></span>*1.3.10. ACCESSORY 2880 ANALOG CELL INPUT* **(19797)**

- This accessory allows for direct interface to a analog load cell(s).
- This accessory is complete, and is supplied with mounting hardware and an EPROM.

## <span id="page-12-1"></span>*1.3.11. ACCESSORY 2900 SPLICE BOX* **(20310)**

• Enclosure: NEMA 4X; Stainless steel

## <span id="page-12-2"></span>*1.3.12. ACCESSORY 2910 SPLICE BOX KIT W/CABLES* **(20199)**

• Enclosure: NEMA 4X; Stainless steel

## <span id="page-12-3"></span>*1.3.13. ACCESSORY 5806 FIBER OPTIC CABLE* **(17229)**

- This accessory allows a direct connection of the Model 2800 Series Instrument.
- It is located in the hazardous area to the Accessories 2850 and 2860, in the **non-hazardous, safe area** for I/O operation. Maximum fiber optic cable distance is 200 feet. Do not place the fiber optic cable within conduits.

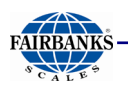

## <span id="page-13-0"></span>1.4. TYPICAL SYSTEM LAYOUT #1

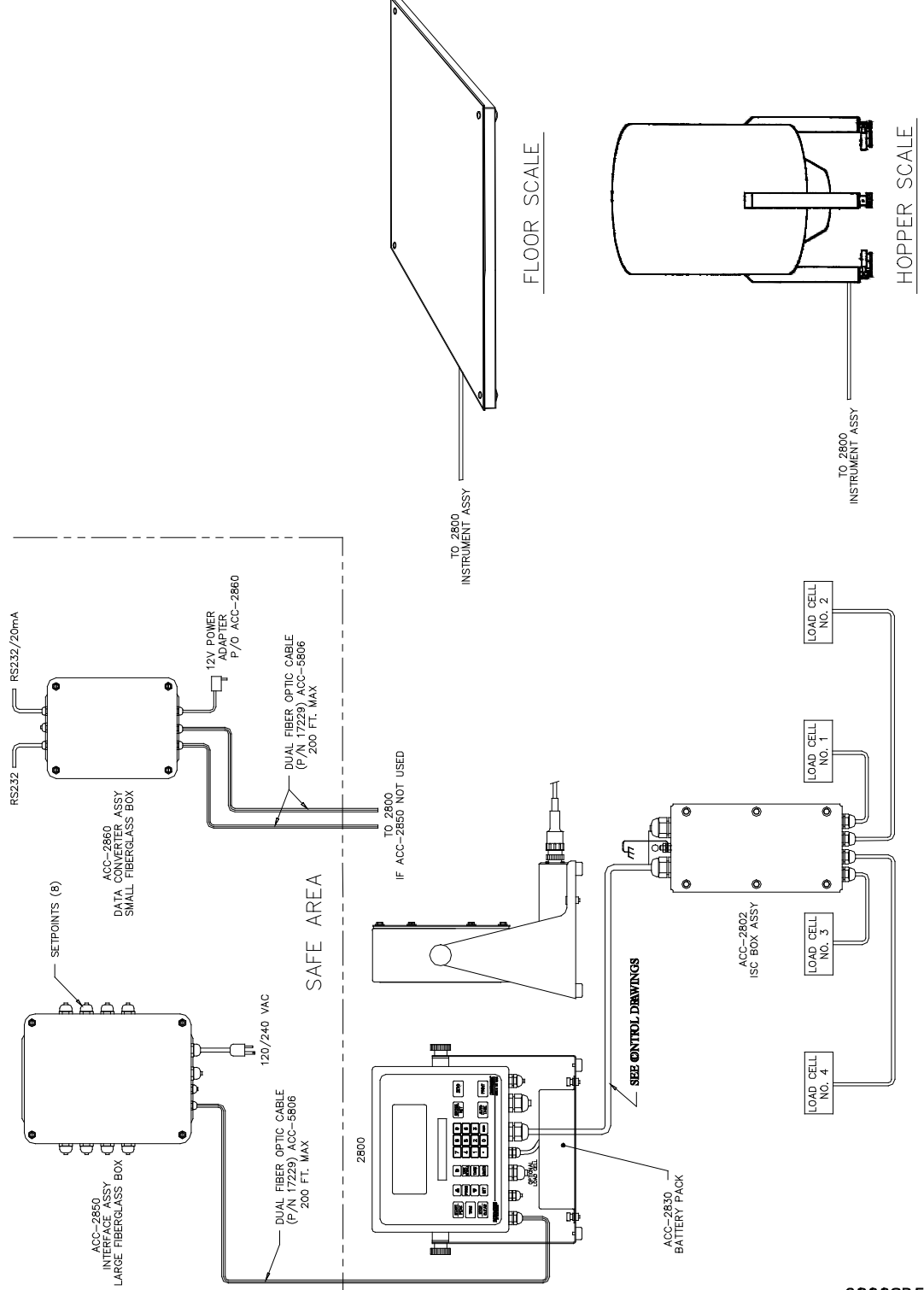

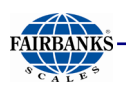

## <span id="page-14-0"></span>1.5. TYPICAL SYSTEM LAYOUT #2

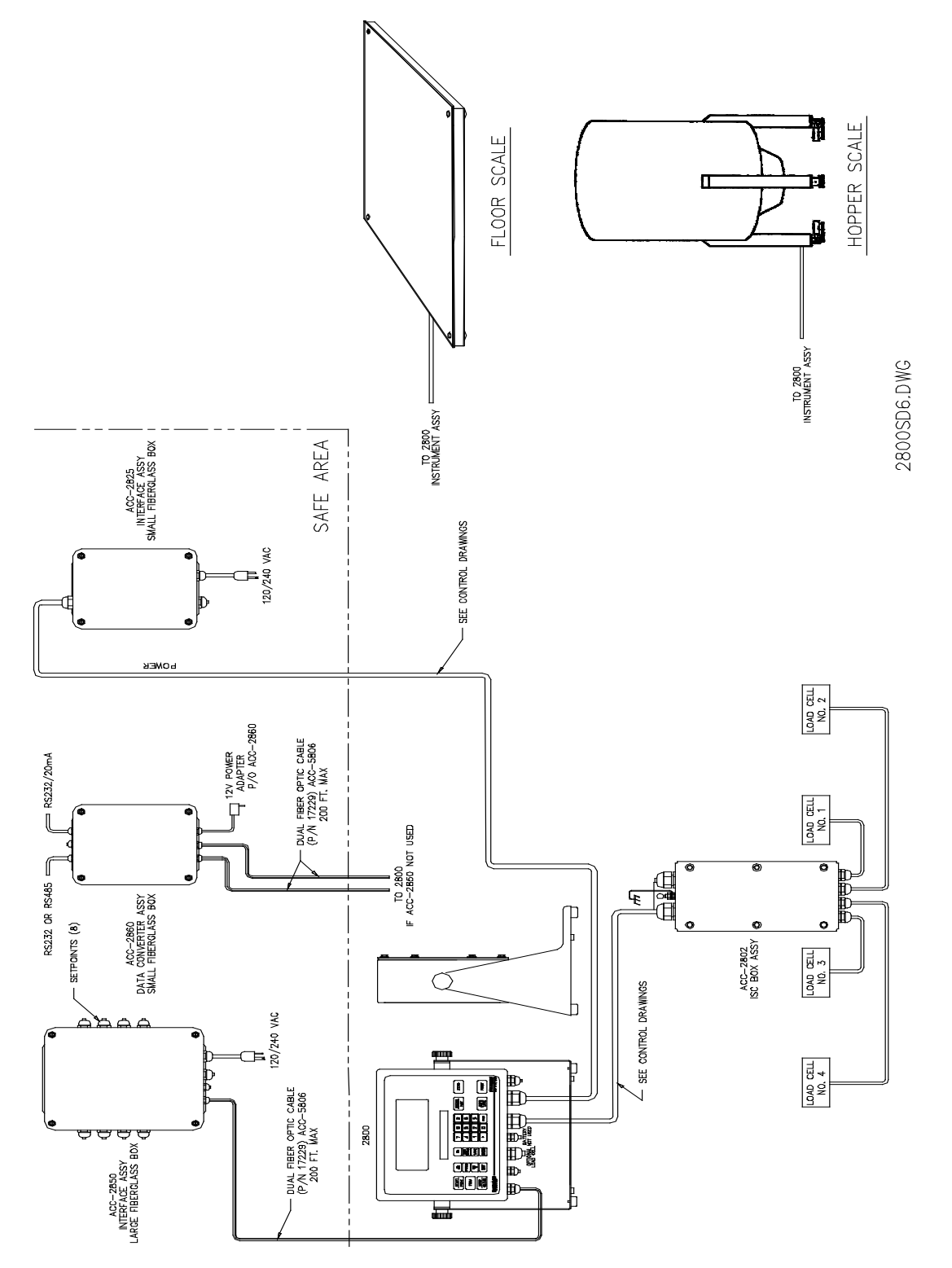

# <span id="page-15-0"></span>Section 2: Operation

# <span id="page-15-1"></span>2.1. CUSTOMER/ OWNER RESPONSIBILITIES

**It is the customer/ owners' responsibility to maintain, the platform, instrument, and peripheral accessories in good order, and to protect the equipment from accidental or malicious damage.** 

The installation shall be in accord with the manufacturer's instructions and with the **National Electric Code (ANSI-NFPA 70).** 

• Refer to **ANSI/ ISA-RP12.6, Installation of Intrinsically Safe Systems for Hazardous (Classified) Locations** for guidance on the installation of intrinsically safe apparatus and systems.

#### *Please follow these guidelines .*

- **Do not break the seals on the instrument or attempt any internal adjustments.**
- **Absolutely no physical, electrical, or program modifications other than the selection of standard options and accessories are to be made to this equipment.**
- **Electrical connections other than those specified may not be performed, and no physical alterations (mounting holes and etc.) are allowed.**
- **No service, repairs, or adjustments, other than those outlined in this manual, may be performed by untrained service personnel.**

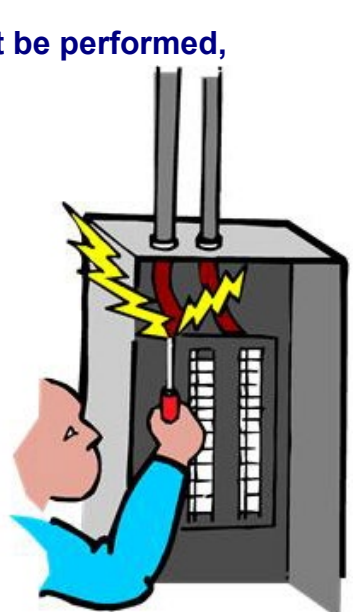

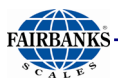

# <span id="page-16-0"></span>2.2. SAFETY

As is in the case with any material handling equipment, certain safety precautions must be observed during operation.

- **Never load the scale platform beyond its rated capacity.**
	- Refer to the rating on the serial number plate to be certain.
- **Ensure that any structure which supports the platform is capable of withstanding the weight of the platform plus its rated capacity load.**
- **Do not load the scale platform if there is any evidence of damage to the platform or supporting structure.**
- **Use safety chains or other suitable restraining devices if there is any possibility of the load shifting, falling, or rolling from its position on the load receiver.**

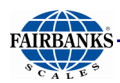

# <span id="page-17-0"></span>2.3. Front Panel Key Functions

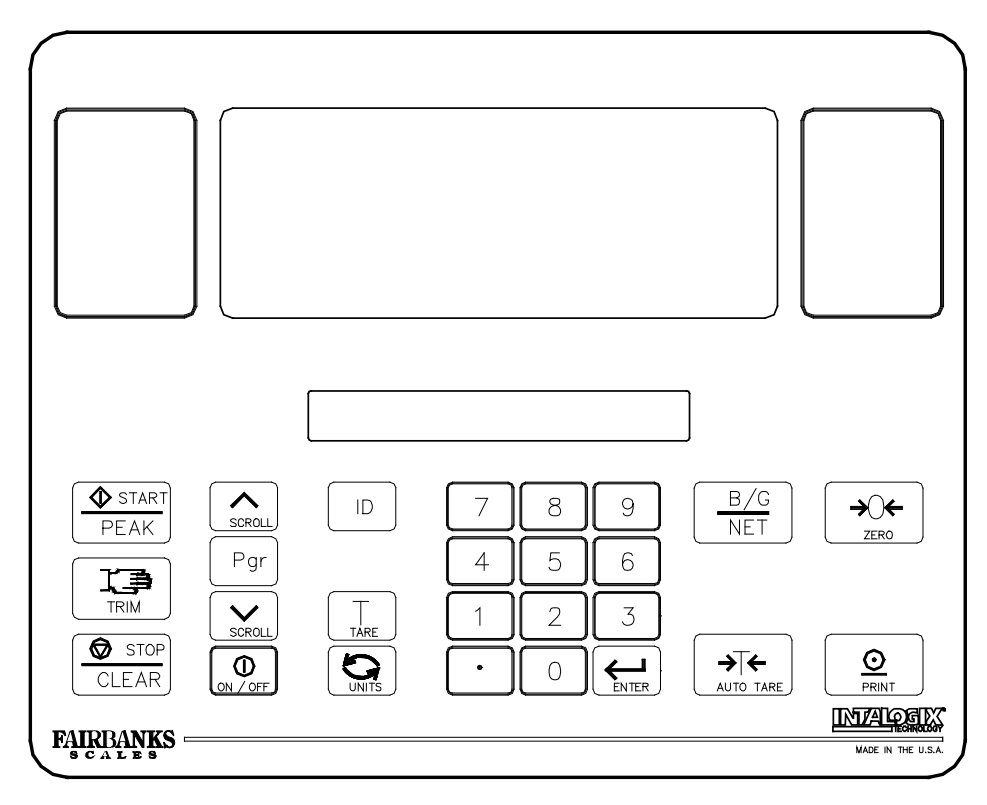

The function of the front panel keys varies depending on the mode in which the instrument is operated. This Subsection defines the operation of each front panel key when in the weighing mode.

#### **ZERO KEY**

When in the Gross mode, this key sets the **Gross Weight** to Zero.

- If motion exists, the **ZERO** command will not be executed.
- If the weight on the platform exceeds the zero limit, and the **ZERO key** is pressed, the Zero command will not be executed.

#### **PRINT KEY**

Used to transmit weight data to an external device.

#### **GROSS/NET KEY**

Toggles between the Gross and Net Weight modes.

• It is also used to exit programming.

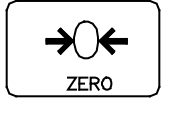

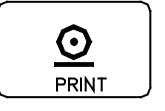

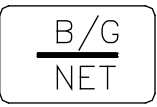

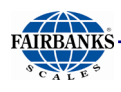

# 2.3. Front Panel Key Functions, Continued

## **AUTO TARE**

In the Gross or Net mode, this key sets Tare Memory equal to the Gross Weight on the platform.

- The instrument displays "**0**" weight and enters the Net Weigh mode.
- The NET Legend displays.
- Auto Tare only operates if the Gross Weight is positive.

## **ID KEY**

Enters numeric ID for printer or computer printout.

• A maximum of six digits is available, 0 thru 999999.

## **TARE KEY**

Displays the currently entered **Tare Value**.

## **UNITS KEY**

Toggles the displayed weight between the units selected in the **Configuration Program** (i.e. lb to kg or kg to lb.)

## **SCROLL KEYS**

Moves through the Programming Menu Tree in an **UPWARD** or **DOWNWARD** direction.

## **PROGRAM KEY**

Enters into the instrument's Programming mode.

## **ON/OFF KEY**

- Turns instrument **ON** or **OFF.**
- If the **Sleep Function** is selected, this key either disables or enables the **Sleep** mode.

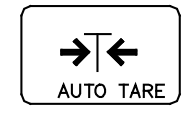

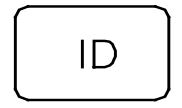

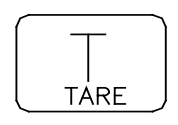

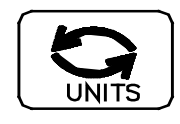

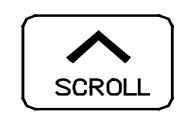

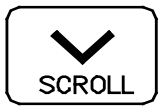

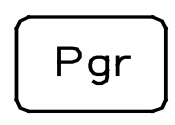

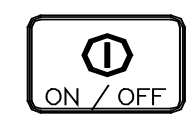

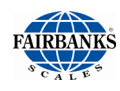

# 2.3. Front Panel Key Functions, Continued

## **START/PEAK KEY**

- Initiates a Setpoint Operation.
- Also enables Peak Net Tracking (PNT).

## **TRIM KEY**

- Overrides the Setpoint Cycle.
- Adds weight in touch-controlled increments.

## **STOP/CLEAR**

- Terminates a Setpoint Cycle.
- Resets the memory of the Peak Net Capture to a null value until a new Peak Net Weight is captured.

## **ENTER**

• Inputs commands to the Setpoint Operation.

## **NUMERIC KEYS (0 THRU 9)**

Used for numeric entries, such as Tare, ID, Setpoint Values, etc.

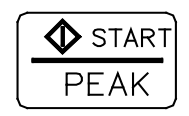

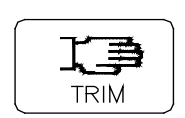

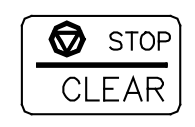

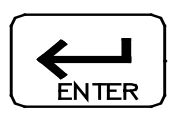

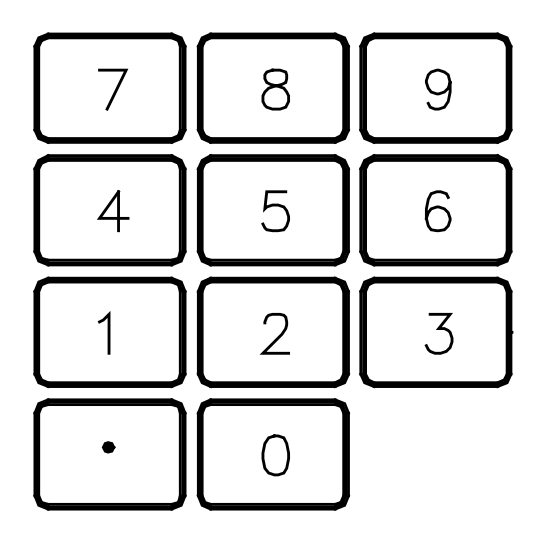

## **LCD DISPLAY**

Displays weight on the load receiver and applicable prompts.

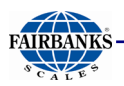

# 2.3. Front Panel Key Functions, Continued

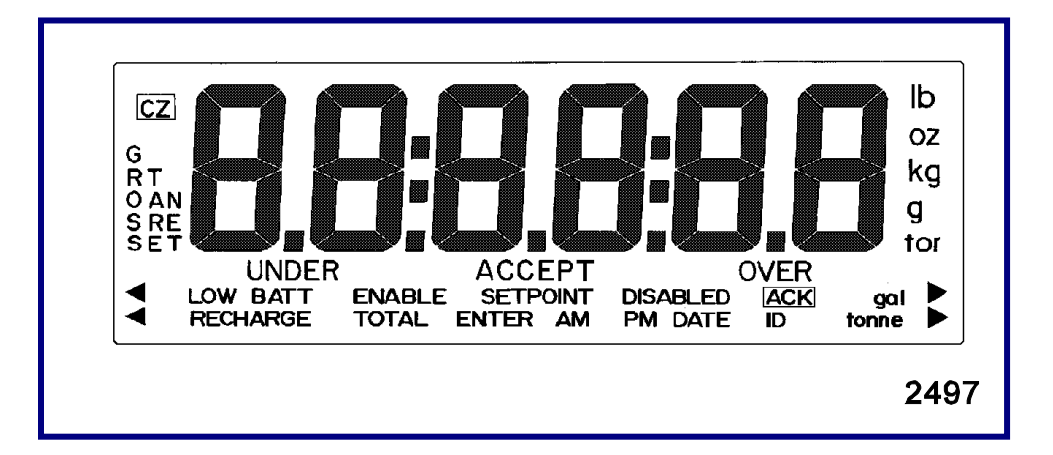

## <span id="page-20-0"></span>*2.3.1. LEGENDS*

- Several different legends display on the LED screen.
- While most are self-explanatory, the following items are defined.

## **CZ (Center of Zero).**

#### **RECHARGE**

- Battery power is low and will require recharging soon.
- The RECHARGE legend displays when the input voltage from the Battery Accessory 2830 falls below a threshold of approximately 5.4VDC when using Accessory 2802, or 5.32VDC when using Accessory 2880.

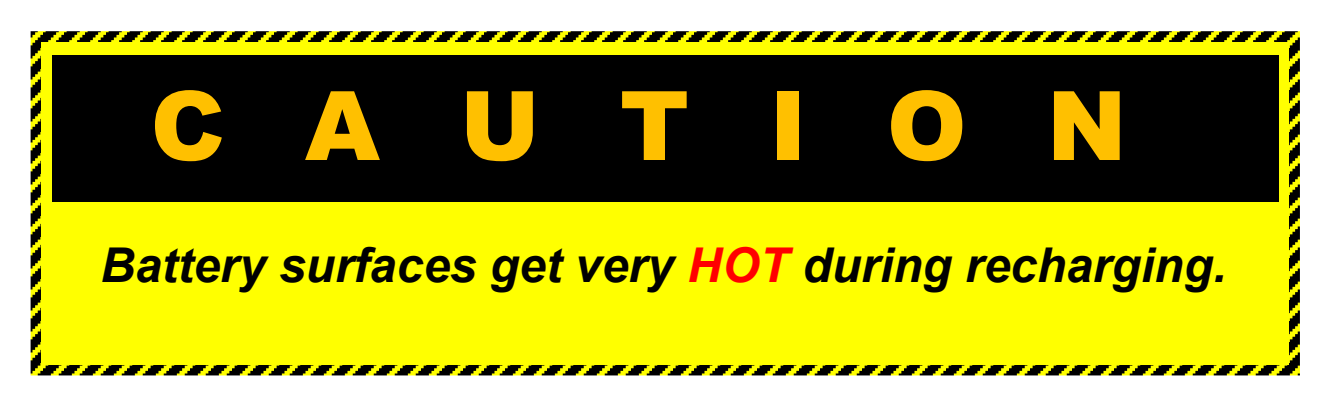

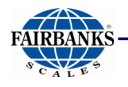

## *2.3.1. Legends, Continued*

#### **LoBAtt**

Battery requires immediate recharging.

The **RECHARGE** legend disappears and the instrument automatically shuts down and displays **LoBAtt** when the voltage from the battery falls below the following:

- **5.3VDC** when using Accessory **2802**
- **5.12VDC** with Accessory **2880.**

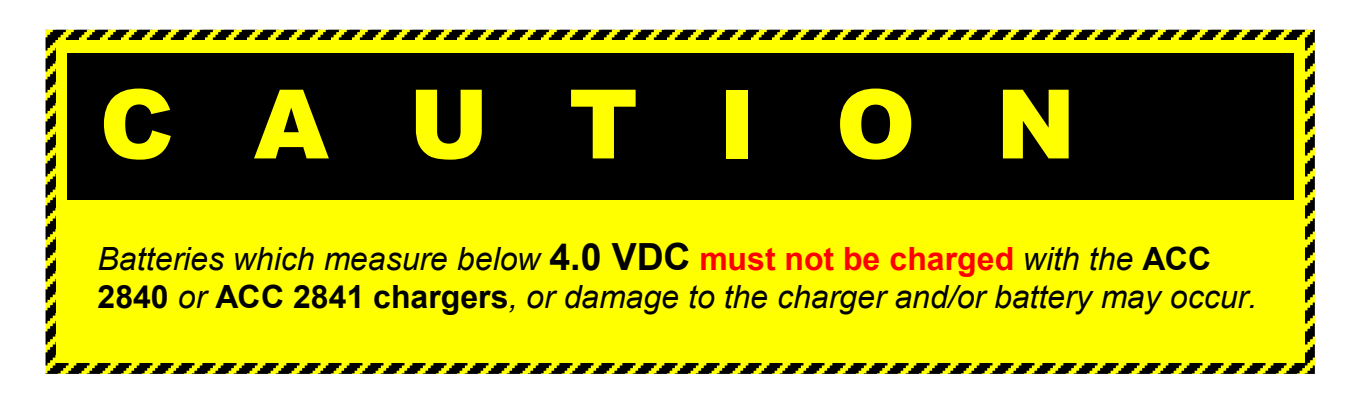

## <span id="page-21-0"></span>*2.3.2. Instrument Weighing Functions*

Three terms which describe the distribution of an object's weight are GROSS WEIGHT, TARE WEIGHT, and NET WEIGHT.

## **TARE WEIGHT**

Tare weight is the weight of the incidental materials, such as its container.

#### **NET WEIGHT**

Net weight is the weight of only the primary materials.

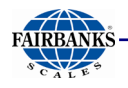

## *2.3.2. Instrument Weighing Functions, Continued*

## **GROSS WEIGHT**

Gross weight is the total weight of a weighment.

• This includes any primary and incidental materials comprising the total weighment.

## **TARE WEIGHT VALUE + NET WEIGHT VALUE = GROSS WEIGHT**

## **A Working Example**

A can of house paint is an object to be weighed. The can is the incidental material used to hold the primary material, paint, and the label is incidental material used to identify the paint. All the incidental materials summed together comprise the Tare weight. All the primary materials weights summed together comprise the Net weight; in this case pigment, base, and solvent. The object is made up of incidental materials, can and label, and primary material, paint. Summed together, the complete object is the Gross weight.

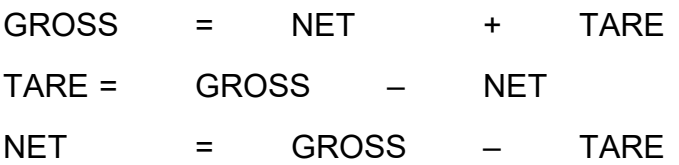

**NET = GROSS - TARE** is particularly important because it is what a scale uses to compute net weights in the NET WEIGHING mode.

Gross Weight is a function of the total weight on the platform from the zero reference.

Tare Weight is always an operator defined value.

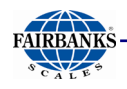

## <span id="page-23-0"></span>*2.3.3. Gross Weighing*

 $B/G$ 

1. Press  $\frac{1}{N}$   $\frac{1}{N}$  key to select **Gross** as indicated by the legend.

- 2. With the platform empty, press  $\frac{1}{2}$   $\frac{1}{2}$   $\frac{1}{2}$  key.
- - The display indicates **ZERO**.
	- The Center-of-Zero (**CZ**) legend appears.
- 3. Place the object to be weighed on the scale platform.
	- The weight of the object displays.
	- The instrument is only able to measure the weight on the platform.
	- The instrument can not tell if the weight is from the object to be weighed or from some other objects left on the platform.
	- The operator must tell the scale when there is nothing on the platform to weighed by pressing the  $\leftarrow$   $\leftarrow$  key.
	- The instrument will assign whatever weight happens to be on the platform a zero weight value.
	- Starting with an empty platform is not required.
	- The key sets the display to "**0**", regardless of what is on the platform.
	- Weighing in the **Gross** mode consists of pressing the  $\bigotimes_{\pi_{\text{FRO}}}$  key and placing a weight on the platform.
	- The display shows the Gross Weight of the object.
	- The instrument understands Gross Weight as the total weight placed on the platform after the  $\sim$  key is pressed. ZERO

## <span id="page-23-1"></span>*2.3.4. TARE WEIGHTS*

Tare weight is operator-defined. There are two methods to input a tare weight value.

## **Keypad Tare Entry**

Assign the tare weight value using the numeric keypad, then press the **ENTER** key. The instrument will change to the Net Weighing mode, and display the Gross Weight less the Keypad Tare weight entry.

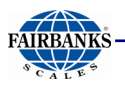

## **Auto Tare Entry**

Place the item(s) that will comprise the Tare weight onto the scale and press the key. The instrument will Change to the Net Weighing mode, and display the Gross Weight less the Auto-tare weight entry. The tare weight value remains unaltered in the instruments memory until the following occurs.

- 1. Power is removed.
- 2. The key is pressed.
- 3. A new tare weight is entered via the keypad.
- 4. The **Program Menu** is accessed.
	- If the value of the tare weight entered using the keypad does not correspond with an exact division size, the number is first truncated to the correct decimal location, and then rounded to the nearest division size.
	- For example, for a division size of 0.1, an entered tare of 2.19 is truncated to 2.1. It is then rounded to a final tare of 2.1.
	- For a division size of 20 an entered tare of 511 will be truncated to 510 and then rounded to a final tare of 520.
- 5. Correct entry errors by inputting "0's" until a single "0" is displayed
- 6. Press  $\parallel \leftarrow \parallel$  key.

## **Net Weighing Using AUTO TARE**

 $be$  disr $\sqrt{2 \text{ ERO}}$ 

1. Press  $\parallel \rightarrow \rightarrow \parallel$  key. The display will read "0" and the GROSS Legend will

- 2. Place the empty container on the platform.
- 3. Press  $\left\| \frac{\rightarrow}{\lambda_{\text{AUT}}}\right\|$  key.

• The scale displays "0" and the NET legend is also displayed. The weight of the container on the scale will be entered in to the instruments memory as a TARE weight value.

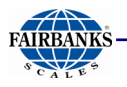

4. Place the material to be weighed in the container. The display will show the weight of the material that is in the container. This is the NET weight value.

**NOTE:** *Net weighing of pre-packaged containers can be accomplished by first placing an empty container that is the same weight as the product container on the platform, and pushing*  $\left\{\right.$   $\Rightarrow$   $\left\{\right.$   $\left\{\right.}\right.$  *before beginning weighing operations.* 

## **Batching Using AUTO TARE**

- 1. Select the **GROSS Mode** and place the empty container on the platform.
	- the **TARE Weight** of the container is displayed.
- 2. Push  $\big| \overrightarrow{+}\big|$  key.
- 3. Fill the container with the first item until the desired weight is achieved. Instrument display indicates the net weight of the first item (in the **GROSS mode**). ←آ⇒
- 4. Push  $\frac{1}{4 \cdot 10^{10}}$  and  $\frac{1}{4}$  key to reset the display to zero.
	- The instrument display indicates zero net weight.
- 5. Place the next item into the container until the desired weight is reached.
- 6. Repeat Steps 4 and 5 until all items have been put into the container.
- 7. Switch to the **GROSS Mode** and read the total NET weight of the batch.
- 8. Repeat Steps 1 through 7 for other batches.

#### *Follow these steps to clear the operation.*

- 1. Select the **GROSS mode**.
- 2. Remove all materials from the platform.

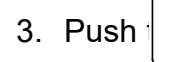

3. Push  $\frac{1}{\sqrt{K}}$  key to zero the display.

AUTO TARE

4. Push  $\rightarrow$   $\rightarrow$   $\leftarrow$  key to reset the tare memory.

5. Select the **GROSS mode.**

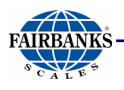

#### **ENTERING ID Numbers**

- 1. Place the instrument into the Weighing mode.
- 2. Press  $\vert$  ID  $\vert$  key.
	- The current ID number or id none will be displayed.
- 3. Use the numeric keypad to assign an ID number.
	- A maximum of six digits, 0 through 999999.
- 4. Press  $\boxed{\phantom{a}}$   $\boxed{\phantom{a}}$  key to save the displayed ID number and to return the  $instrun$   $\ell$   $\leq$   $\ell$   $\leq$   $\ell$ 
	- The ID number is printed as part of each print cycle if selected in the **IO Output Programming.**

#### **Peak Hold Function**

The **PEAK HOLD** (**P hoLd**) function is used to determine, display, and print the largest Net weight data achieved during a weighing cycle. A weigh cycle ends when the Print command is given, or when the peak Net weight is manually cleared by the **CLEAR** key. **PEAK HOLD** tracks only Net weight, and operates independently of the display. The peak weight can either be a positive or a negative number, determined by the absolute weight value. This means that if a positive peak is displayed, a negative weight value of greater absolute value could update the peak information in the same cycle.

If the **P hoLd** option is activated in the **IO Menu**, then pressing the **START** key enables this function

• It allows the viewing of the current peak net weight.

Pressing **ENTER** returns the display to the **Weighing mode**.

- The **P hoLd** feature works in the **Gross** or **Net Weighing modes**.
- 1. Place a container on the scale.
- 2. Press the **AUTOTARE** key, or enter in a known **TARE Weight.**
- 3. Press the **START/PEAK** key to view the current **Peak Net Weight.**
- 4. Press the **ENTER** key to enable the feature and return to the **Weighing mode.**
- 5. Perform the desired number of weighment'.

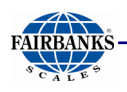

- At any time, the current **Peak Net Weight** can be viewed by pressing the **START/PEAK** key.
- Press the **ENTER** key to return the **Weighing mode**.
- 6. If a printer is enabled, pressing the **PRINT** key will have the **Peak Net Weight** transmitted with the printed data.
	- A print command ends the "**Peak hoLd" Weighing Cycle**.
- 7. Press the **STOP/CLEAR** key to reset the current **Peak Weight**, and press the **START/PEAK** key followed by the **ENTER** key to enable the feature.

# <span id="page-28-0"></span>Section 3: Programming

# <span id="page-28-1"></span>3.1. Menu Navigation

The instrument must be programmed before it can be used. The program is arranged in a menu tree format. Once the Programming mode is entered, menu's may be accessed in any order by following the flow charts on the following pages.

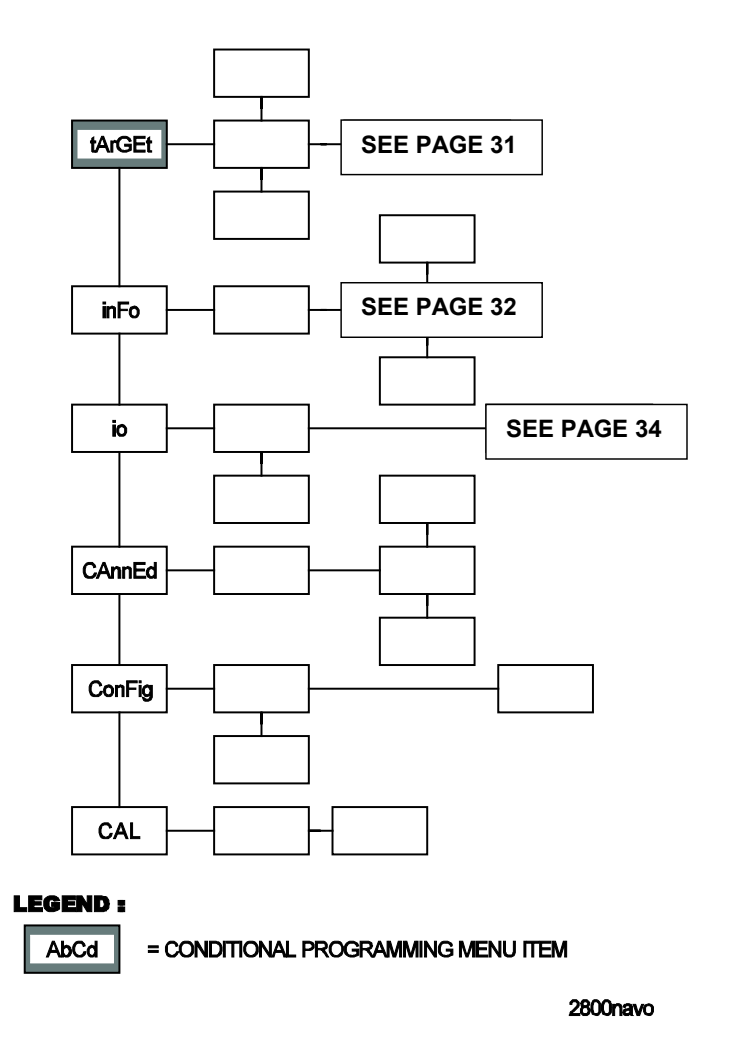

The graphic model shows the **Main Menu Tree** options and several levels of submenu options. On the following pages, menus are displayed graphically starting with a specific main menu option, its sub-menu's, and ending with the data within each that can be selected and saved. Each graphic shows lines as the paths to follow while navigating the menu.

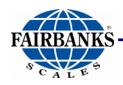

## 3.1. Menu Navigation, continued

#### **Keys Used for Navigation**

The **SCROLL** keys are used to navigate through menu options or data in an **UPWARD** or **DOWNWARD** direction. Continually pressing either **SCROLL** key cycles through the available options.

The **ENTER** key accepts and/or stores the displayed option or data entry. Press **ENTER** at a menu option to access the sub-menu's and data contained in that option. In the following flow charts, Enter is expressed as a lateral navigation key.

The **B/G NET** key exits most programming menu's returning to the previous menu. Continually pressing the **B/G NET** key exits programming and returns to the Weight Screen. In the following flow charts, **B/G NET** is expressed as a lateral navigation key.

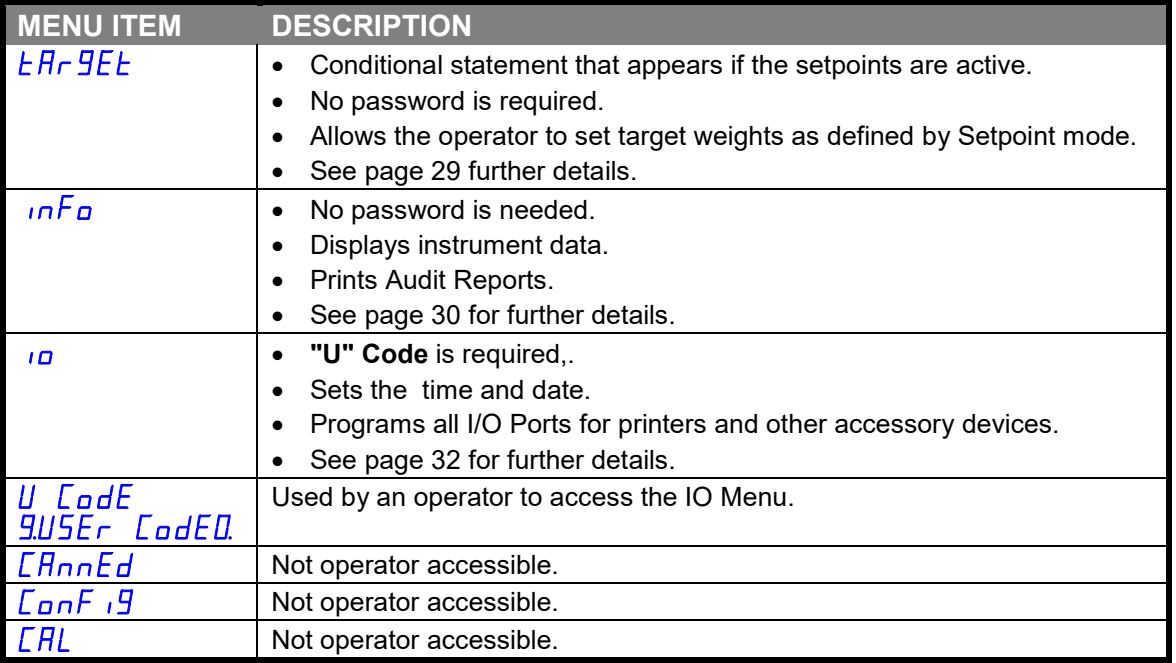

## *Main Menu Descriptions*

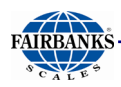

# <span id="page-30-0"></span>3.2. Target Menu Description

This area is for the numeric entry of target weights by the operator.

- No sub menu selections are available.
- Note that the **Status Display** shows the current setpoint being programmed.
- 1. Use the **SCROLL** keys to select the setpoint to be programmed.
- 2. Key in the desired target weight using the numeric keypad including the decimal point, if applicable.
- 3. Press the **ENTER** key.
- 4. When all applicable setpoints have been programmed, press the **B/G NET** key.
	- The  $5E$  or E displays.

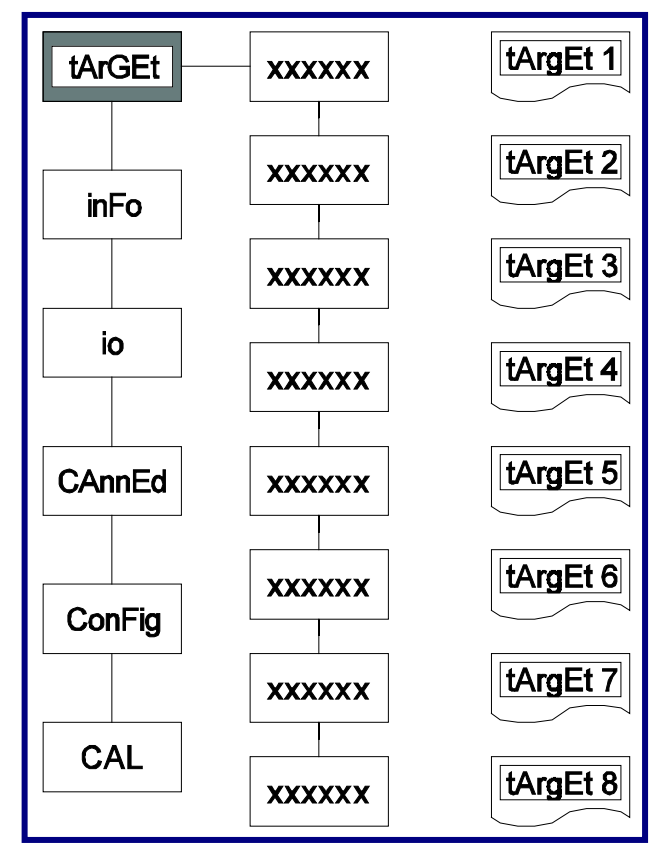

#### 5. **OPTION A**

If the **ENTER** key is pressed, the display will indicate  $5E$  or  $Ed$  momentarily and then  $E\overline{H}$   $\overline{F}E$ . Pressing **B/G NET** again will exit to the weigh screen.

#### **OPTION B**

If the **SCROLL** key is depressed, it will toggle between  $5E$  and  $CHnEEL$ 

- The  $\mathsf{EHnEEL}$  prompt gives the operator the option of exiting without saving changes.
- 6. Select  $\sqrt{F\ln(E)}$  and press the **ENTER** key, the display will show  $\sqrt{F\ln(E)}$ .
- 7. Pressing the **B/G NET** key will exit to the weigh screen.

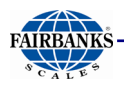

# <span id="page-31-0"></span>3.3. Info Menu Description

The info menu is user accessible *without a security code.* This menu may be checked by **Weights & Measures** to view the  $\overline{5}$   $\overline{H} \cup \overline{H}$ ,  $\overline{H} \cup \overline{H}$ , or

 $\mathcal{L}$   $\mathcal{H}$  and  $\mathcal{L}$  entries, or the operator, service technician for diagnostic and informational purposes. This menu contains the following menu selections.

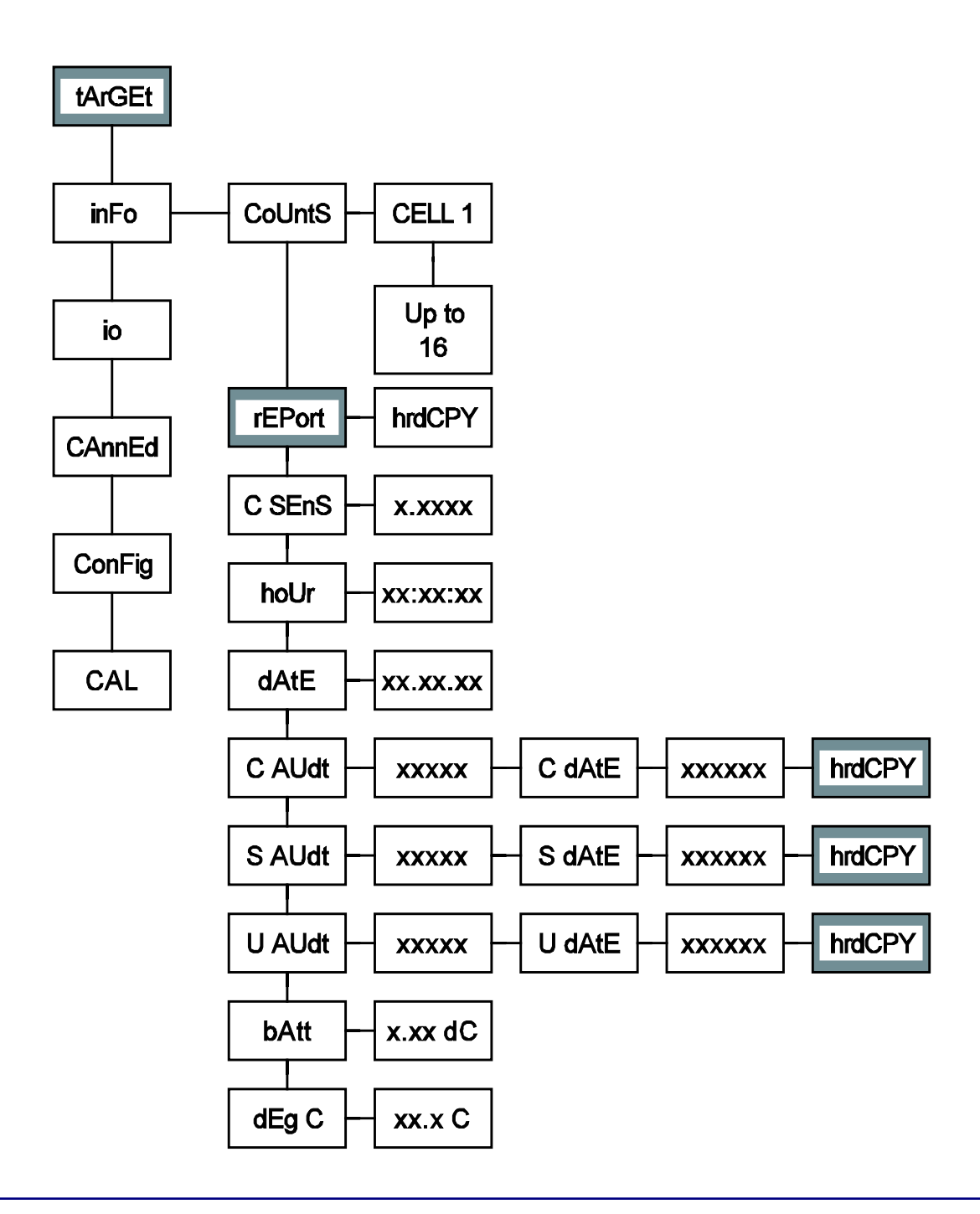

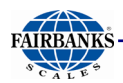

# <span id="page-32-0"></span>3.4. Main Menu Descriptions

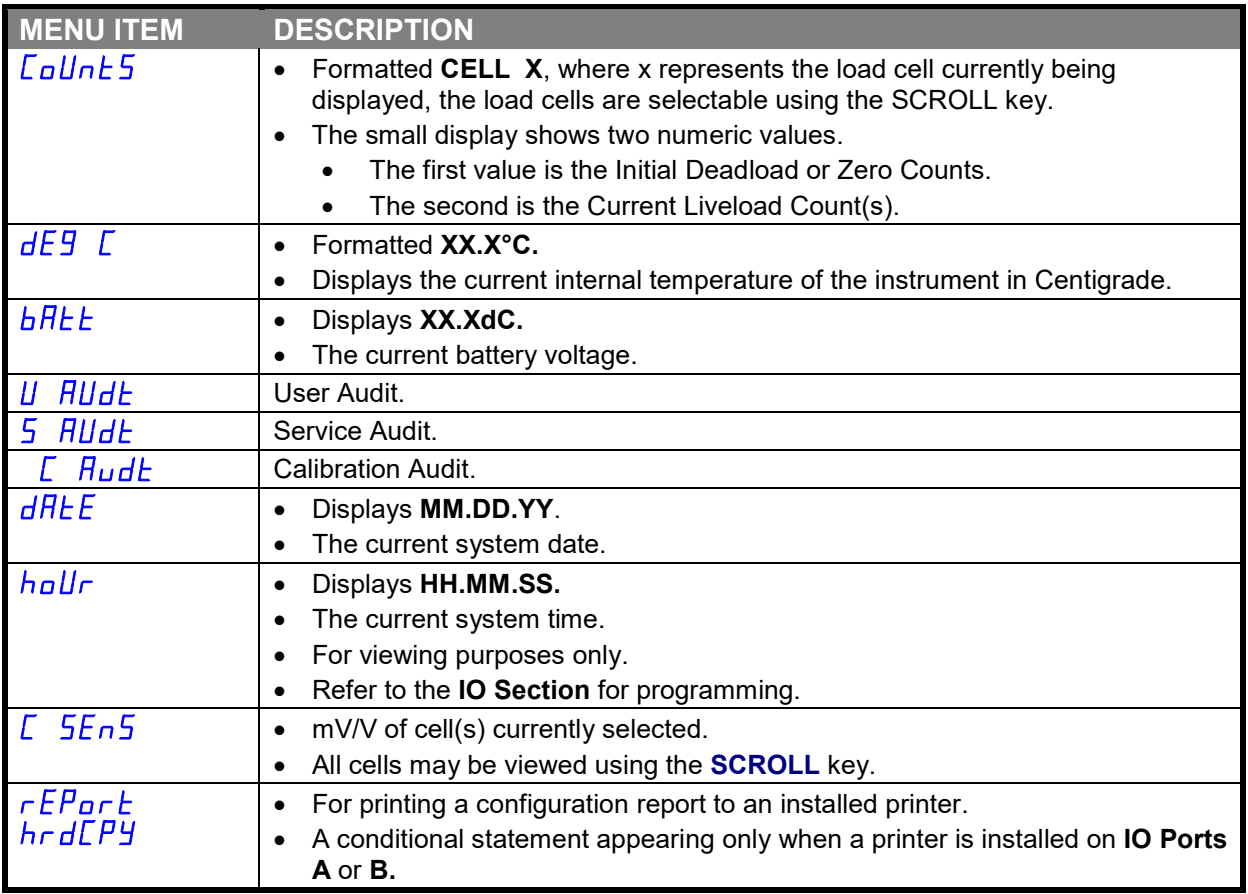

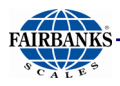

## <span id="page-33-0"></span>3.5. I/O Menu

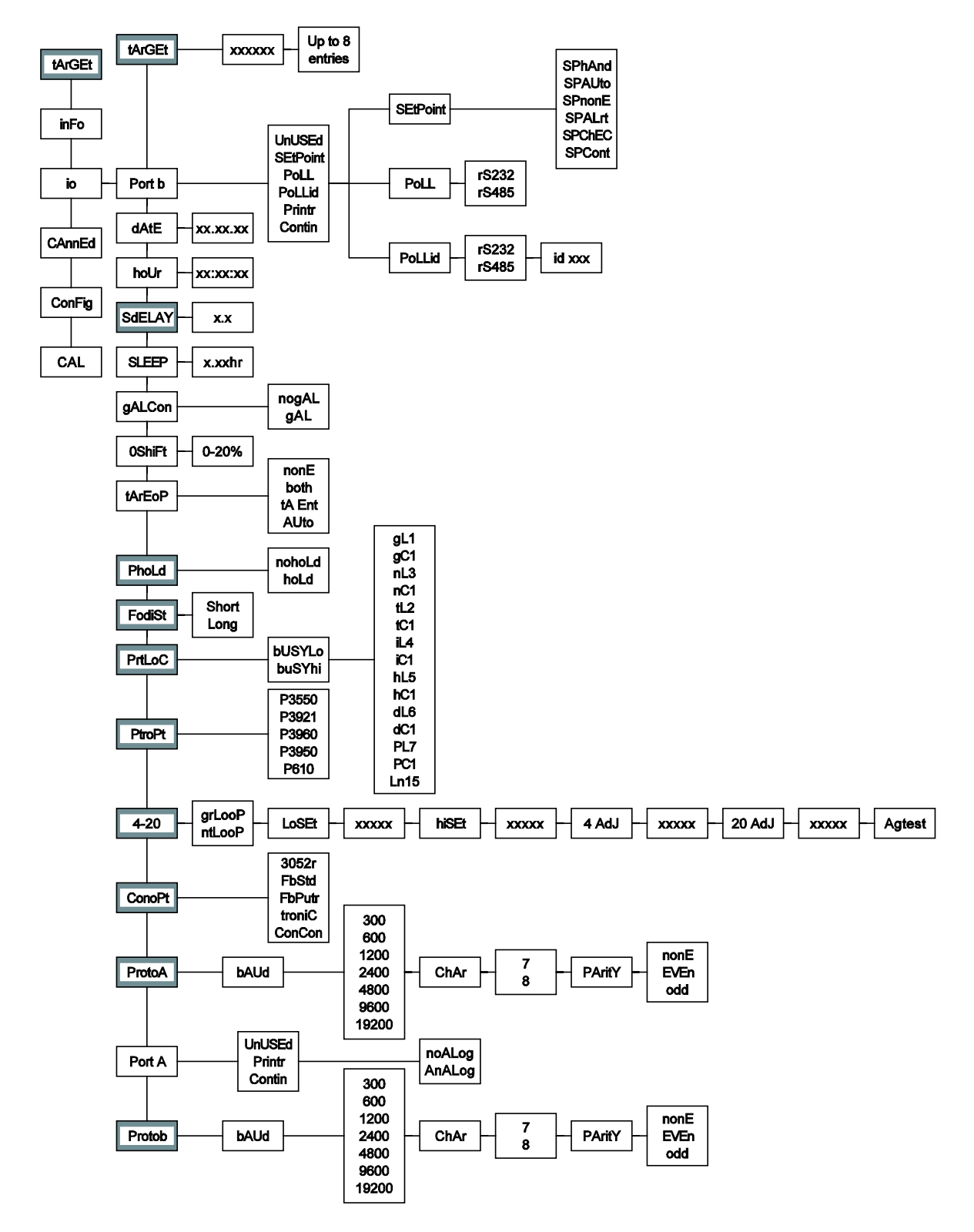

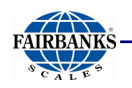

## <span id="page-34-0"></span>*3.5.1. I/O Menu Descriptions*

The IO (Input/Output) Menu sets up communications for sending data to devices, such as computers, printers, or remote displays. It also contains a menu for setting the time & date.

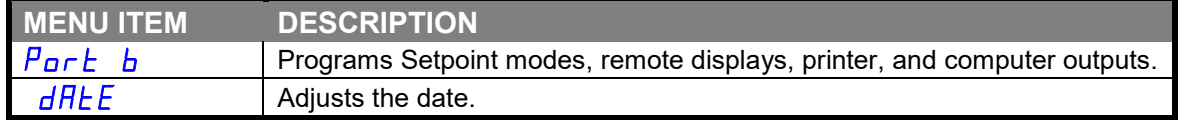

Steps for Setting the Date

- 1. With  $dH \in E$  displayed, press the **ENTER** key.
	- The present date in memory displays with a small legend date flashing .
- 2. Using the numeric keypad, enter the current date.
	- Use the **MM/DD/YY** (month/day/year) format.
- 3. Press **ENTER**.
	- Once complete, the display returns to the  $dH \varepsilon E$ .

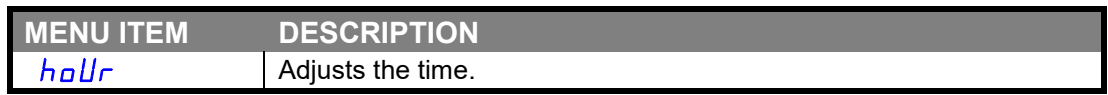

Steps for Setting the Time

- With  $h$ <sub>D</sub>U<sub>L</sub> displayed, press the **ENTER** key.
- The present time in memory displays with a small legend time flashing.
- Using the numeric keypad, enter the current date.
- Use the **HH/MM/SS (**hour/minute/second) format.
- When entering the time of 08:35am for example, press the numeric keys **0, 8, 3, 5**, followed by the **AUTOTARE** key.
- The time 08:35A.
- The **AUTOTARE** key is used to enter an  $\overline{H}$  for AM.
- The **PRINT** key is used to enter  $\overline{P}$  for PM.
- For military time (24 hour format), enter the current time using the numeric keypad and press the **ENTER** key.

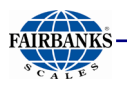

## *3.5.1. I/O Menu Descriptions, Continued*

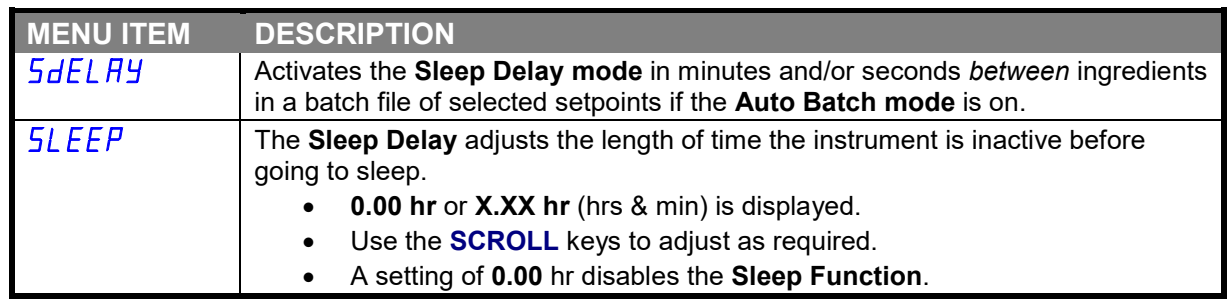

**NOTE:** *The* **Sleep mode** *will not activate if* **Recharge** *displays. The* **Sleep mode** will also not occur when in the  $\frac{5}{7}$ HUL<sub>D</sub> or  $\frac{5}{7}$ H<sub>H</sub><sub>n</sub>d modes if relays are *energized.*

#### **EXAMPLE**

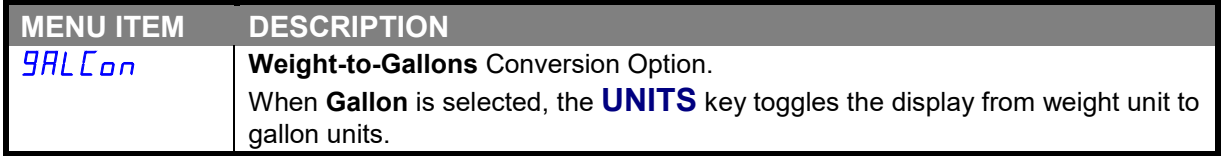

- 4. In the **Gross Weigh mode**, note the displayed amount.
- 5. Press the **UNITS** key to toggle to the **Gallons** ( $\overline{HIL}$ ) display.
	- The number of gallons displays.
- 6. Press the **TARE** key to adjust the number of gallons.
	- The amount displays (**Gallons Factor**).
- 7. Press any numeric key.
	- A  $U\Box$   $dE$  window displays.
- 8. Enter the code using the numeric keypad.
- 9. Press **ENTER**.
	- The current date flashes in the display.
	- "**Entering Gallons**" also displays.
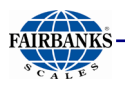

#### 10.Press **ENTER** again.

- The current gallon per weight displays.
- 11.Clear the display by pressing the numeric **ZERO** key until it is blank.
- 12.Key in the correct number of gallons.

#### 13.Press **ENTER**.

- The amount of gallons displays.
- 14.Press the **UNITS** key to toggle from weight to Gallons and confirm the correct weight to gallons ratio.

#### **NOTE:** *The* **Tare Mode** *is unavailable in* **Gallon Conversion Mode***.*

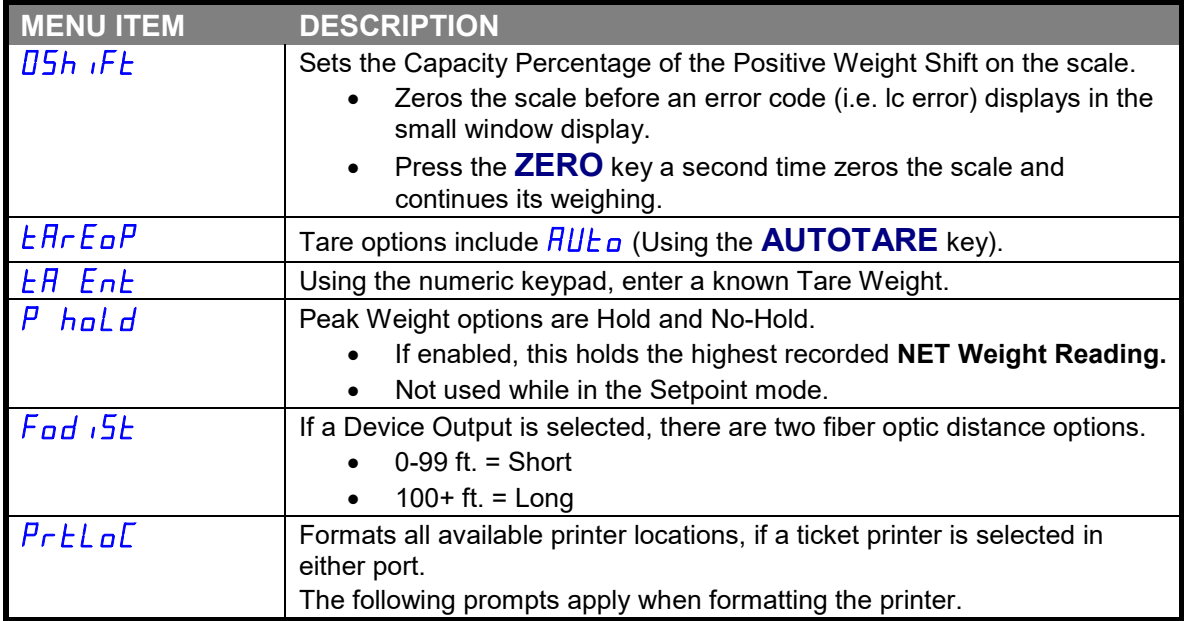

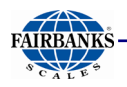

**NOTE:** *The references to* **Line** *are as seen from the top of page down, and the*  **Column** *is equal to one character space width.* 

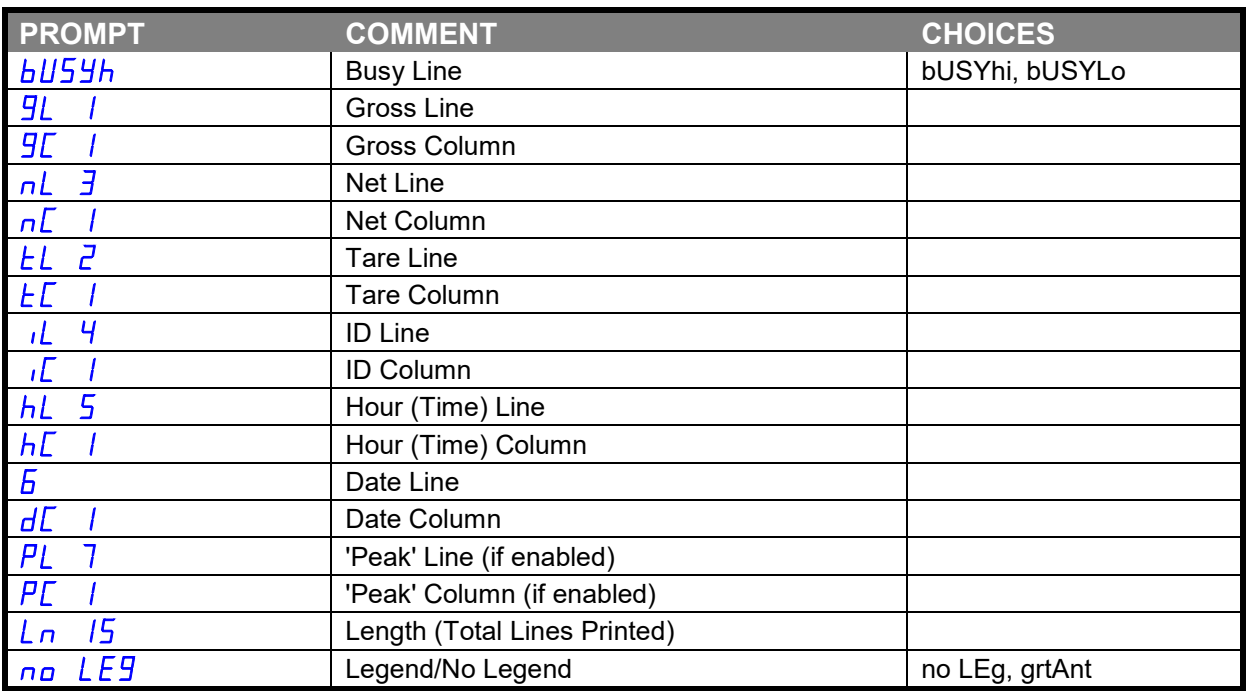

## **EXAMPLE**

Using the basic format below, to place time and date on the same line requires the following settings.

- hL5
- $hL1$
- dL5
- C15

**NOTE: Peak Net Weight** *must be printed to a* **GTN format***.*

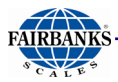

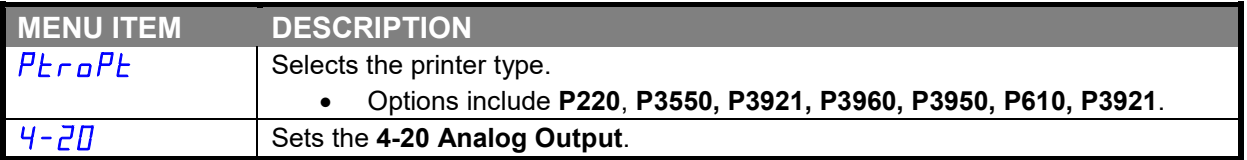

**NOTE:** The 4-20mA Output is enabled by selecting  $H \cap H L \cap H$  in Port A.

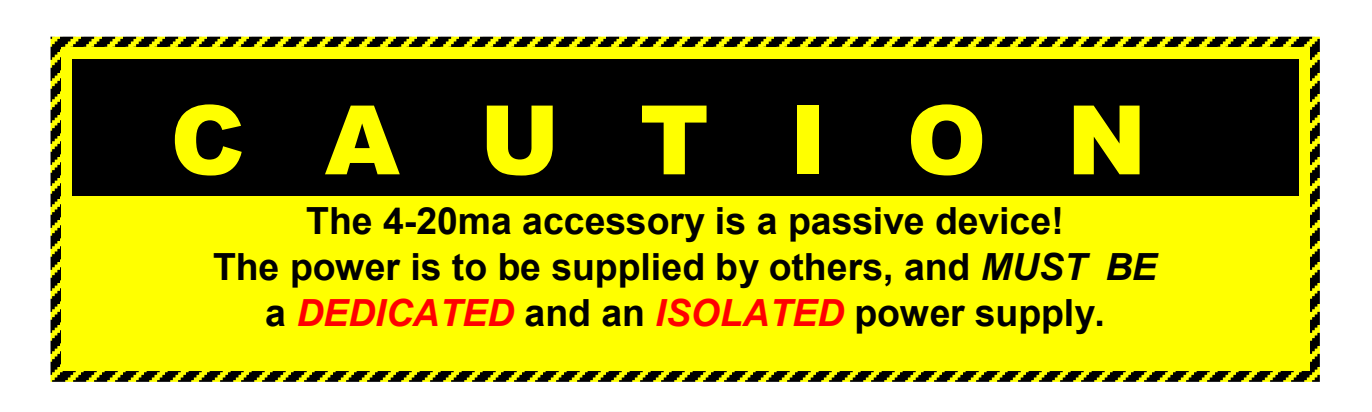

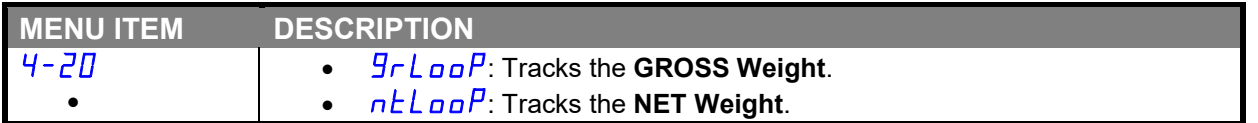

### **PROM Version 6.2+ Notes**

- The 4-20mA output remains locked on the last reading at the time the **PGR** was pressed.
- An **Overload** ( $\sigma$ ) condition produces a reading of 24mA.
- An **Underload (UL)** condition produces a reading of 3.5mA.
- While in the **Sleep mode**, the 4-20mA produces a reading of 3.5mA, and it is not tracked until the instrument is re-activated.

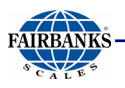

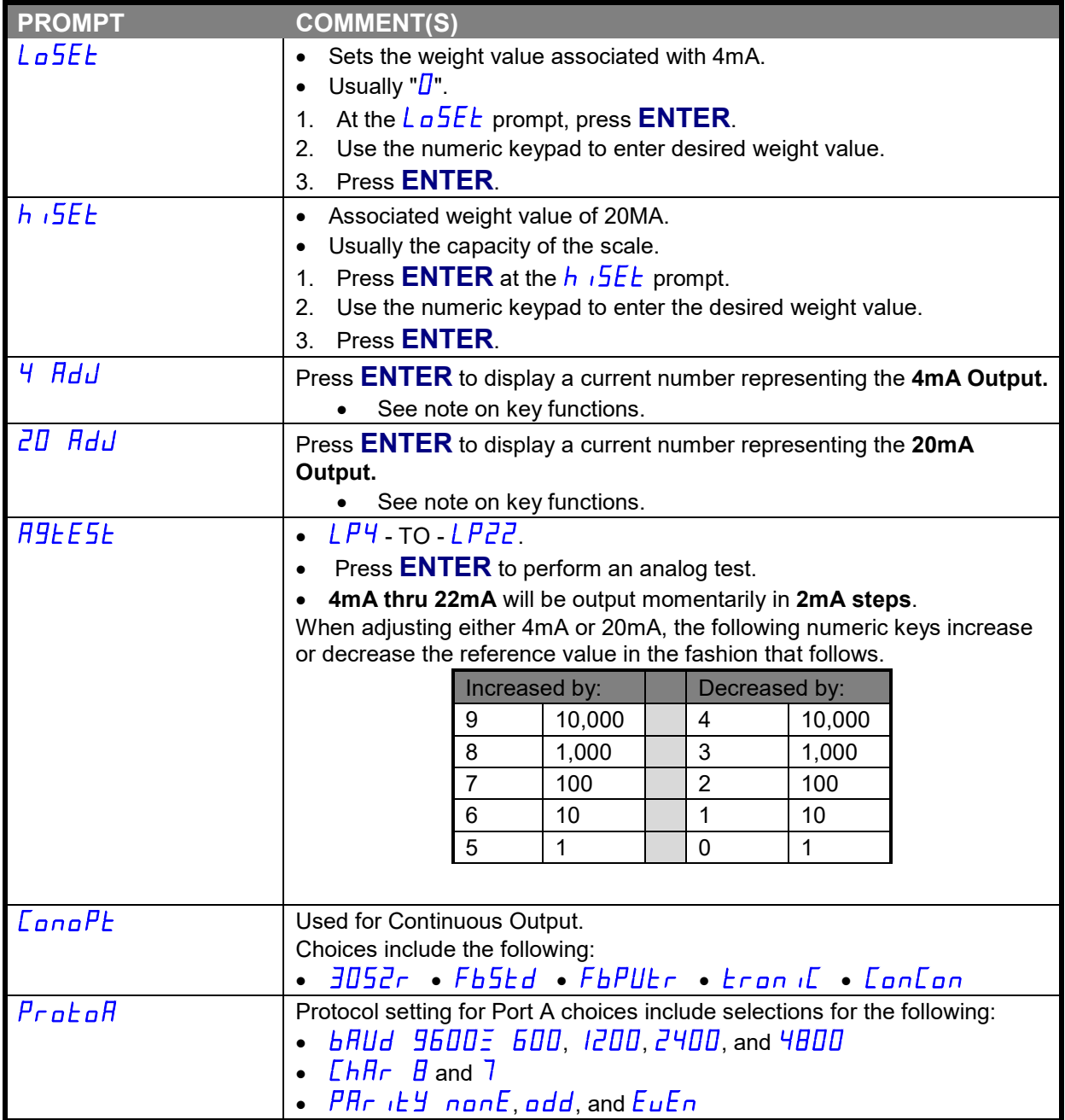

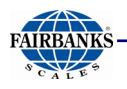

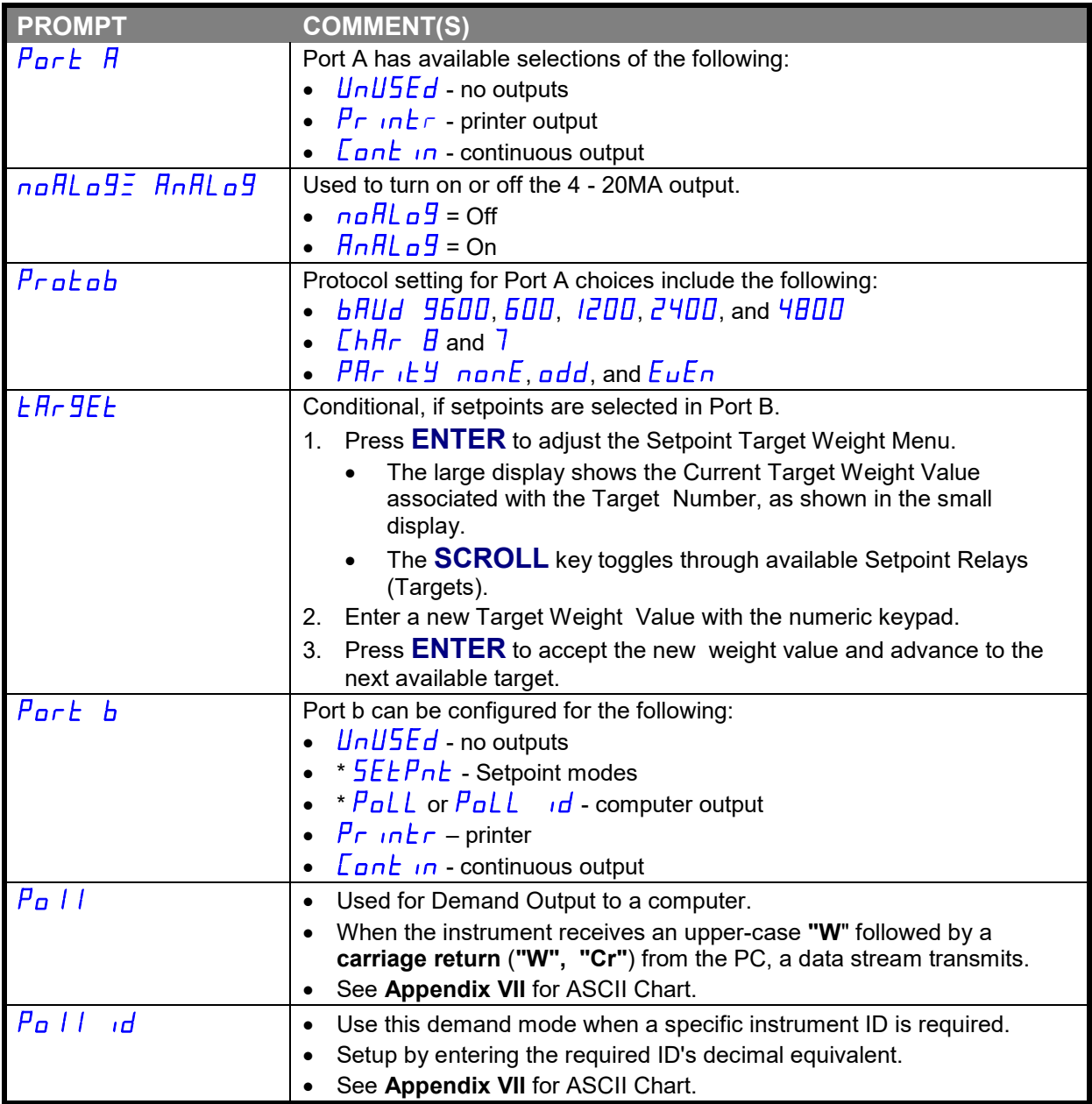

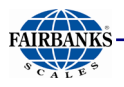

### **EXAMPLE**

The required ID is **3** (decimal equivalent is **51**).

- 1. Press the **ID** key.
	- Either  $id$ <sub>n</sub>  $d \overline{h}$  or **the current ID** shows in the large display.
- 2. Using the numeric keypad, enter **51**.
- 3. Press **ENTER**.
	- When the PC sends **ID 3**, then a upper case **W** followed by a **C** carriage return (**3, W, Cr**), the instrument with that ID responds with a data transmission.

### **SEtPnt**

The operation of Setpoint requires that accessories **5806 (Fiber Optic Cable)** and **2850 (Safe Area Relay Box)** be installed. There are five modes of setpoint operation that may be selected from during the installation and programming by your local Fairbanks Service Center or Authorized Factory trained Distributor.

## **SEtPnt Modes**

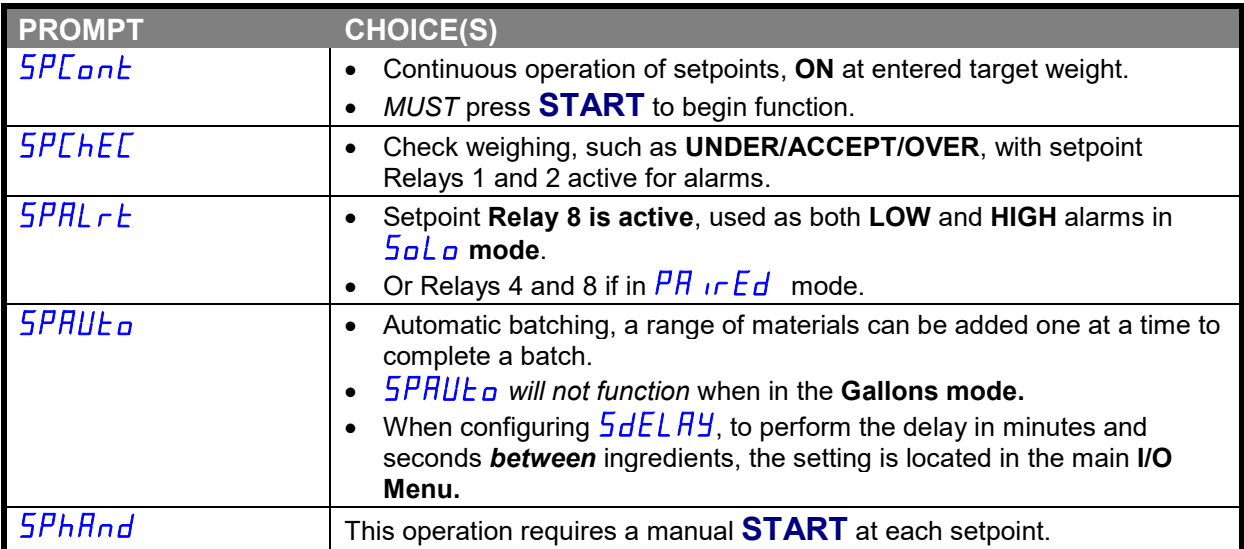

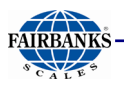

### **TARGET MENU**

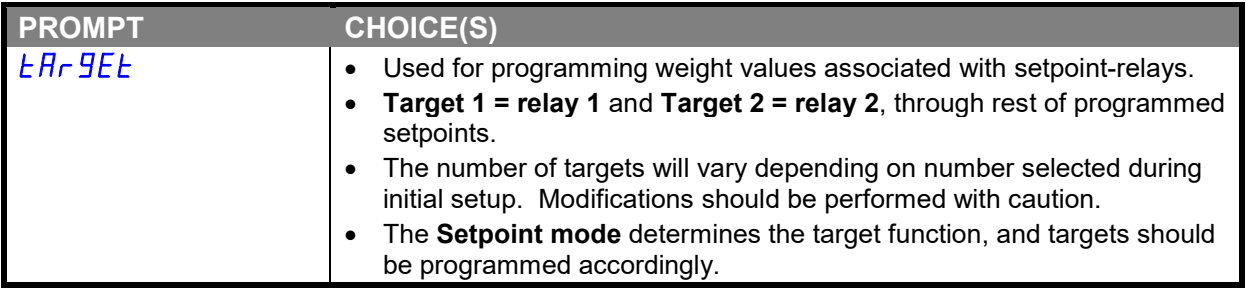

### **SEtPnt MODE**

Target Assignment

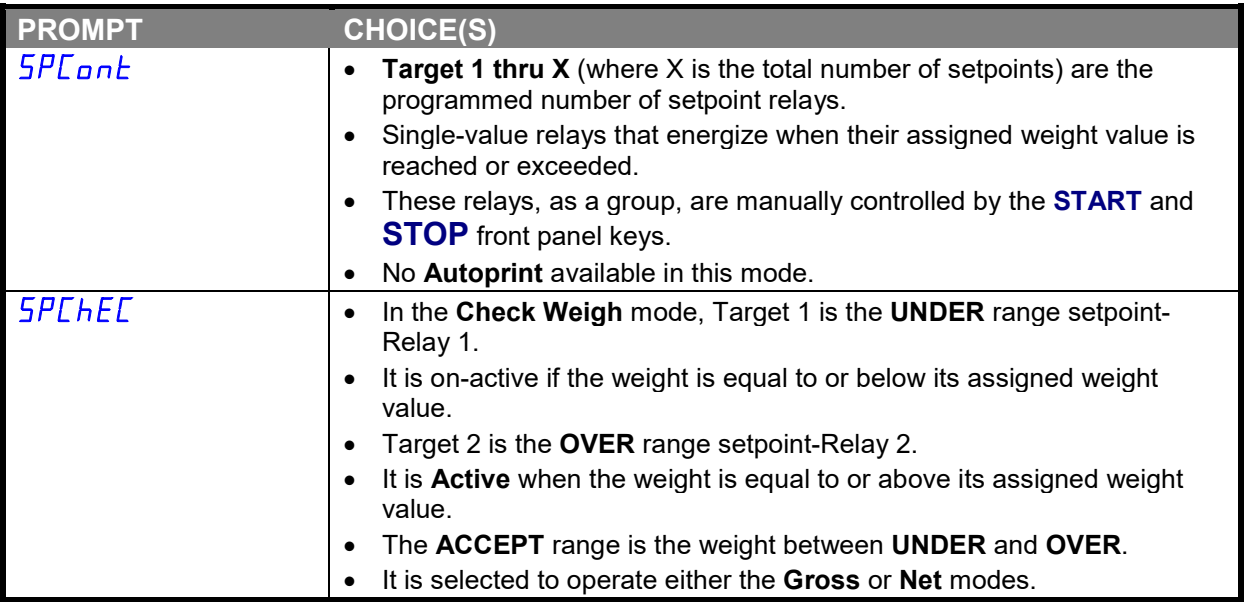

#### **NOTE:**

• *The legends for* **UNDER, ACCEPT***, and* **OVER** *show on the large display when its associated weight value is active.*

- *There is not a relay output for the* **ACCEPT** *range.*
- When using the  $\frac{5PL_{b}}{2}$  or  $\frac{5PL_{b}}{2}$  modes the relays respond to the *absolute value displayed (***+/-***) in the* **Gross** *mode and to the positive value displayed in the* **Net** *mode.*

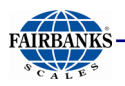

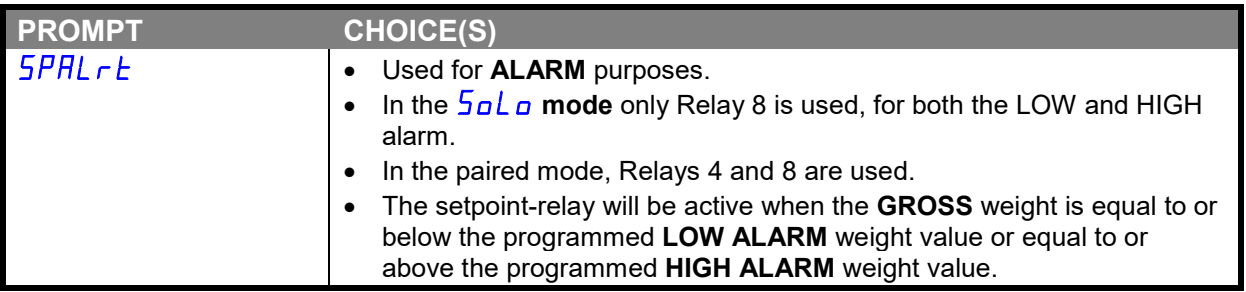

- The following applies to either of the **Setpoint Batch modes**, whenever the weight on the scale is below or above the **Alert Value**, and the **Alert** *is enabled*. The alert relay(s) toggle **On/Off** when the following occurs.
- The front panel keys are pressed.
- The instrument comes out of its Sleep mode.

The  $\frac{5}{7}$   $\frac{1}{10}$  targets are only programmable in the **IO Port B Menu.** 

- The  $5PRL \r{t}$  may be used with all other setpoint modes except whenever **four (4)** paired setpoints are programmed.
- If  $5PRL \r{E}$  is enables in conjunction with any other setpoint option, the instrument prompts for **Alarm low wgt,** causing an **Alarm high wgt**.
- **Alarm IO** must be set to a value other than **zero.**

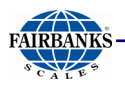

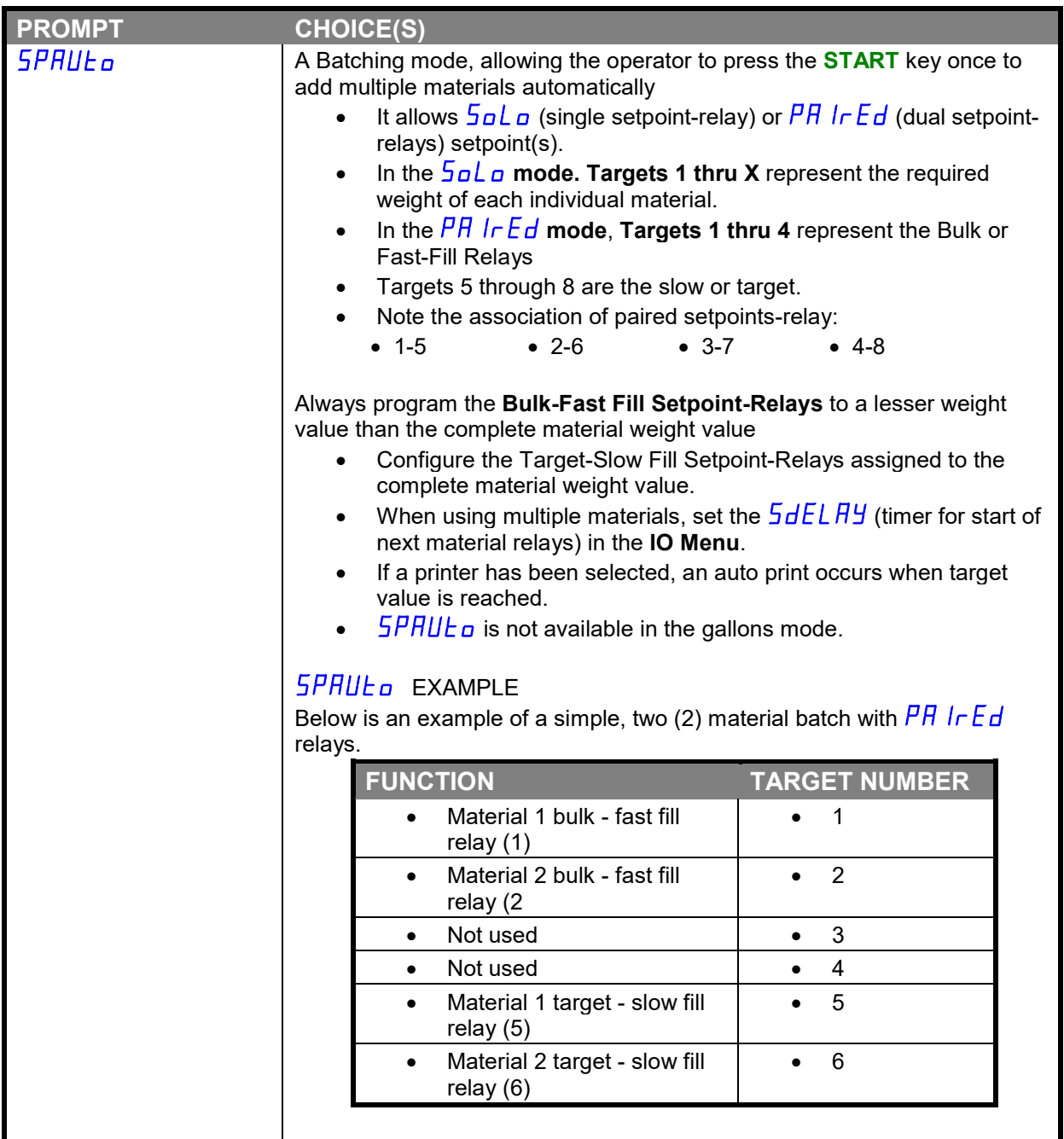

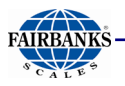

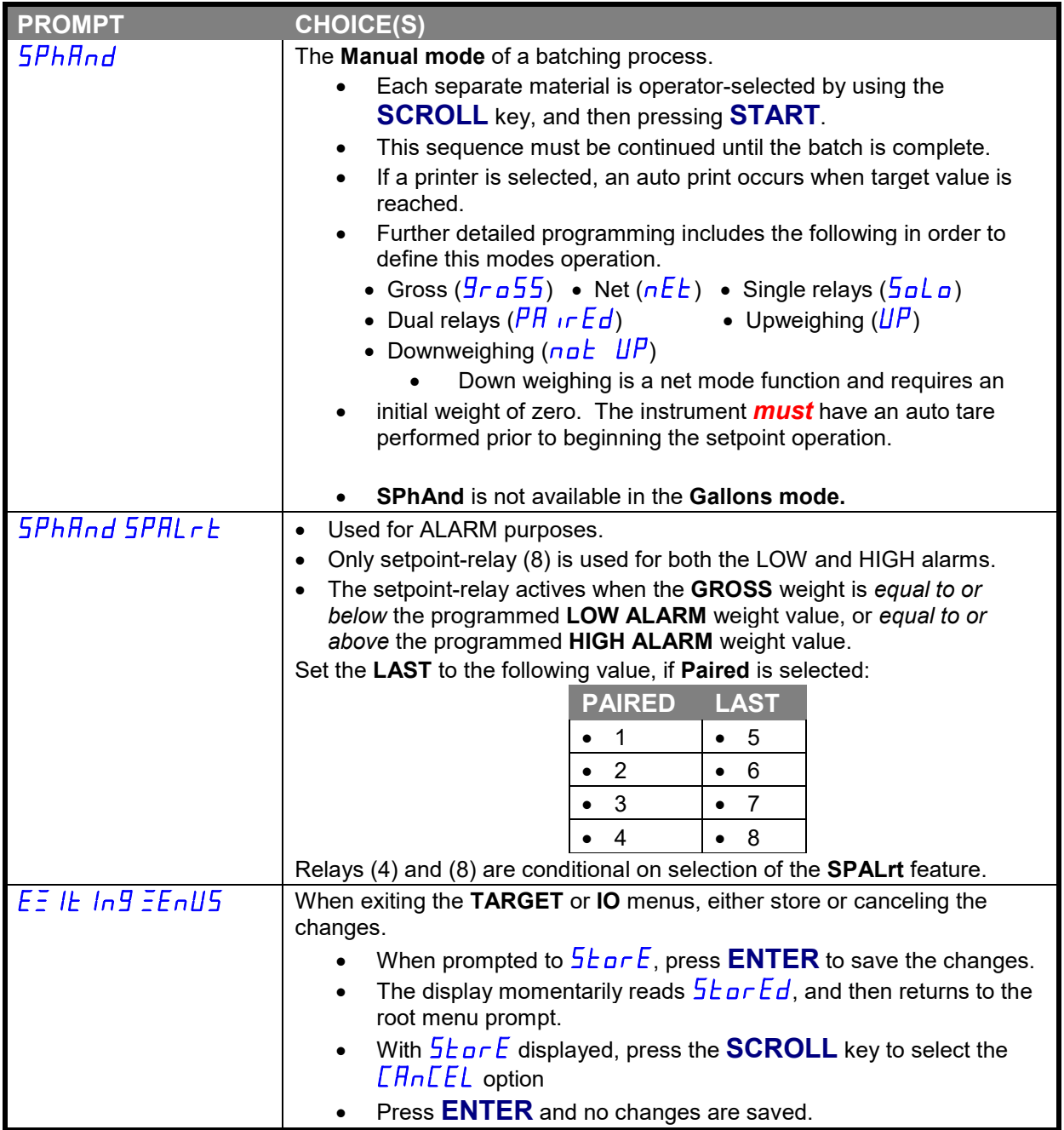

# Appendix I: Troubleshooting/Error Codes

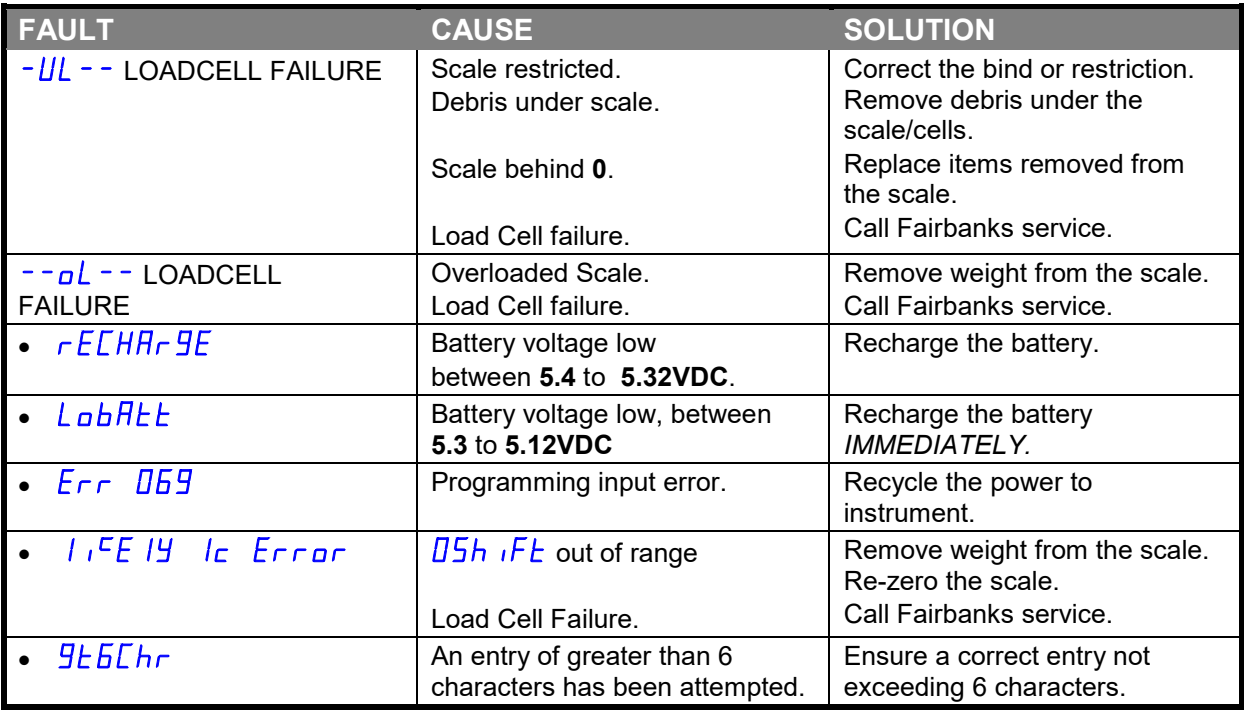

# Appendix II: FM Control Drawings

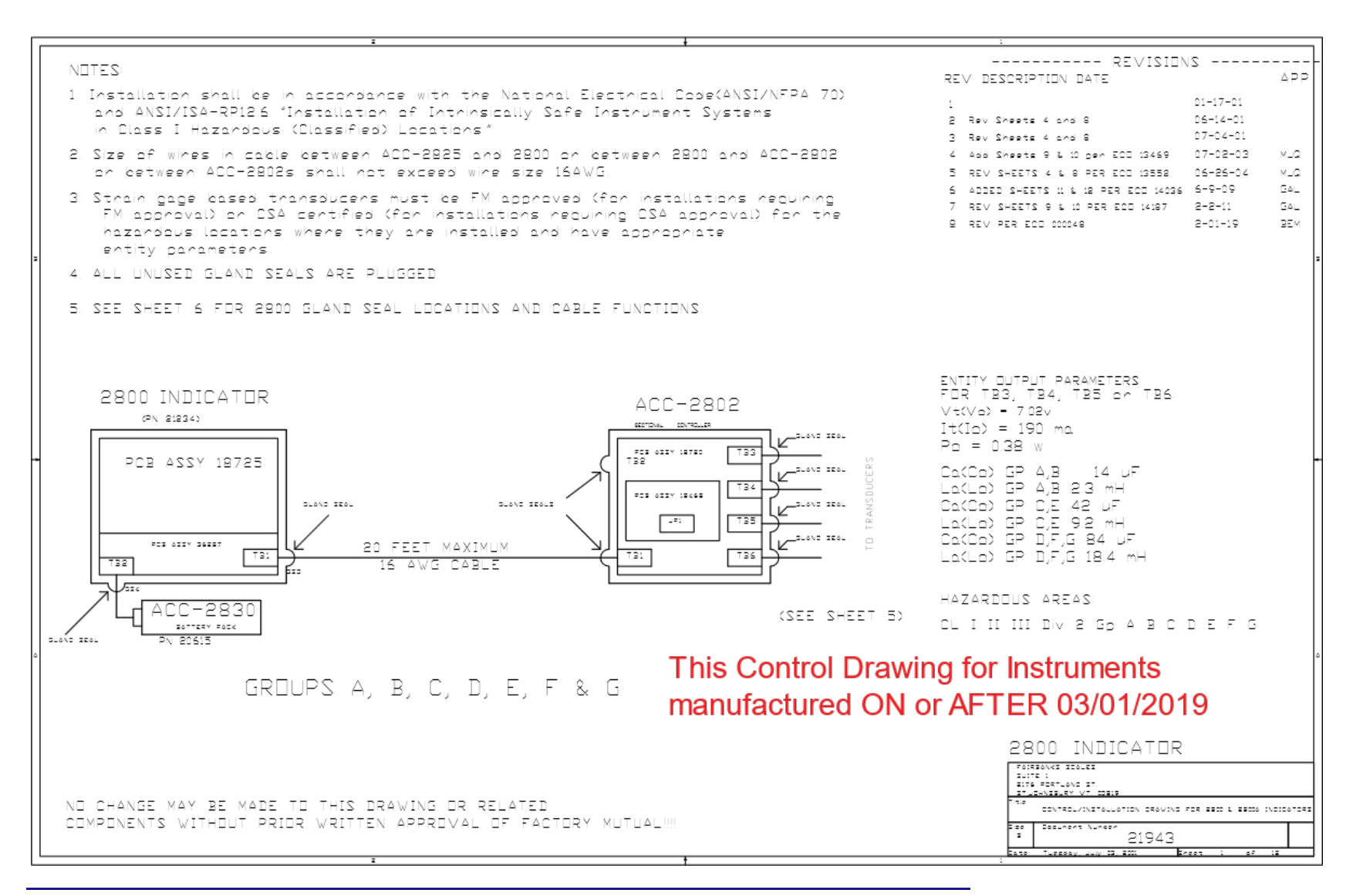

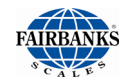

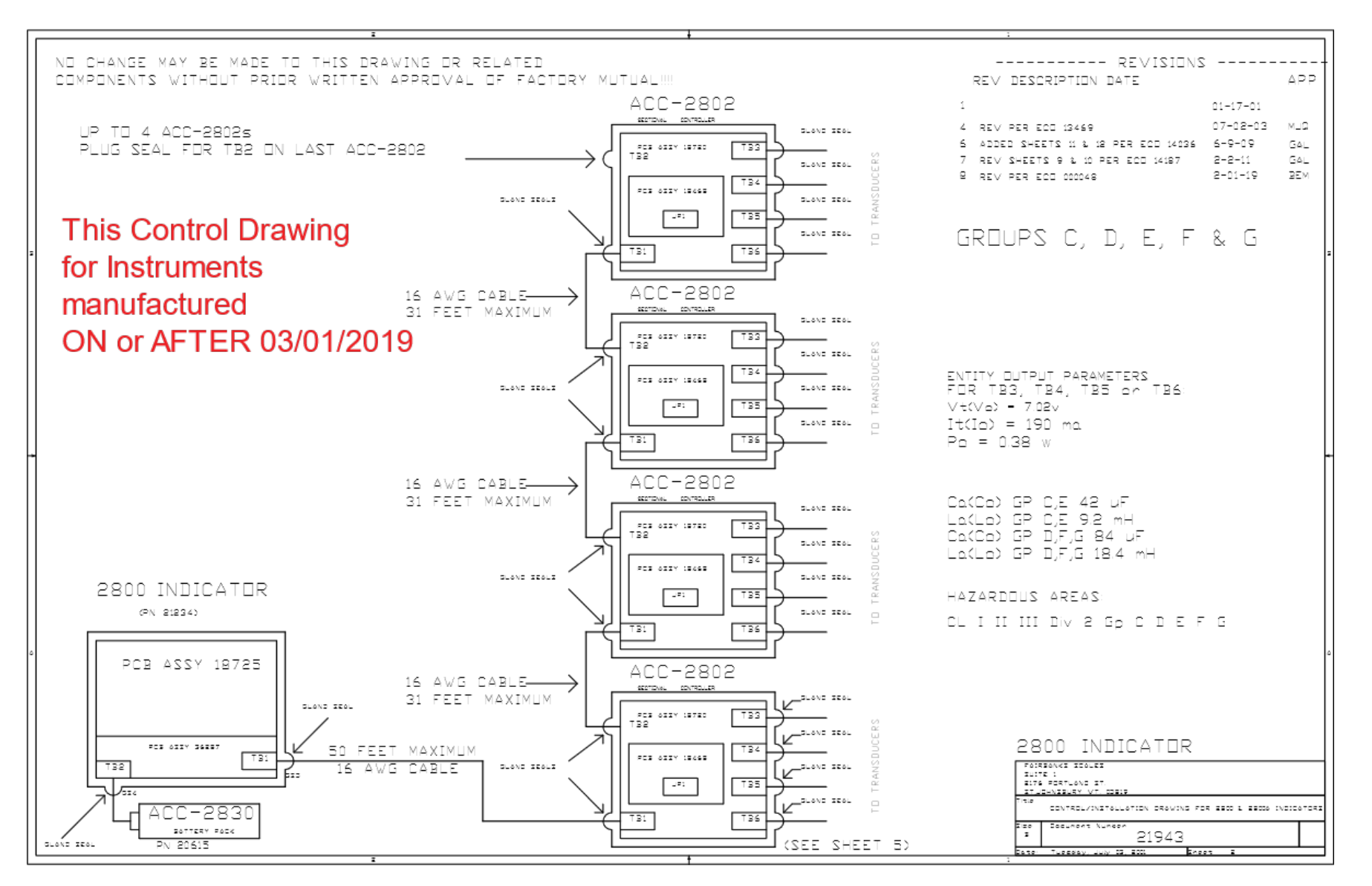

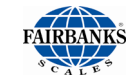

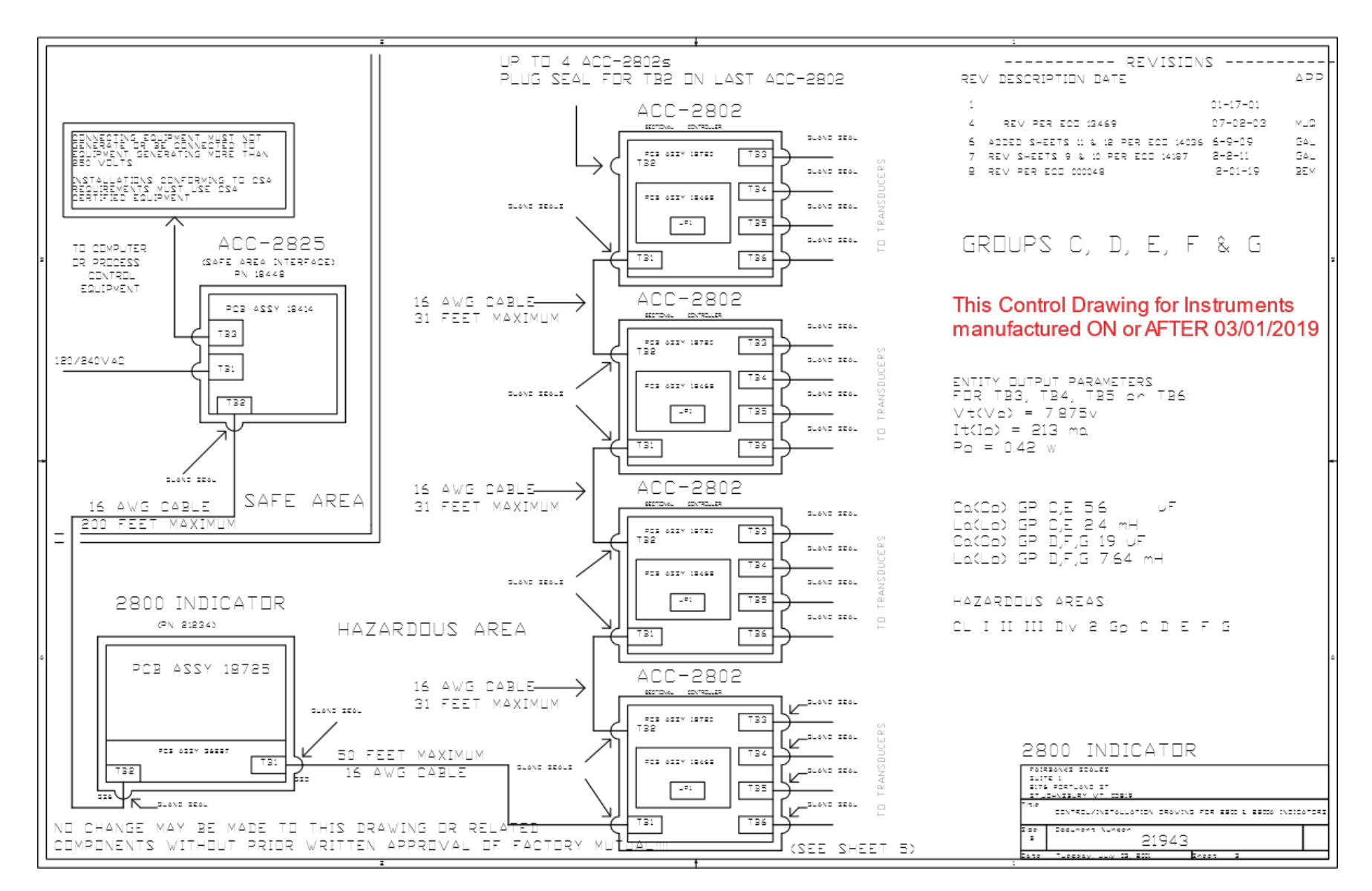

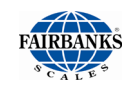

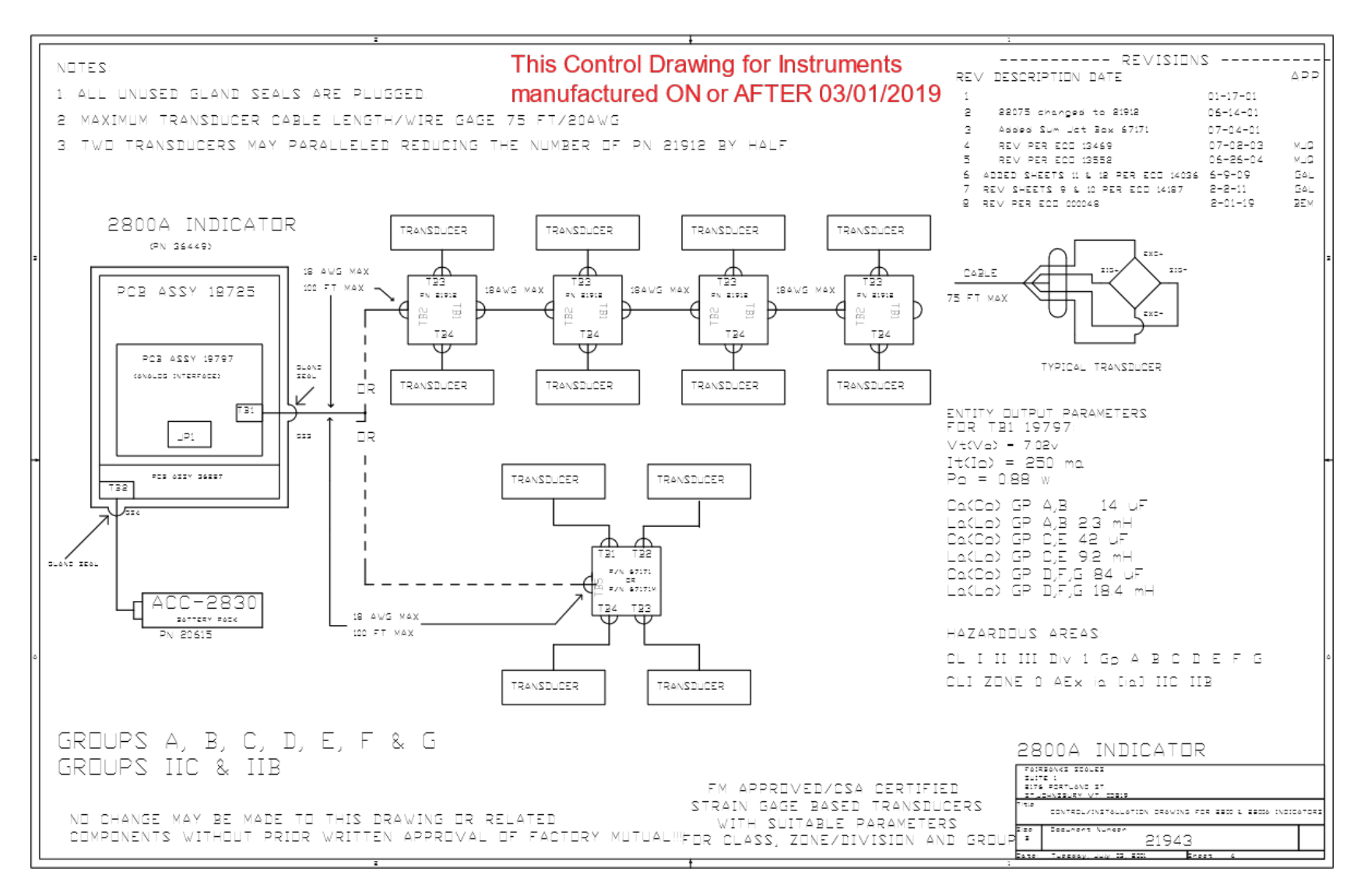

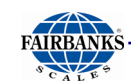

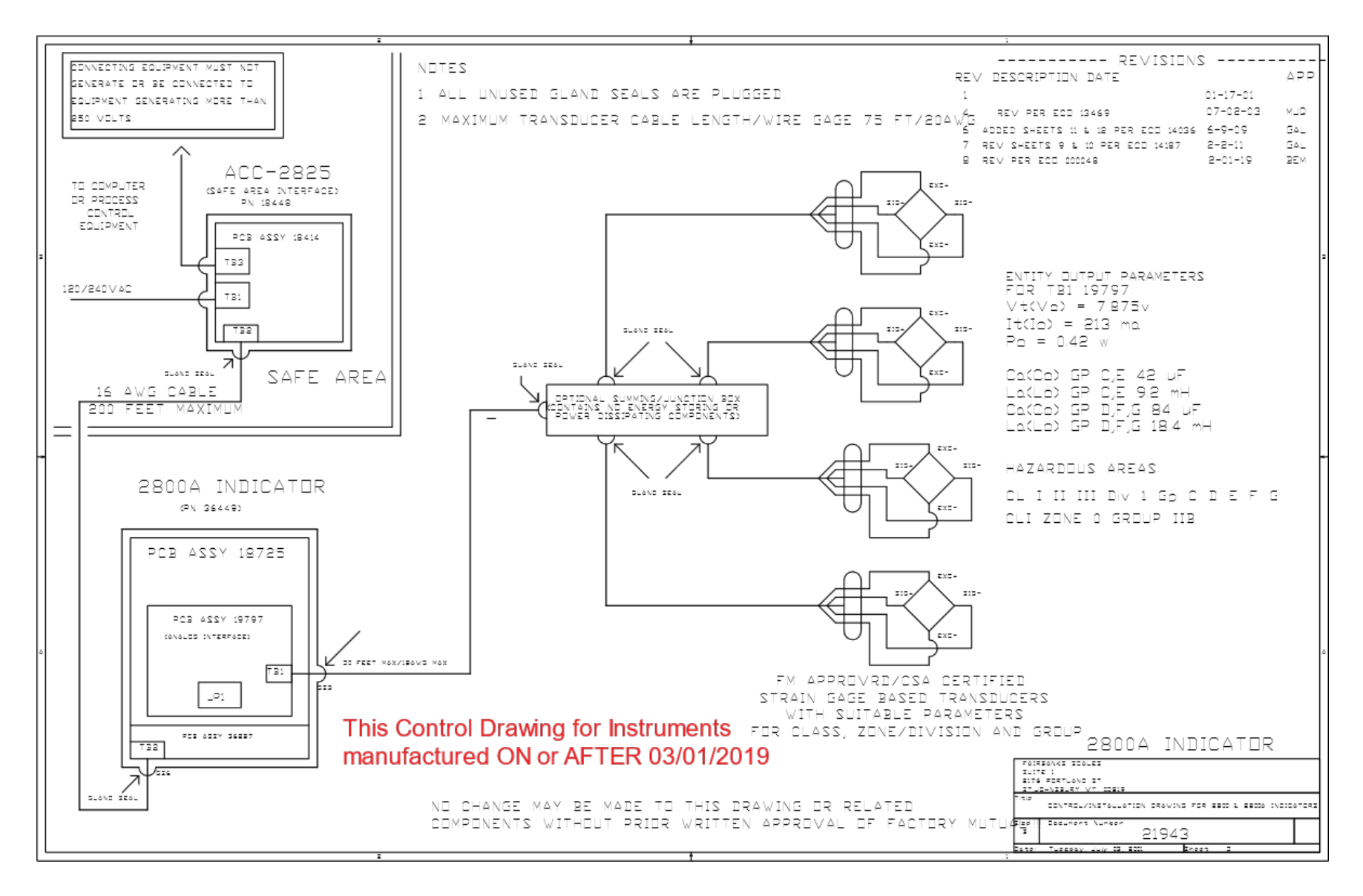

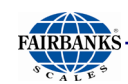

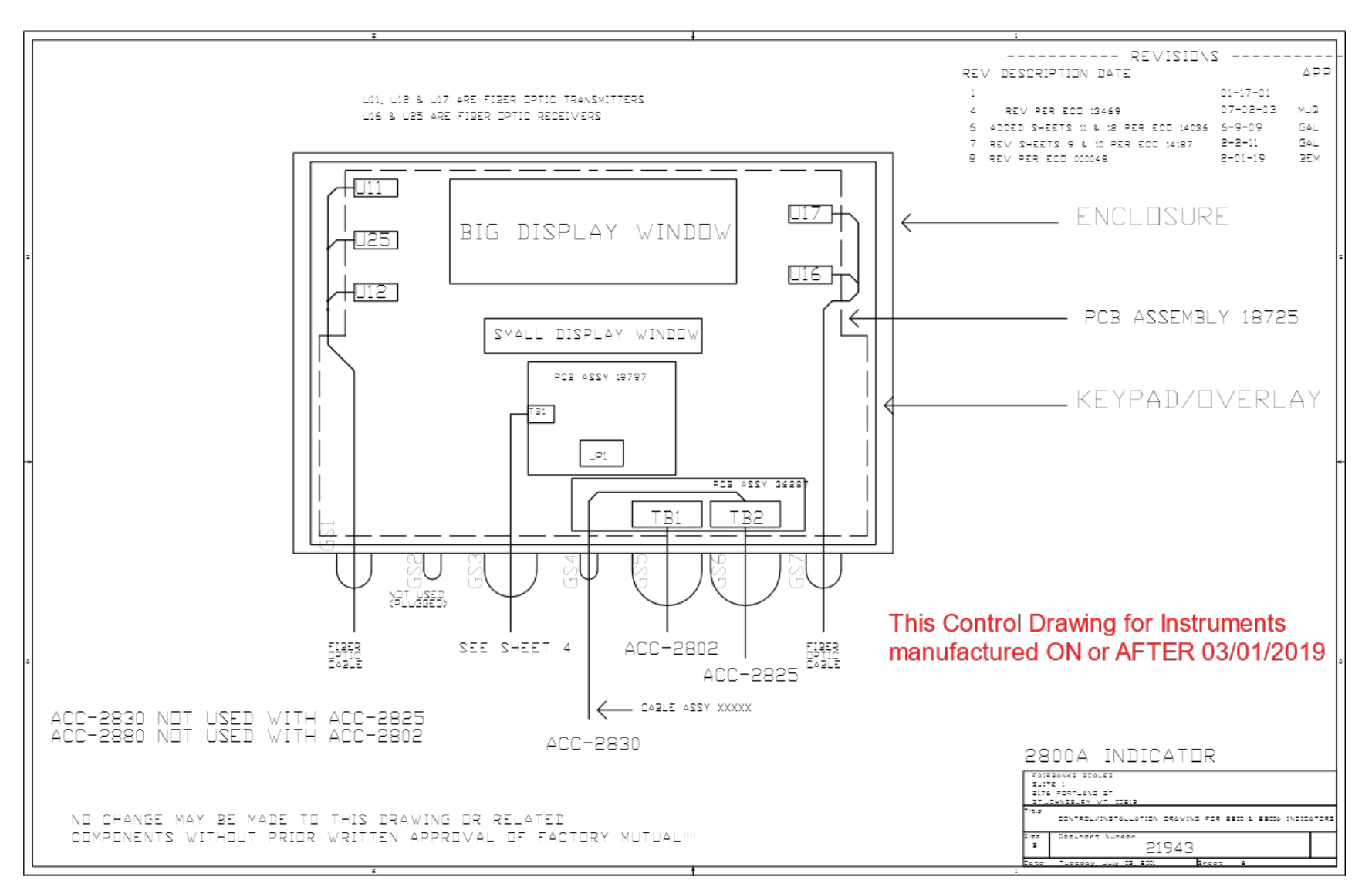

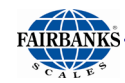

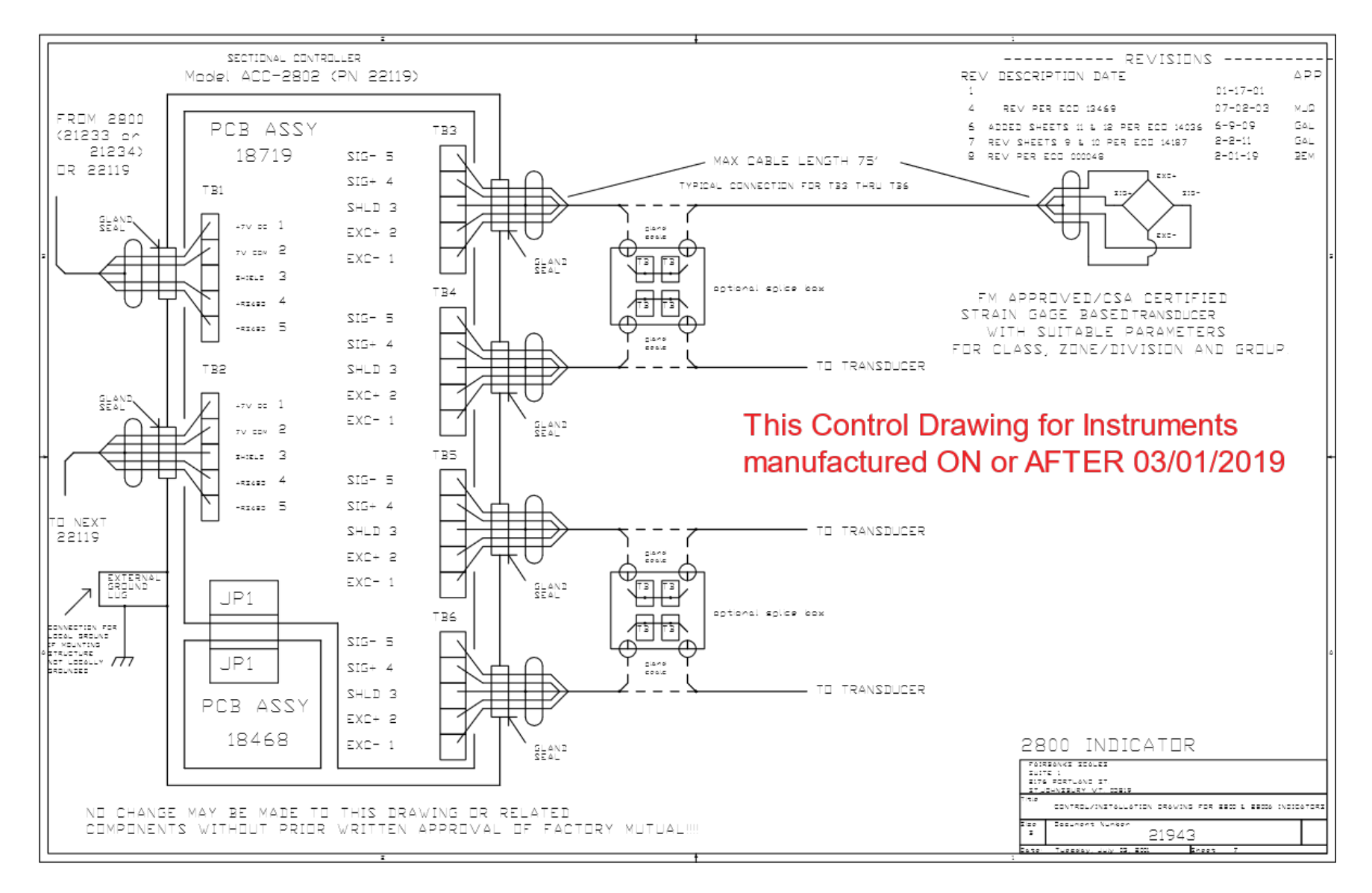

# FAIRBANK

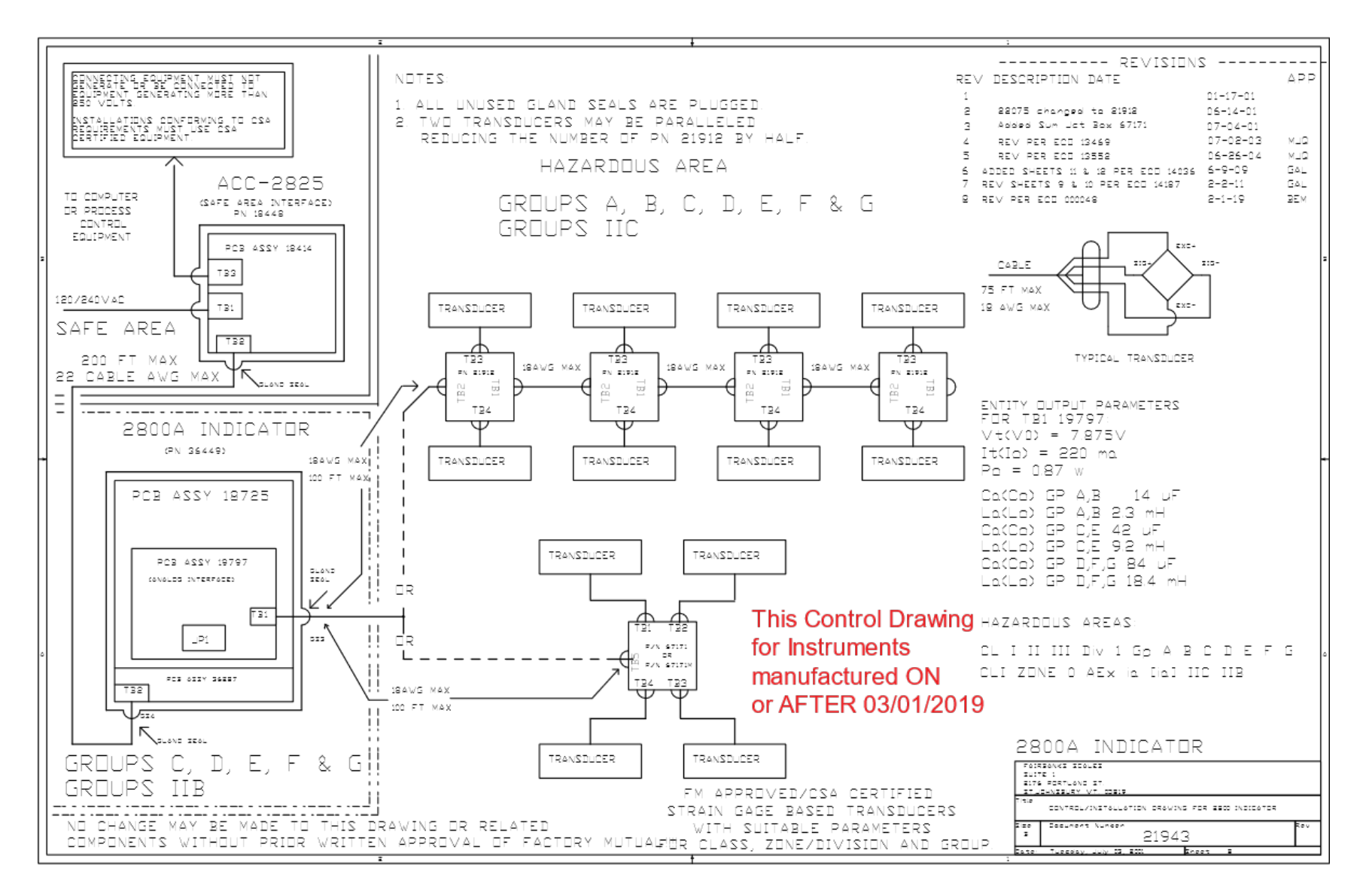

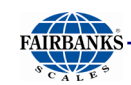

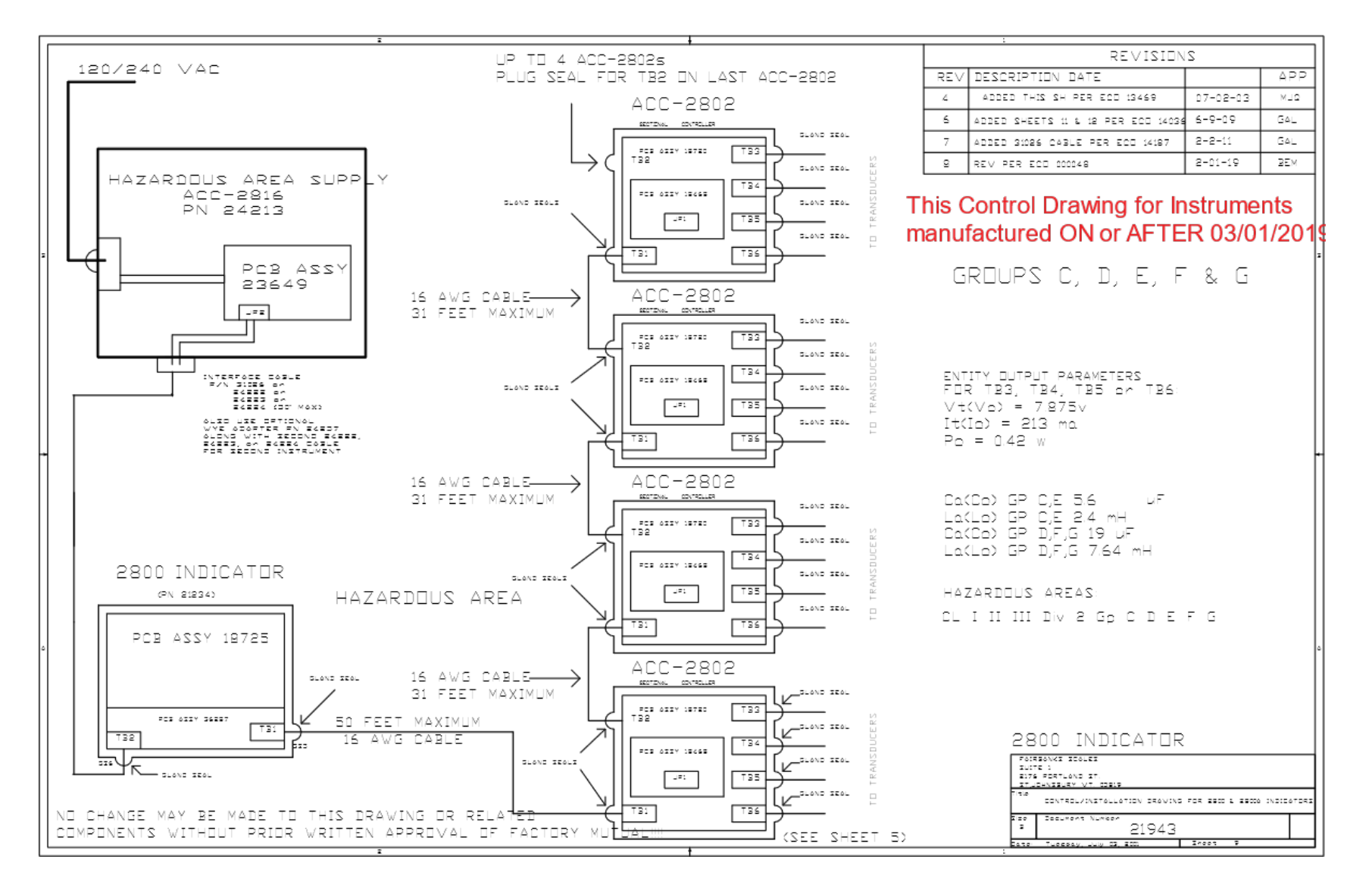

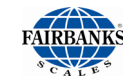

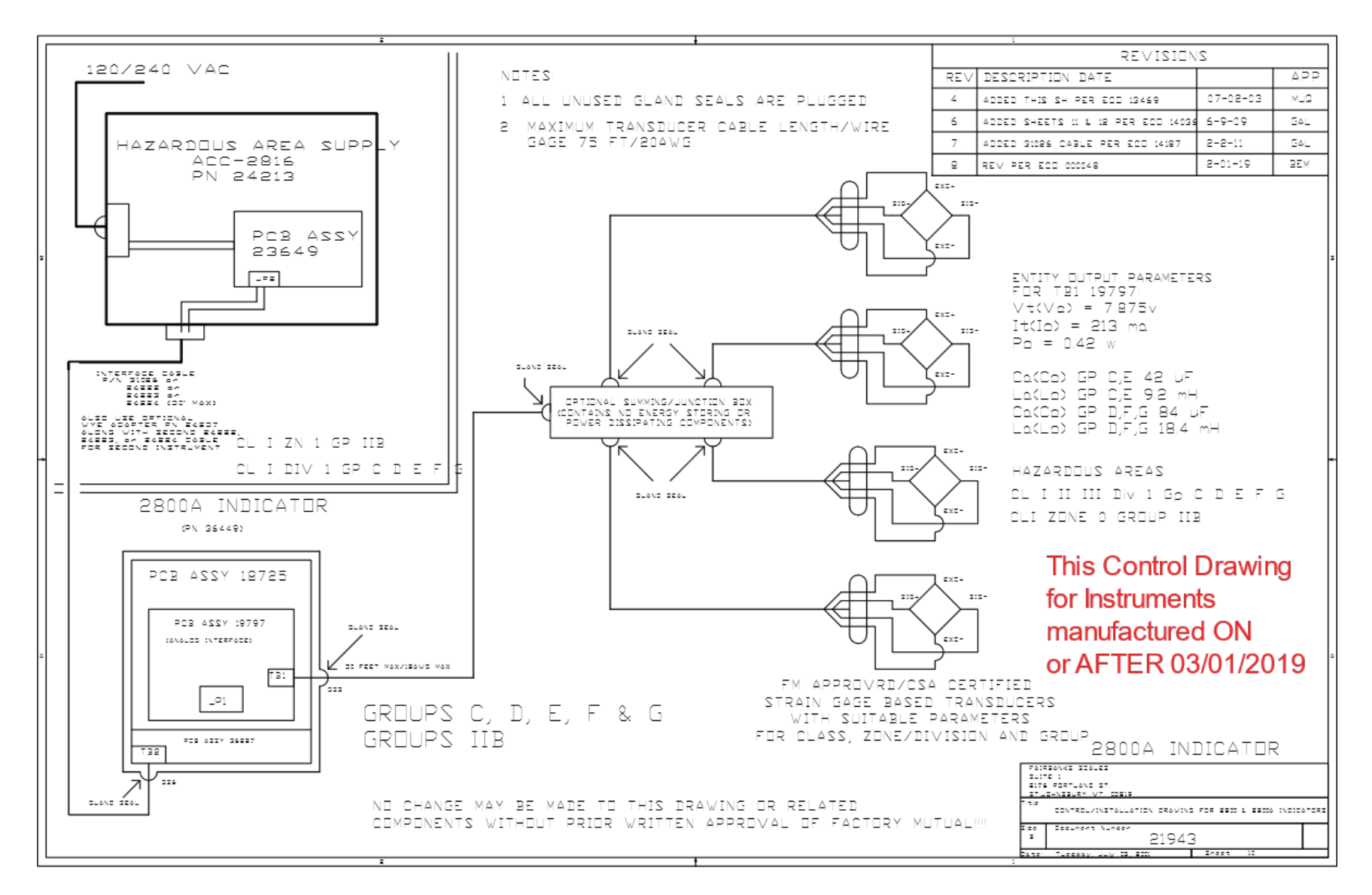

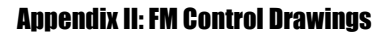

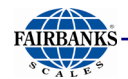

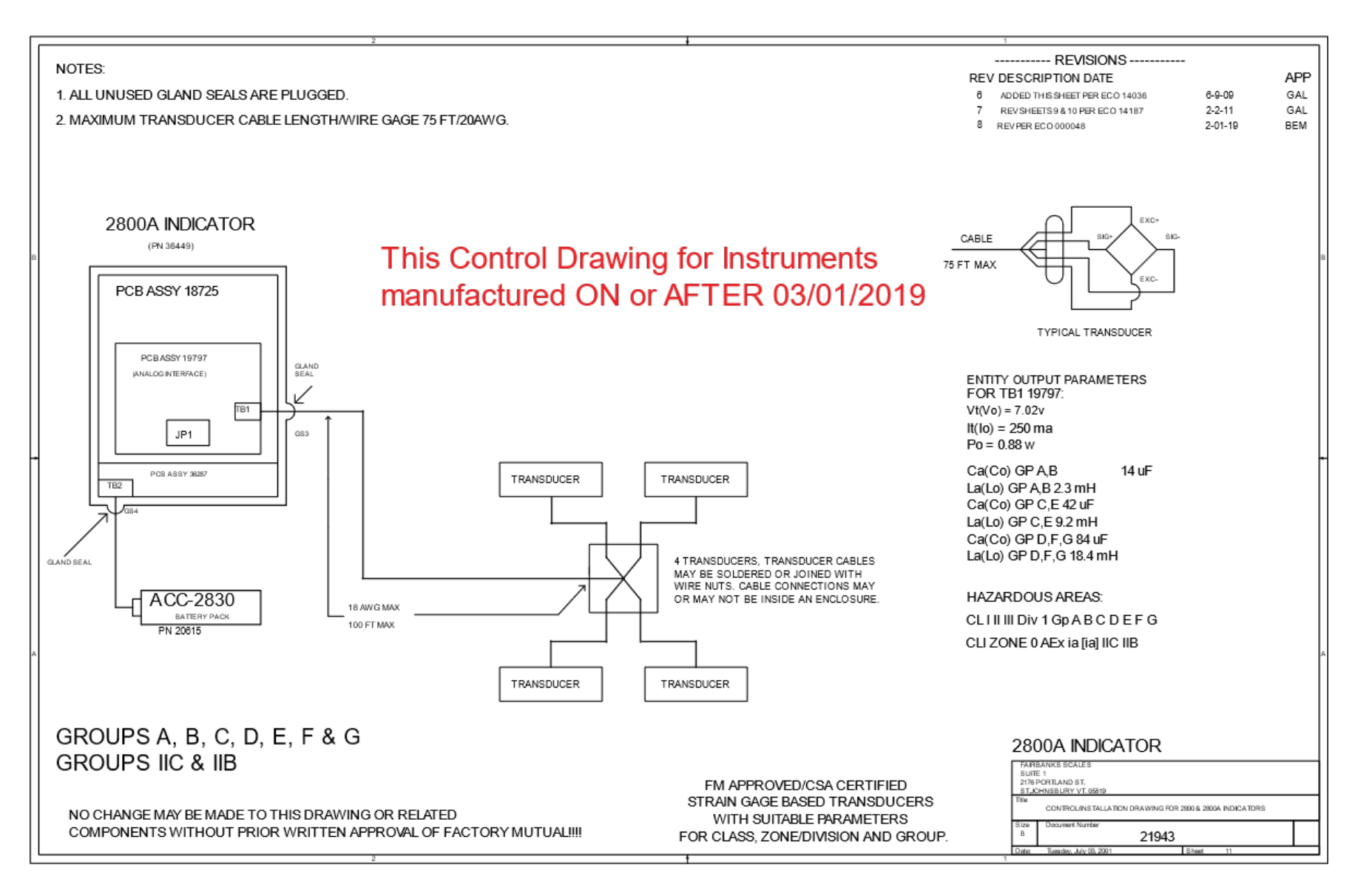

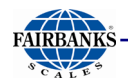

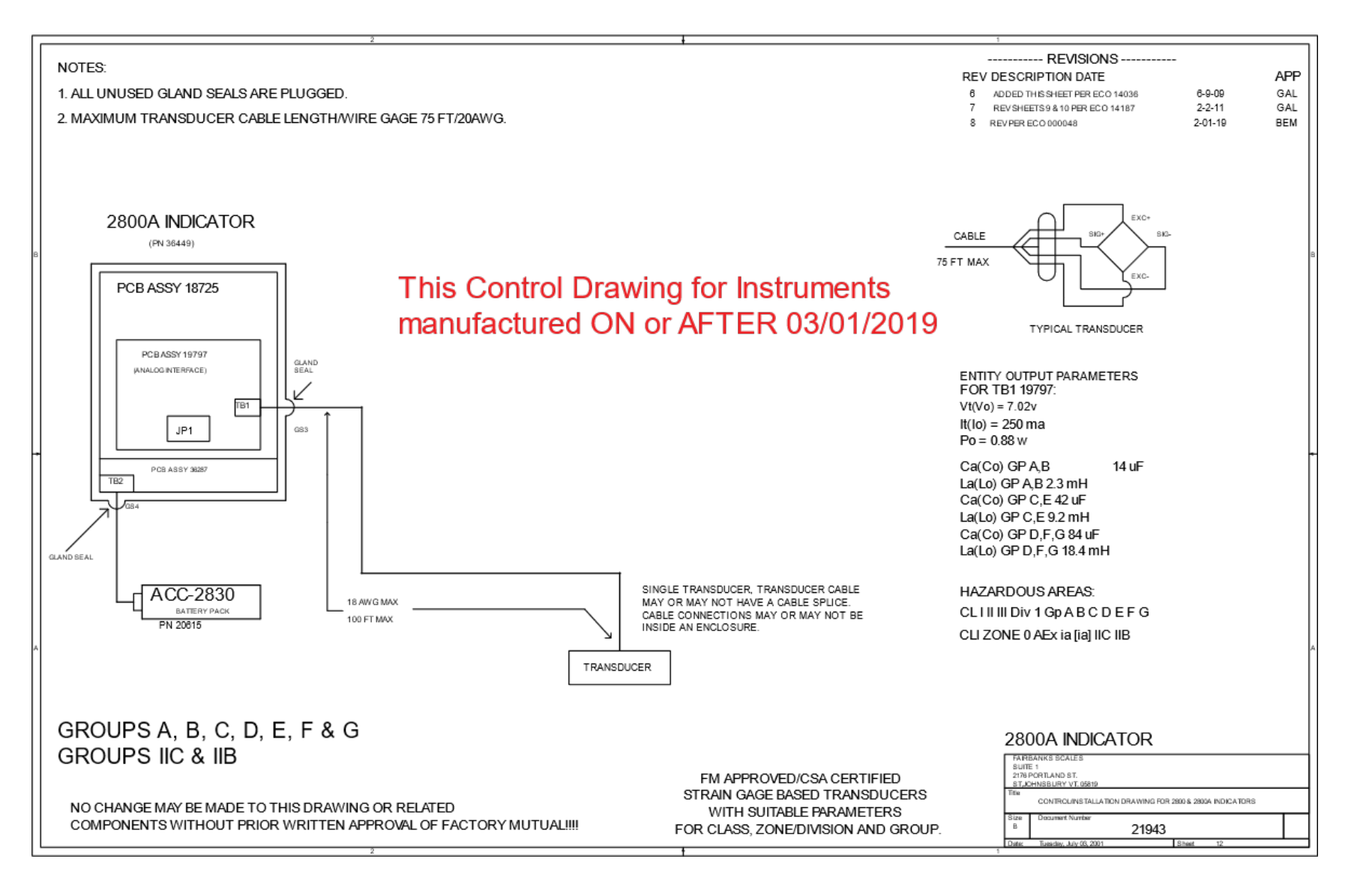

# Appendix III: FM Control Drawings (Manufactured before 3-1-2019)

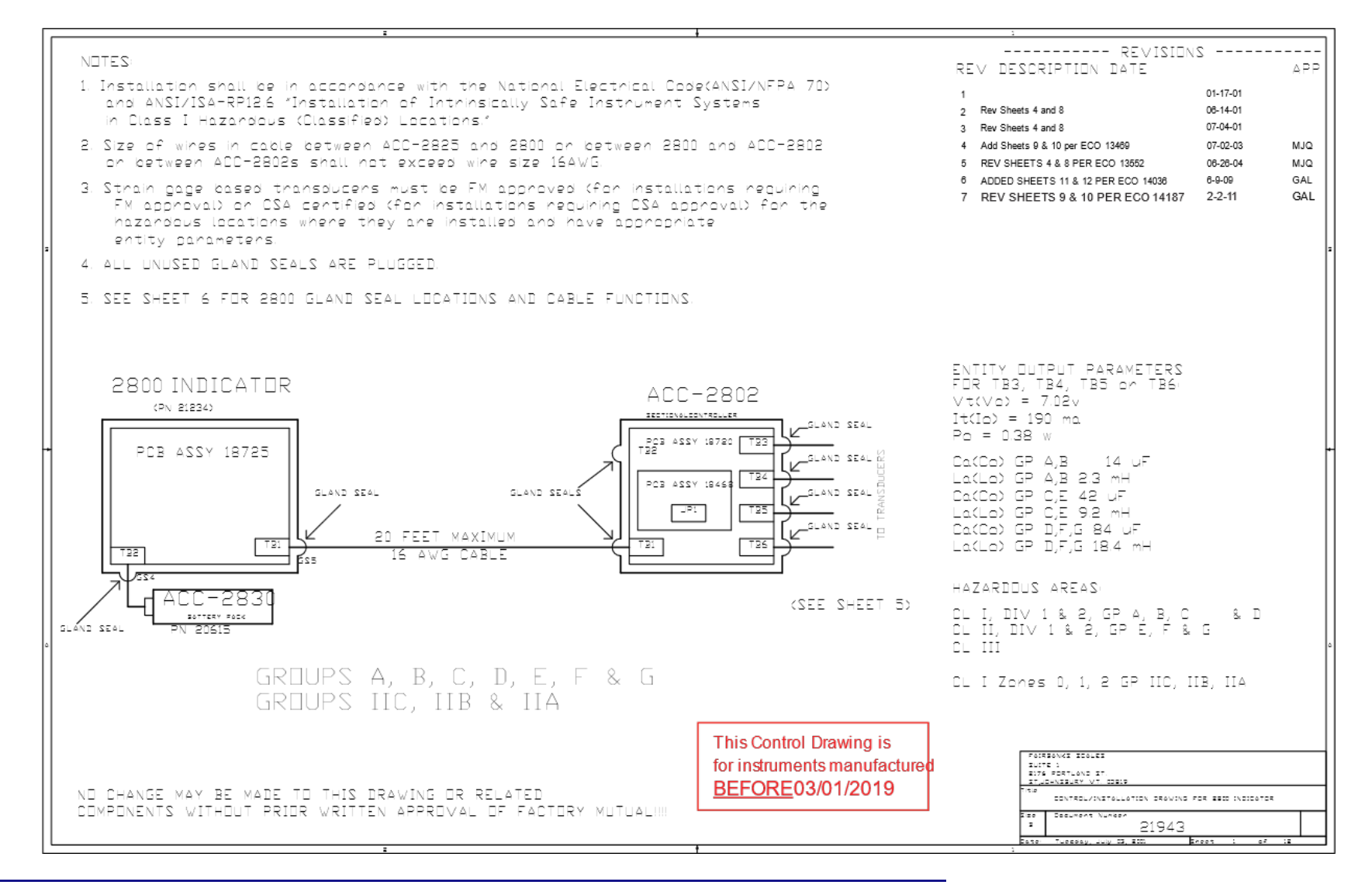

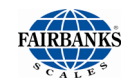

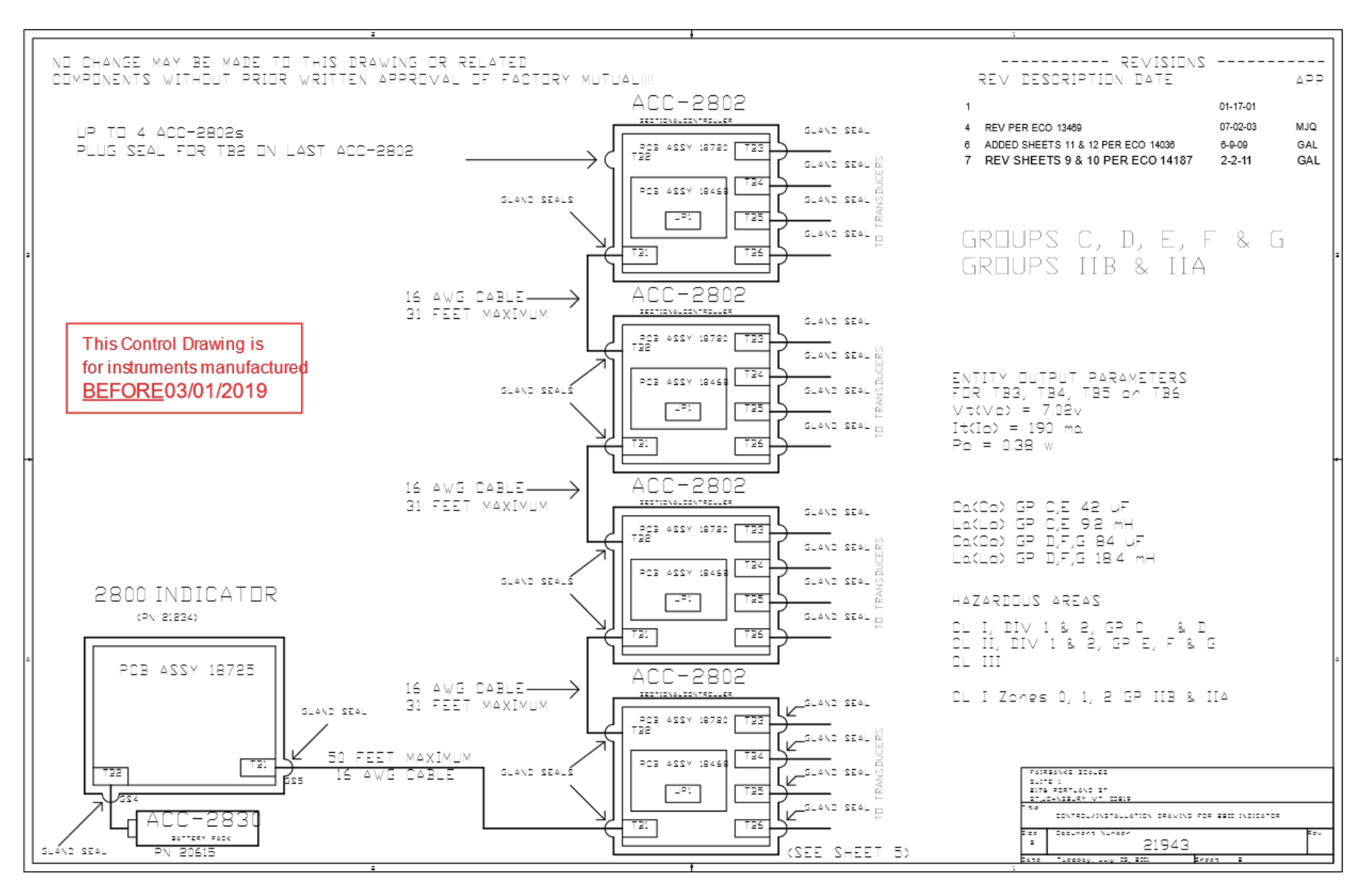

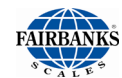

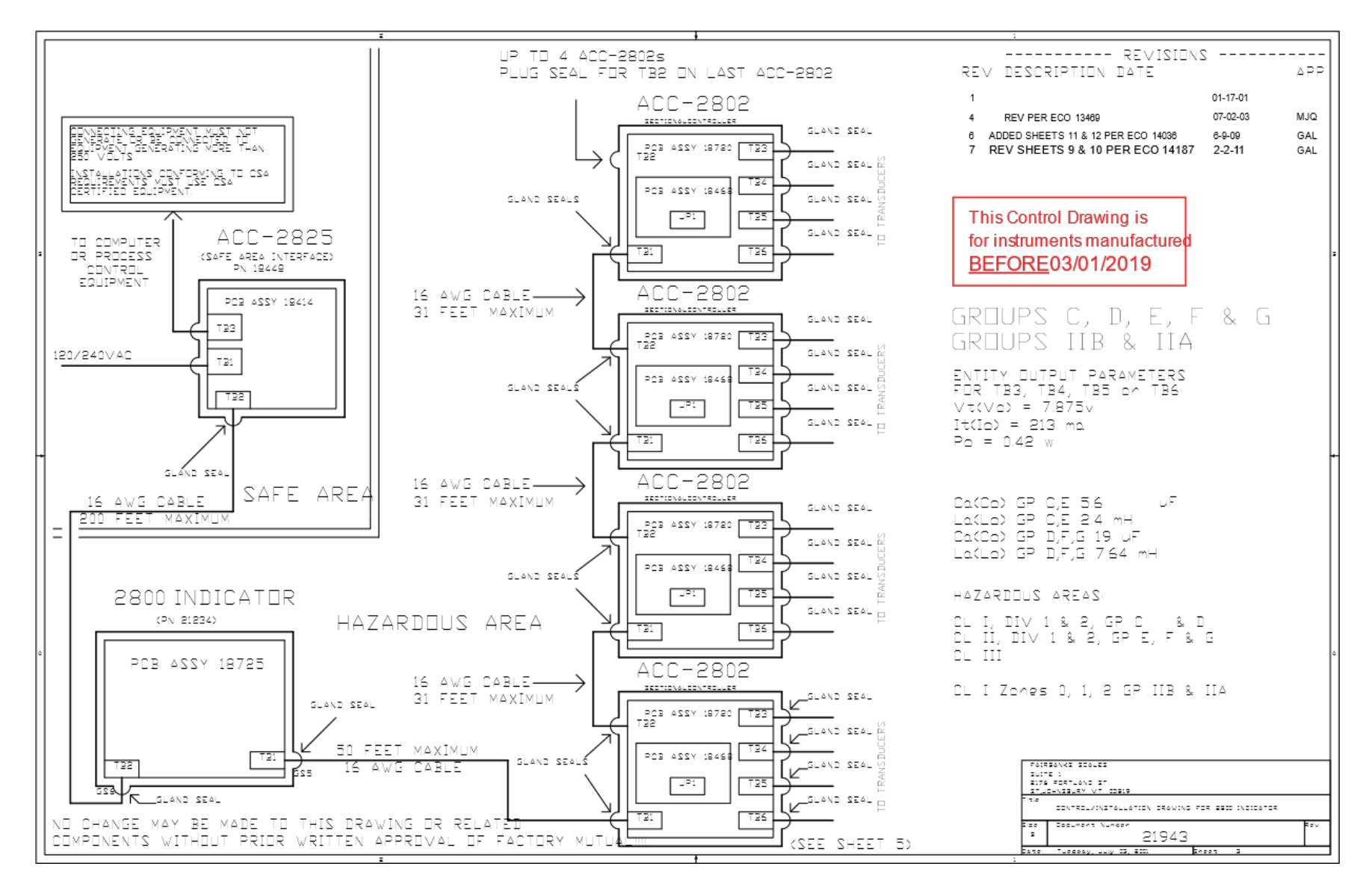

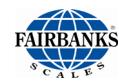

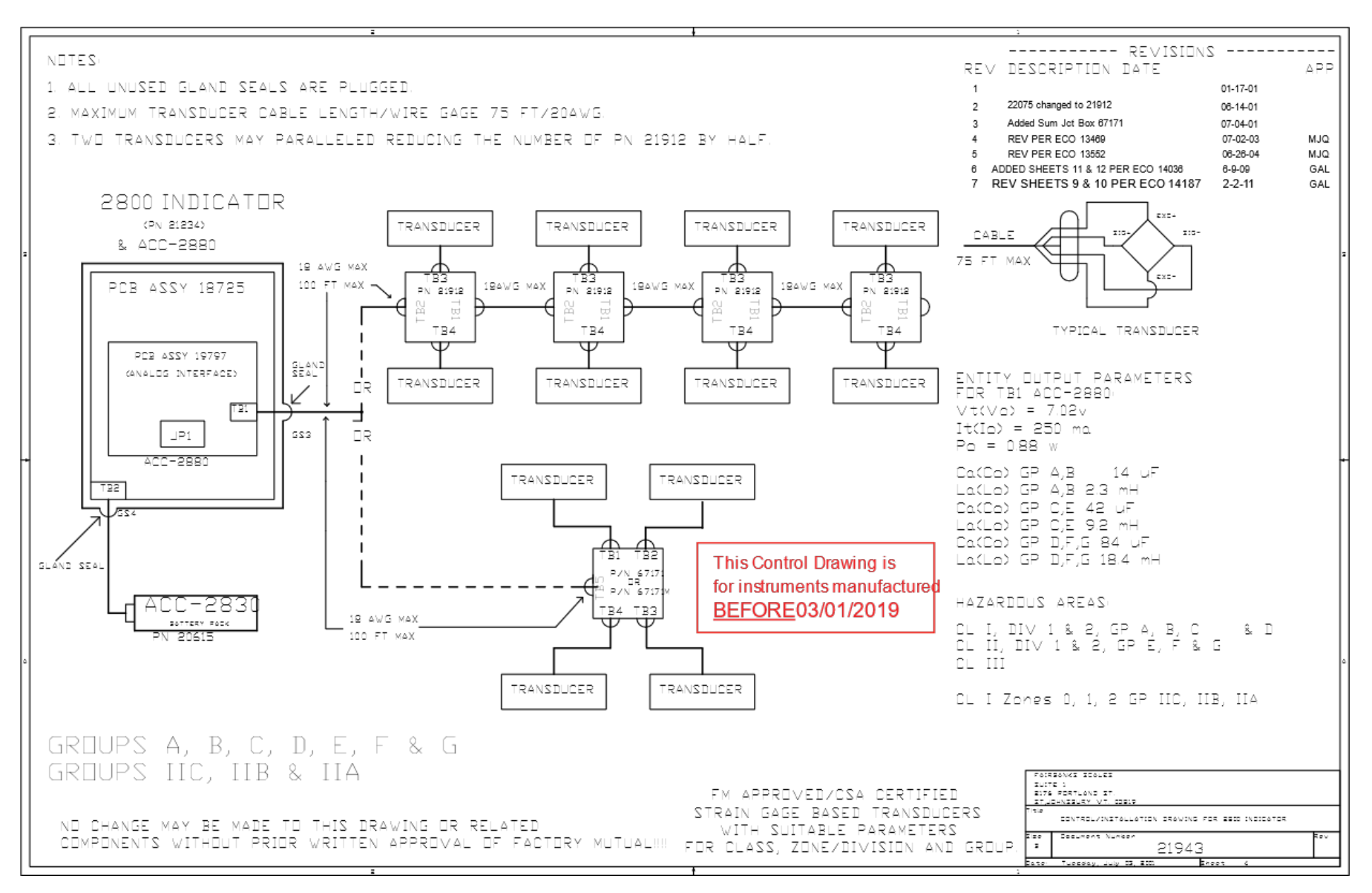

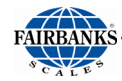

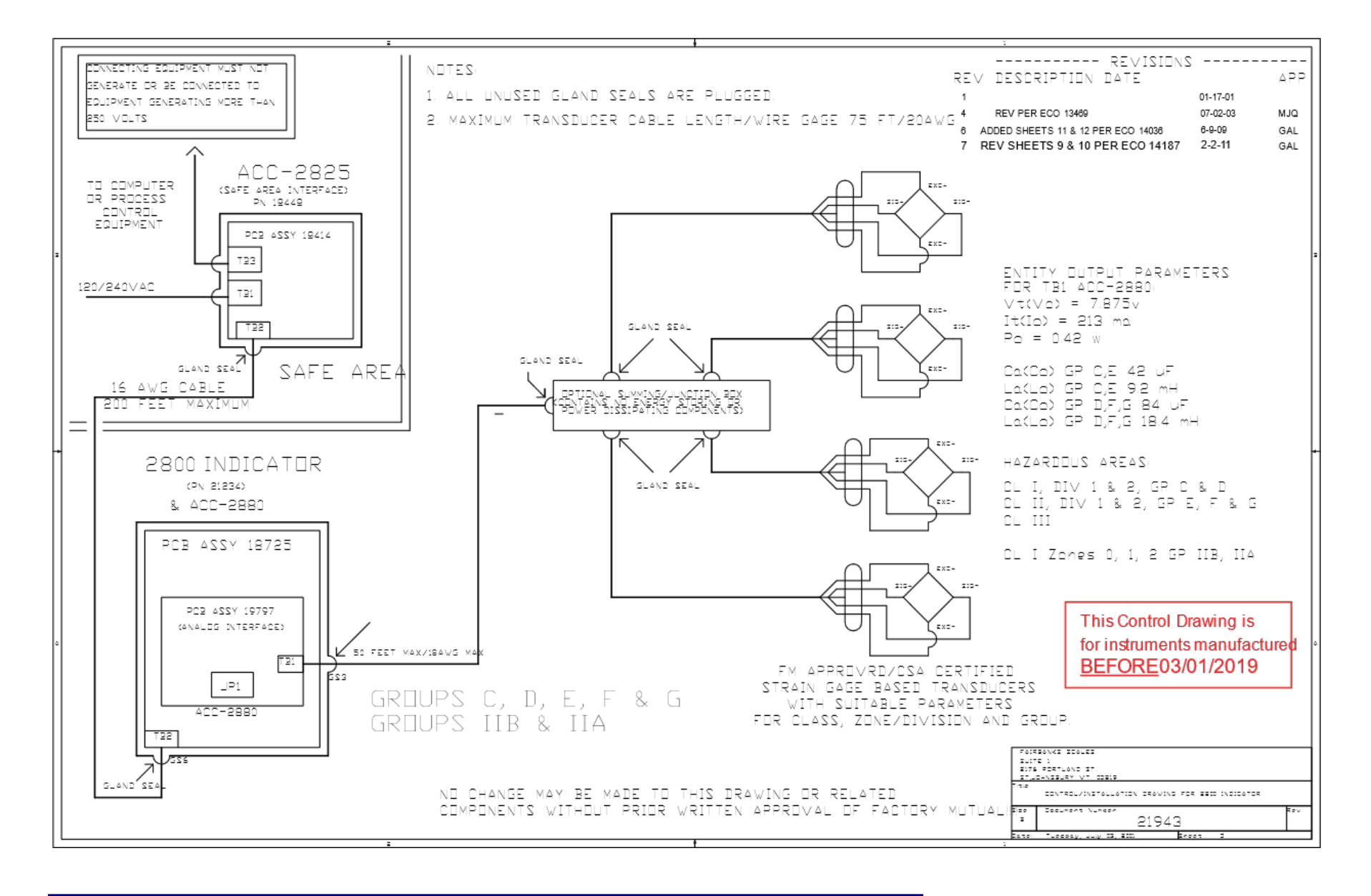

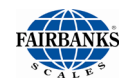

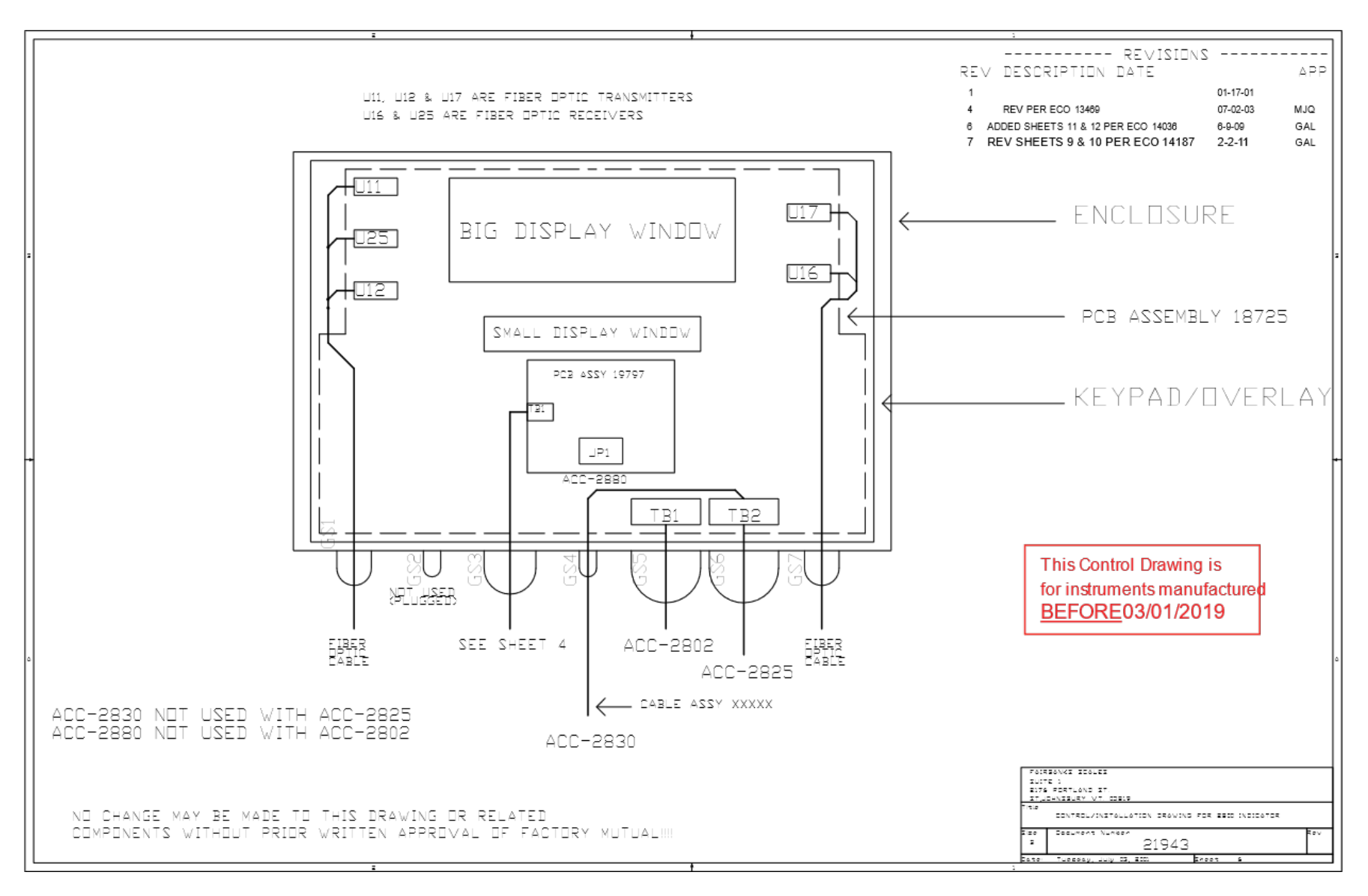

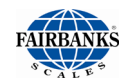

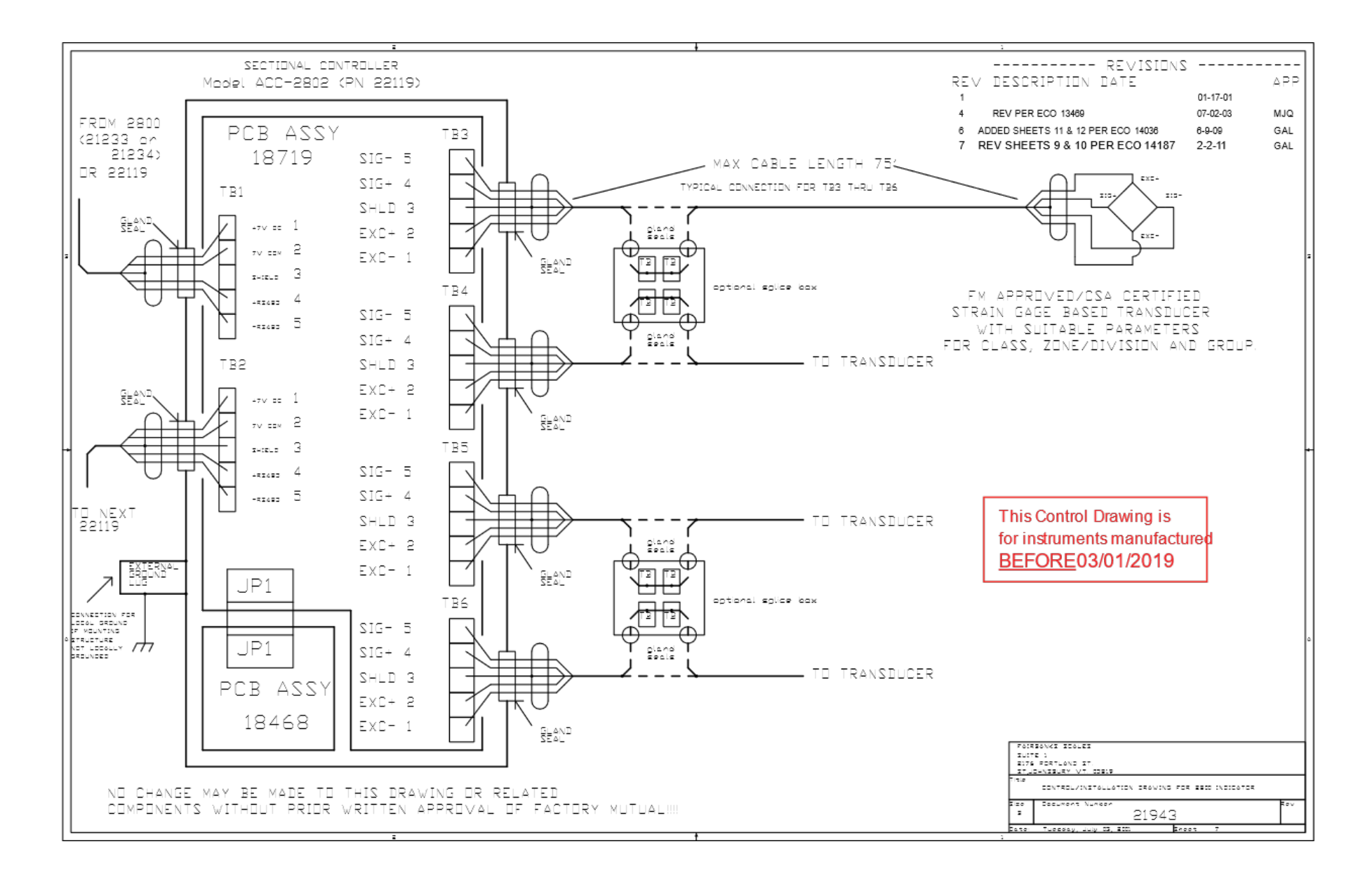

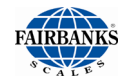

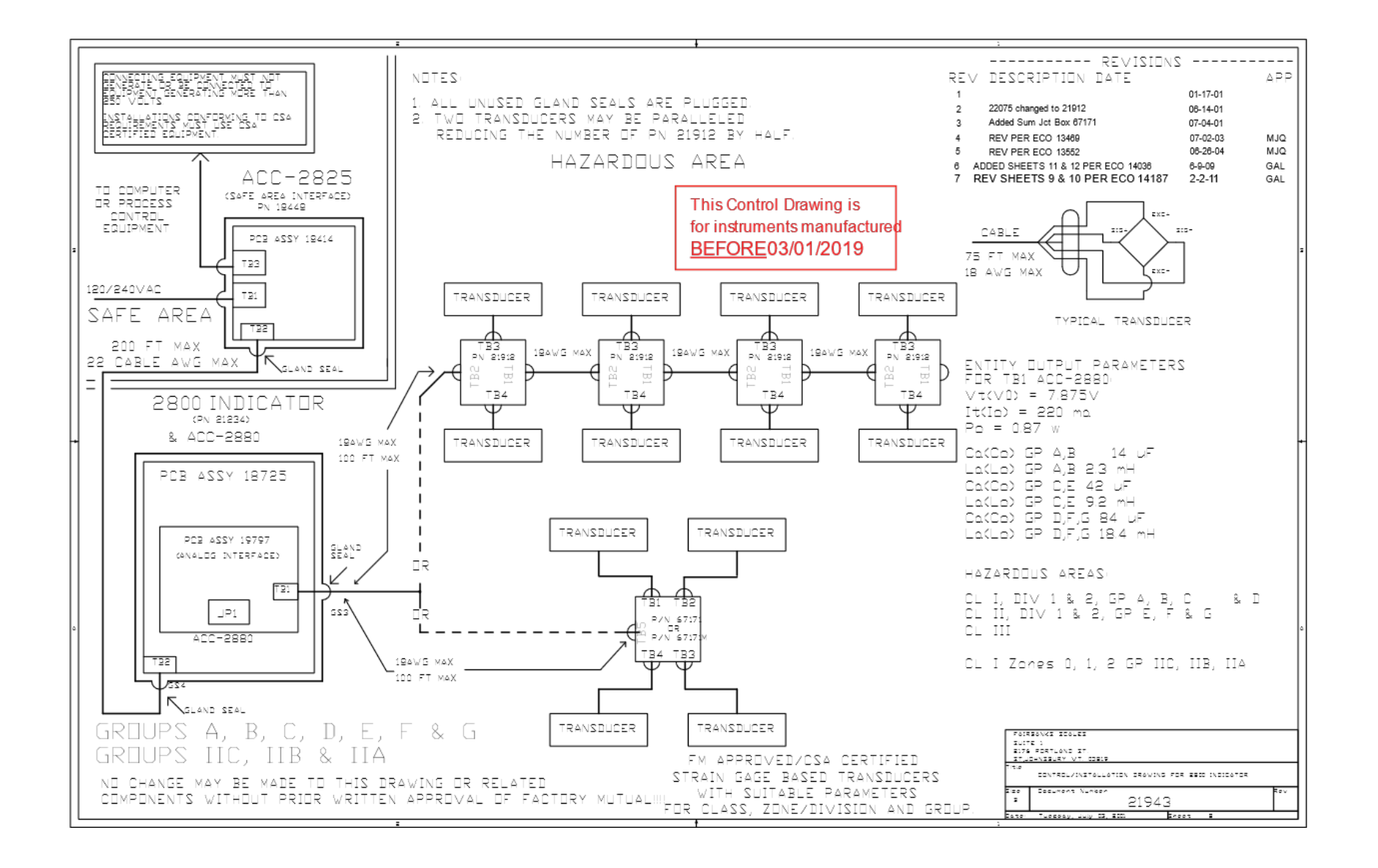

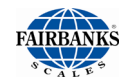

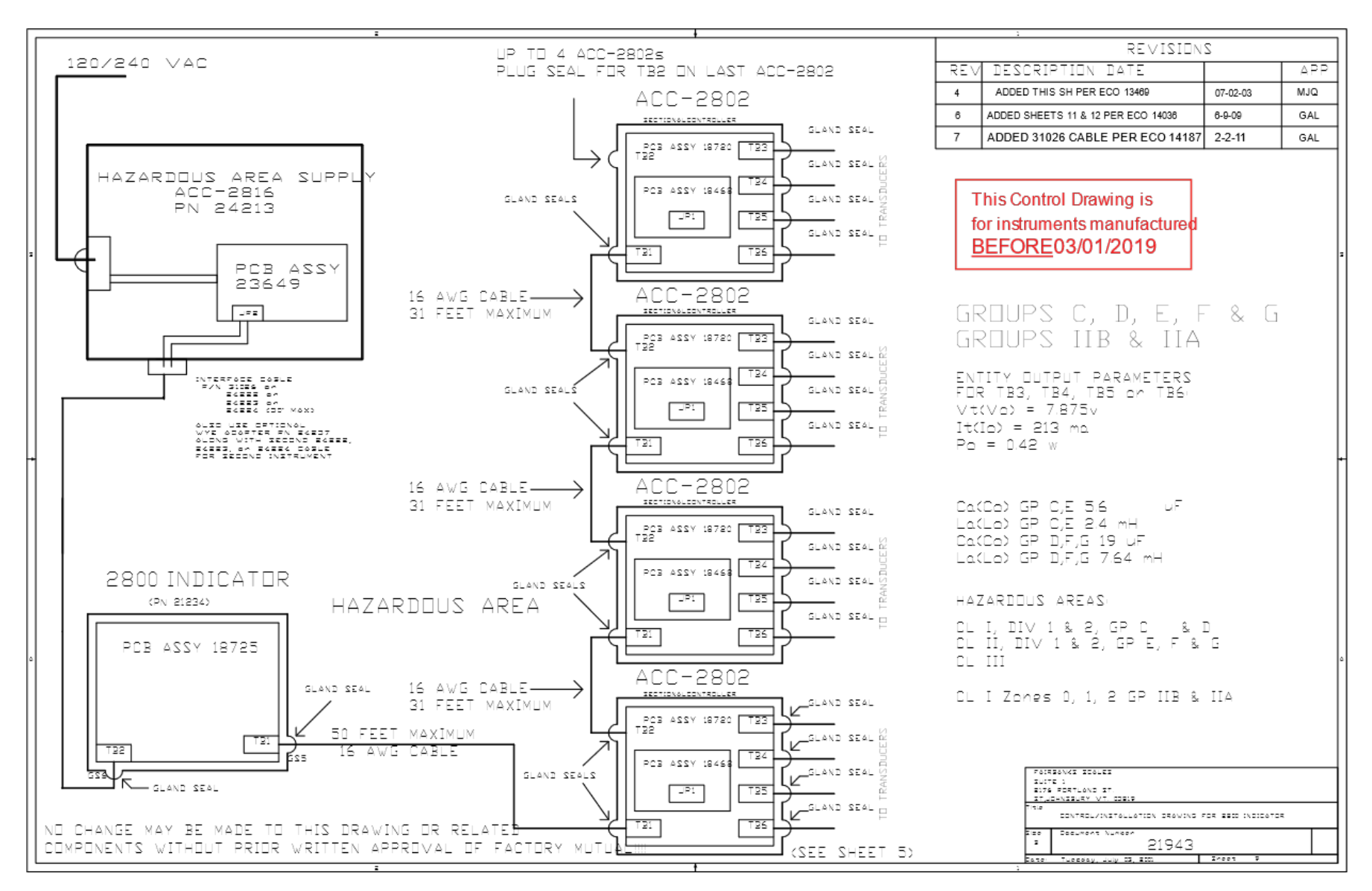

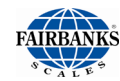

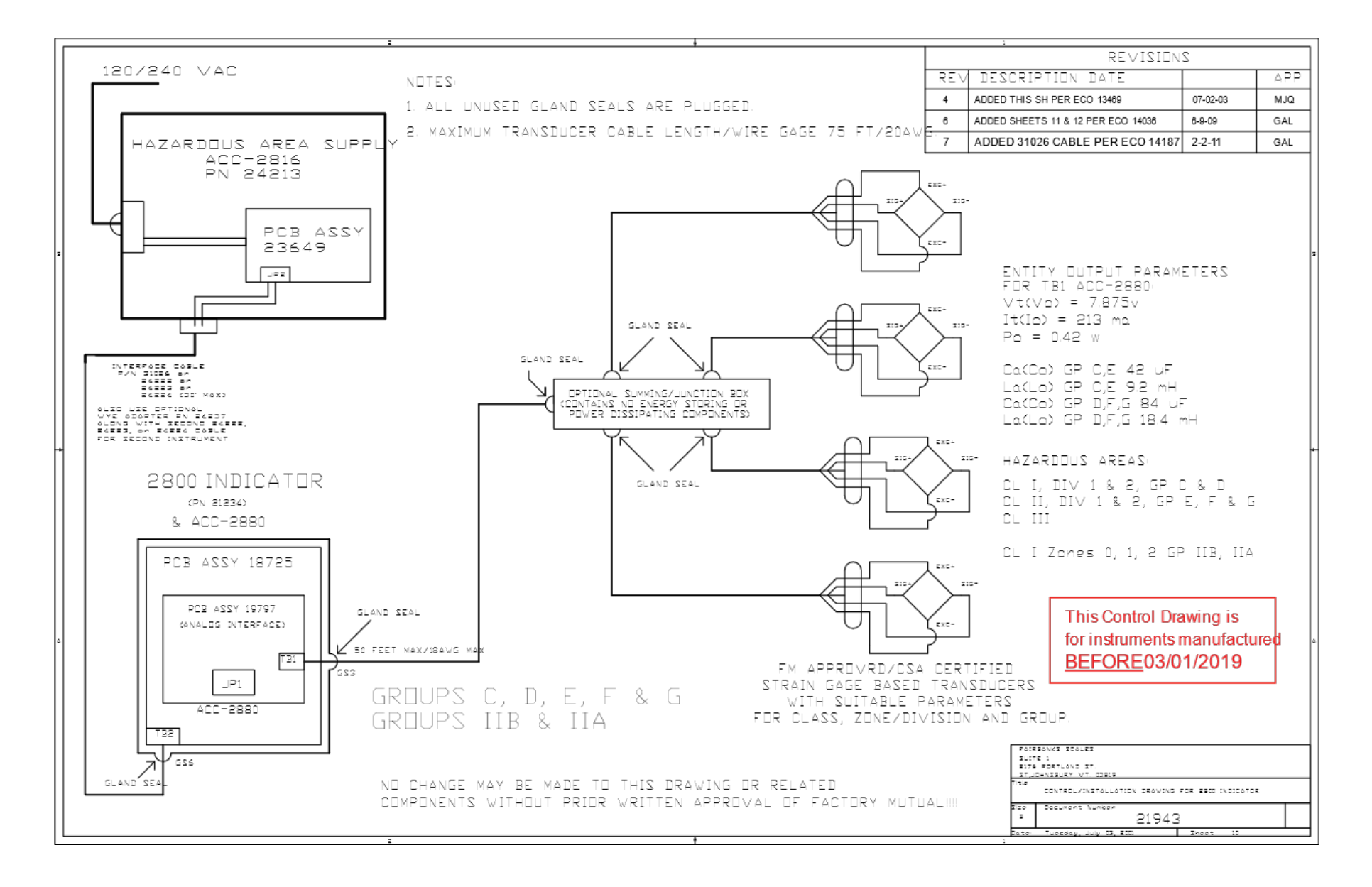

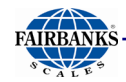

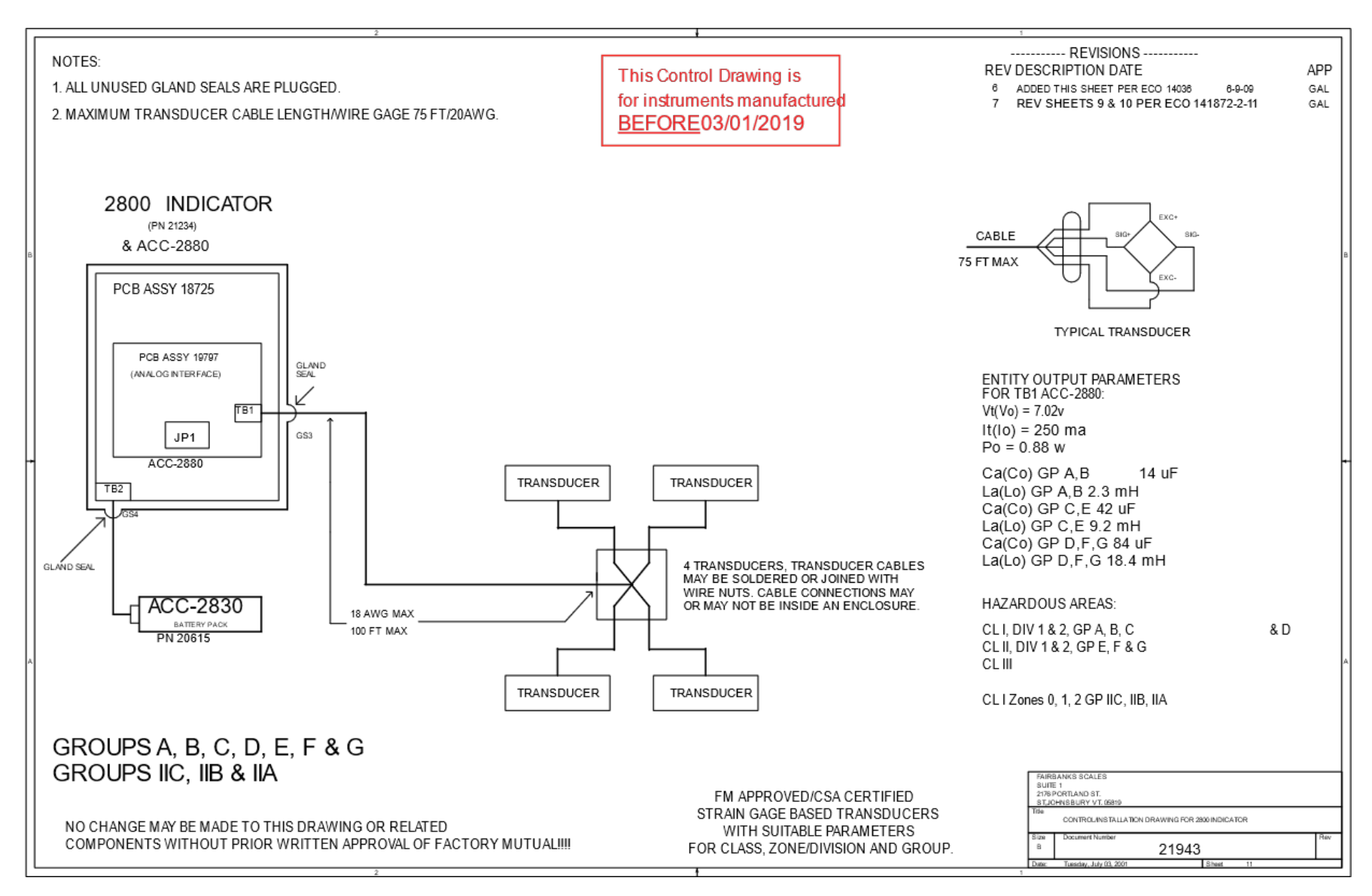

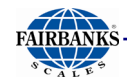

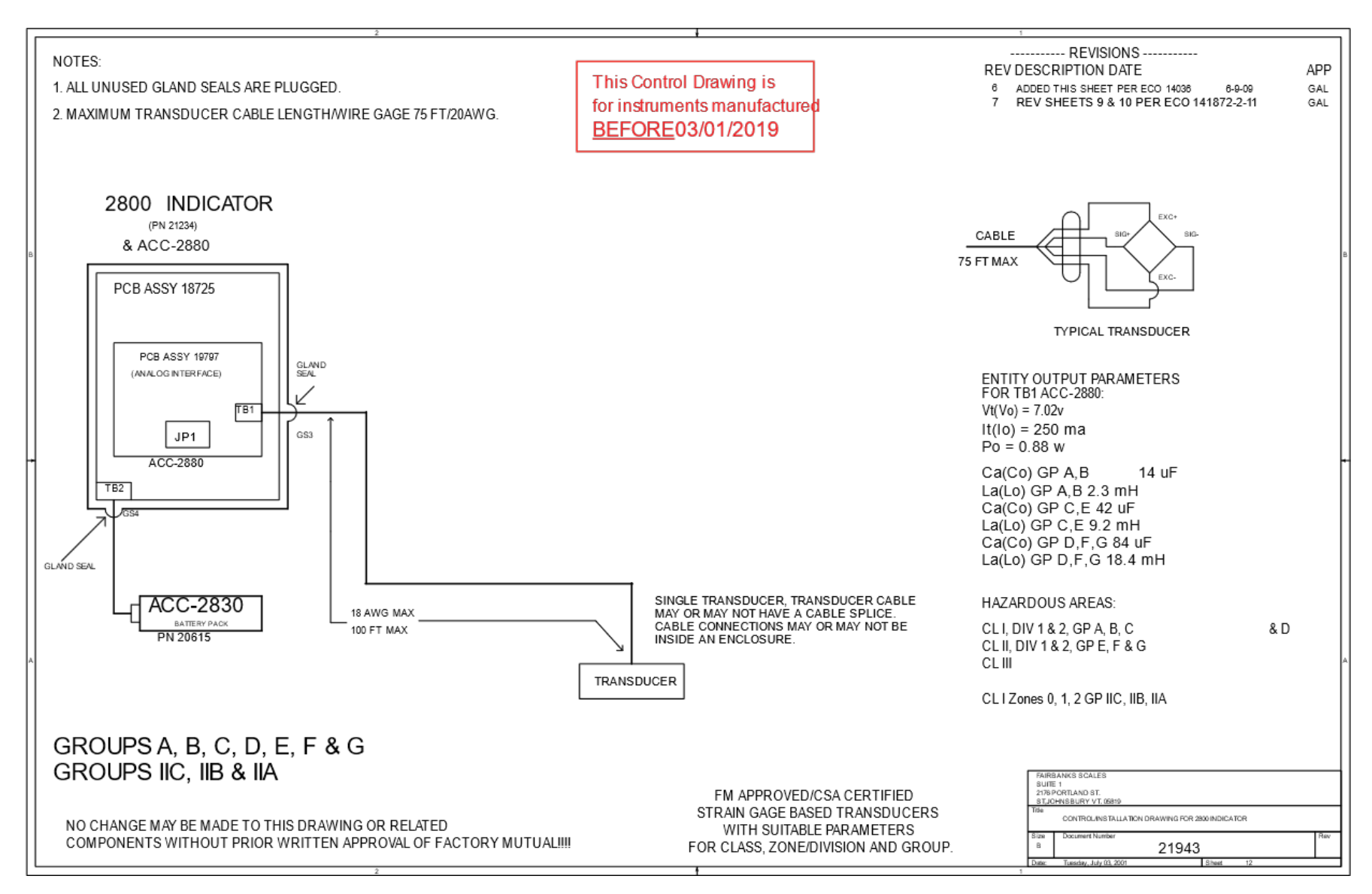

# Appendix IV: Material Safety Data Sheet

# EaglePicher<sup>®</sup> Technologies

# **Material Safety Data Sheet (MSDS)**

#### April, 2013

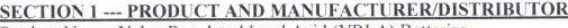

Product Name: Valve Regulated Lead Acid (VRLA) Batteries

Manufacturer/Distributor: EaglePicher Technologies LLC

Commercial Power Solutions

3220 Industrial Road

Joplin MO 64801

Emergency Phone: Chemtrec: 800-424-9300

International: 703.527.3887

Email: solutions@eaglepicher.com

Website: www.epcompower.com

#### **SECTION 2 --- HAZARDOUS COMPONENTS**

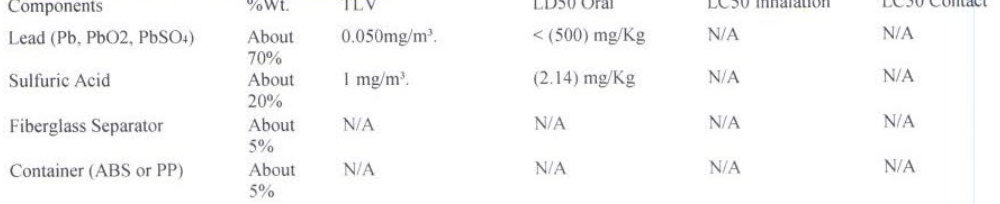

and the state of the state

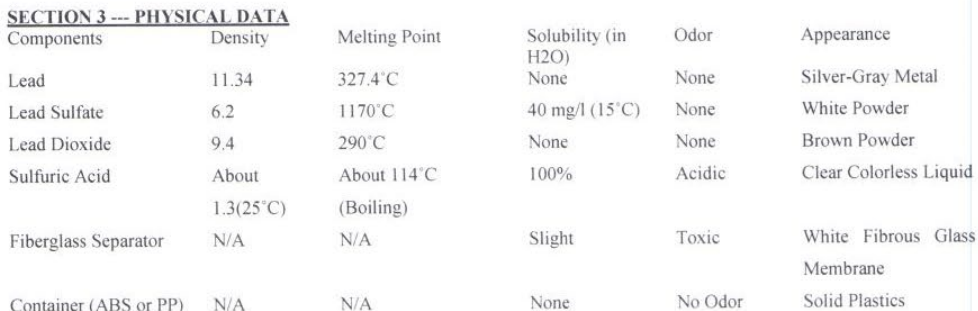

#### **SECTION 4 --- PROTECTION**

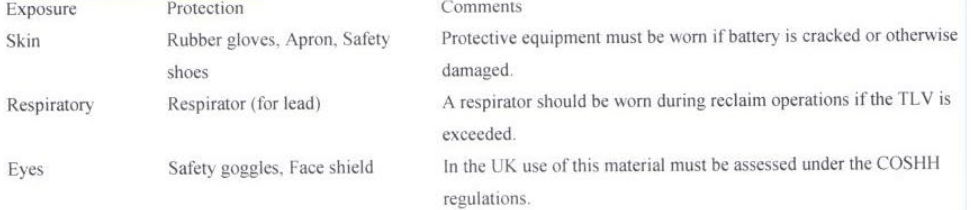

#### **SECTION 5 --- FIRST AID MEASURES**

Contact with internal components if battery is opened/broken. Emergency and First Aid Procedures

1. Inhalation

Remove to fresh air and provide medical oxygen/CPR if needed. Obtain medical attention.
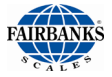

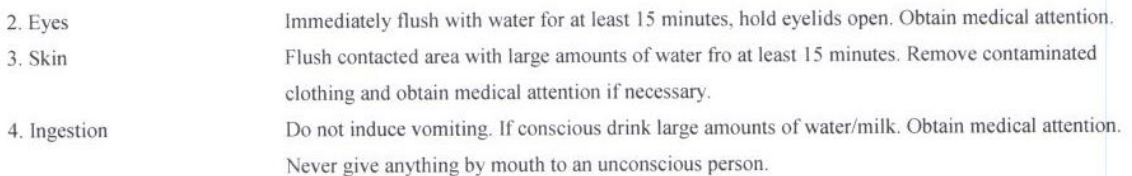

### **SECTION 6 --- FLAMMABILITY DATA**

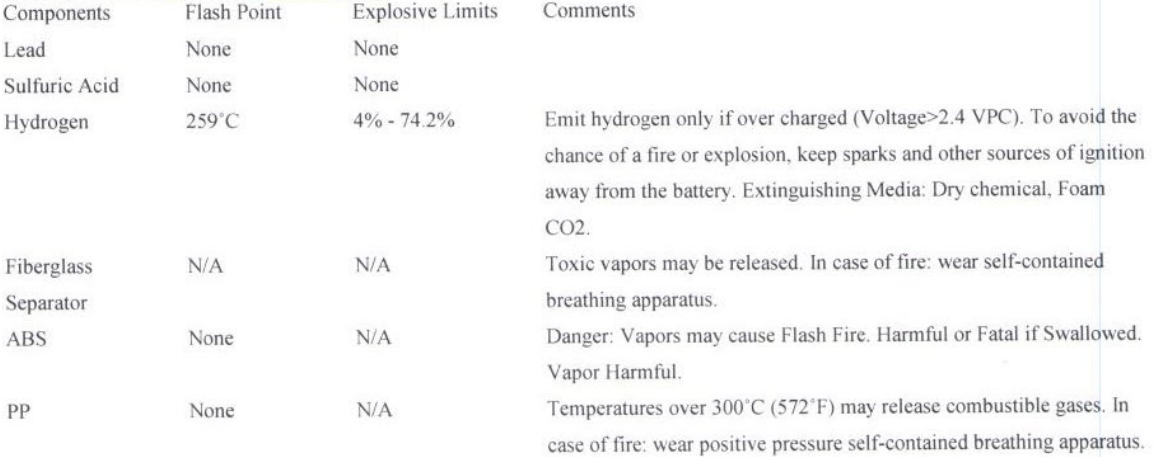

#### **SECTION 7 --- REACTIVITY DATA**

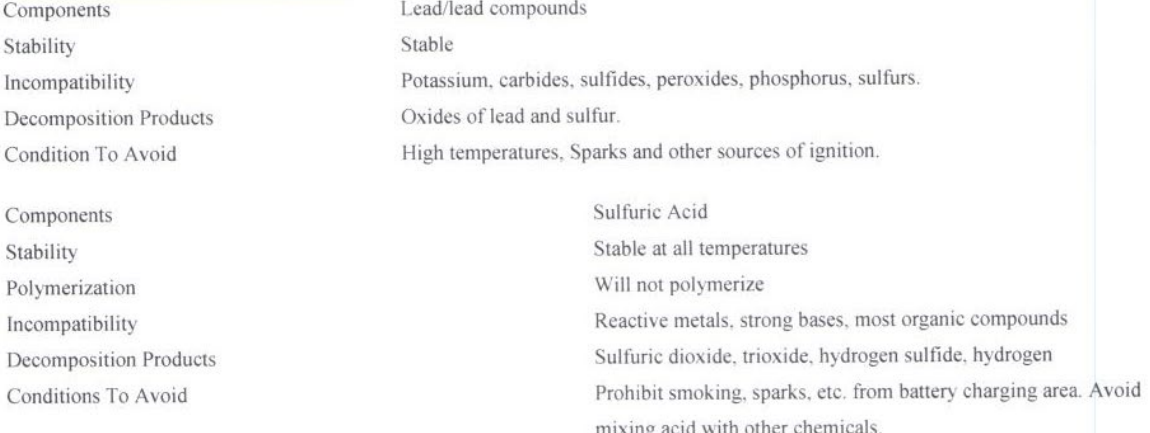

### **SECTION 8 --- CONTROL MEASURES**

1. Store lead/acid batteries with adequate ventilation. Room ventilation is required for batteries utilized for standby power generation. Never recharge batteries in an unventilated, enclosed space.

2. Do not remove vent caps. Follow shipping and handling instructions that are applicable to the battery type. To avoid damage to terminal and seals, do not double-stack industrial batteries.

### STEPS TO TAKE IN CASE OF LEAKS OR SPILLS

If sulfuric acid is spilled from a battery, neutralize the acid with sodium bicarbonate (baking soda), sodium carbon (soda ash), or calcium oxide (lime).

Flush the area with water; discard to the sewage systems. Do not allow unneutralized acid into the sewage system.

### **WASTE DISPOSAL METHOD:**

Neutralized acid may be flushed down the sewer. Spent batteries must be treated as hazardous waste and disposed of according to local state, and federal regulations. A copy of this material safety data must be supplied to any scrap dealer or secondary smelter with battery.

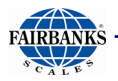

#### **ELECTRICAL SAFETY**

Due to the battery's low internal resistance and high power density, high levels of short circuit can be developed across the battery terminals. Do not rest tools or cables on the battery. Use insulated tools only.

Follow all installation instruction and diagrams when installing or maintaining battery systems.

#### **SECTION 9 --- HEALTH HAZARD DATA**

LEAD: The toxic effects of lead are accumulative and slow to appear. It affects the kidneys, reproductive, and central nervous system. The symptoms of lead overexposure are anemia, vomiting, headache, stomach pain (lead colic), dizziness, loss of appetite, and muscle and joint pain. Exposure to lead from a battery most often occurs during lead reclaim operations through the breathing or ingestion of lead dusts and fumes.

THIS DATA MUST BE PASSED TO ANY SCRAP OR SMELTER WHEN A BATTERY IS RESOLD.

SULFURIC ACID: Sulfuric acid is a strong corrosive. Contact with acid can cause severe burns on the skin and in the eves. Ingestions of sulfuric acid will cause GI tract burns. Acid can be released if the battery case is damaged or if the vents are tampered with.

FIBERGLASS SEPARATOR: Fibrous is an irritant of the upper respiratory tract, skin and eyes. For exposure up to 10F/CC use MSA Comfort with type H filter. Above 10F/CC up to 50F/CC use Ultra-Twin with type H filter.

NTP or OSHA does not consider this product carcinogenic.

#### **SECTION 10 --- SULFURIC ACID PRECAUTIONS**

STABILITY: Stable Substances to be avoided include water, most common metals, organics materials, strong reducing agents, combustible materials, oxidizing agents, and bases. Reacts violently with water - when diluting concentrated acid, carefully and slowly add acid to water, not the reverse. Reaction with many metals is rapid or violent, and generates hydrogen (flammable, explosion hazard).

**INHALATION:** Acid mist from formation process may cause respiratory irritation, remove from exposure and apply oxygen if breathing is difficult.

SKIN CONTACT: Acid may cause irritation, burns or ulceration. Flush with plenty of soap and water, remove contaminated clothing, and see a physician if contact area is large or if blisters form.

EYE CONTACT: Acid may cause severe irritation, burns, cornea damage and blindness. Call physician immediately and flush with water until physician arrives.

INGESTION: Acid may cause severe irritation of mouth, throat, esophagus and stomach. Call physician. If patient is conscious, flush mouth with water, have the patient drink milk of sodium bicarbonate solution.

#### DO NOT GIVE ANYTHING TO AN UNCONSCIOUS PERSON.

**SECTION 11 --- TRANSPORTATION REGULATIONS Identification and Proper Shipping Name:** 

Batteries -UN2800, Wet, Non-Spillable, Electric Storage

DOT-Unregulated, meets the requirements of 49 CFR 173.159(d)

IATA/ICAO - Unregulated, meets the requirements of Special Provision A48, A67, . PI 872 (DGR 54TH/EDITION)

IMDG - Special Provision 238

Carefree Batteries having met the related conditions are EXEMPT from hazardous goods regulations for the purpose of transportation by DOT, and IATA/ICAO, IMDG, therefore are unrestricted for all modes of transportation Each battery and outer package is labeled "NON-SPILLABLE" and securely packed to prevent short circuiting.

> **EaglePicher Technologies Commercial Power Solutions** 3220 Industrial Rd Joplin MO 64801 Phone:  $800-201-0215 - Fax: 417-626-2078$

# Appendix V: Continuous Output Data Streams

## A. FORMAT: FAIRBANKS COMPUTER (FBPUTR)

**Character** 1 2 3 4 5 6 7 8 9 10 11 12 13 14 15 16 17<br>**Data String** STX A B C x x x x x x x t t t t t t CR **Data String** STX A B C x x x x x x

- **x** = Displayed weight; Gross or Net
- **t** = Tare Weight
- **A** = Status Word A
- **B** = Status Word B
- **C** = Status Word C

Leading zeros are suppressed.

**The following tables define the value of Status Word A, B, and C:**

## *A.1. STATUS WORD A*

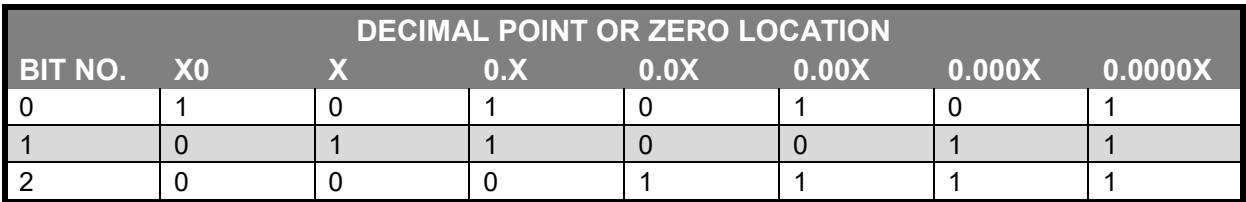

## **DIVISION SIZE**

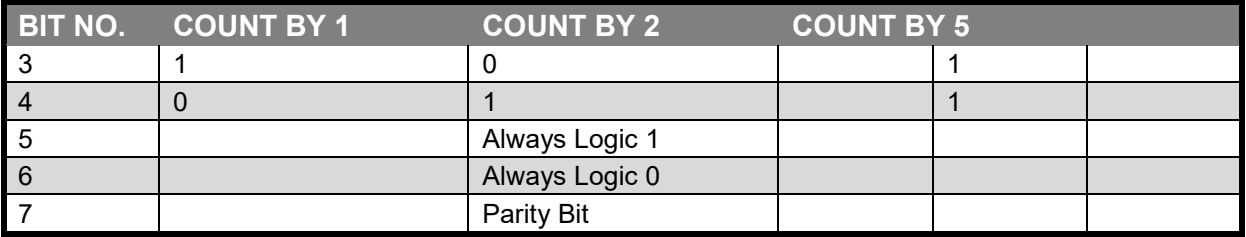

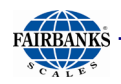

# A. Format: Fairbanks Computer (FbPutr), Continued

## *A.2. STATUS WORD B*

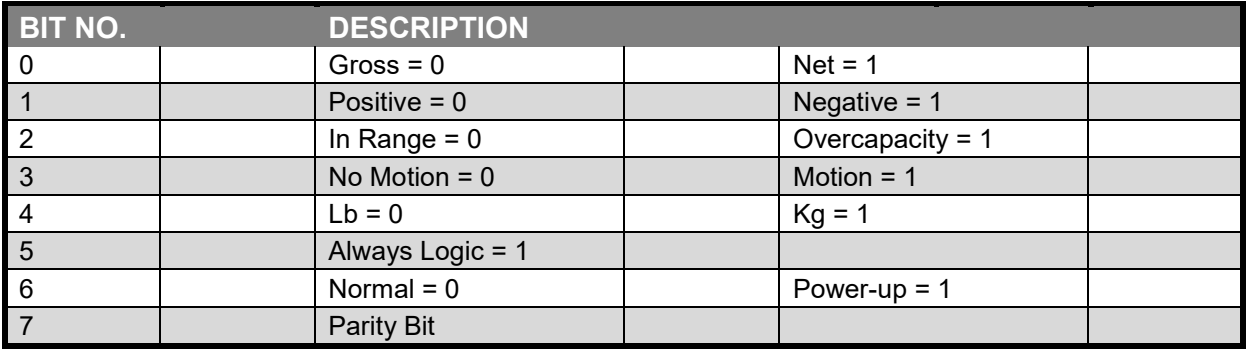

## *A.3. STATUS WORD C*

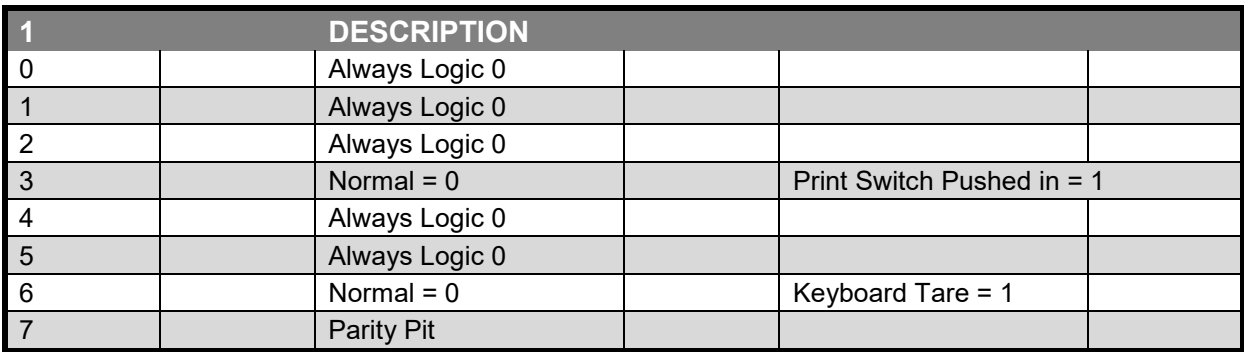

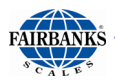

# A. Format: Fairbanks Computer (FbPutr), Continued

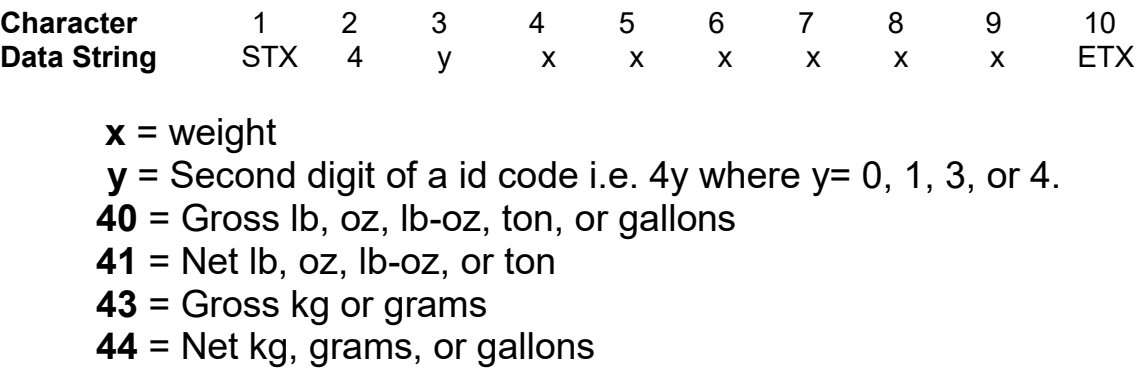

- Underload condition data stops transmitting.
- Overload condition data is transmitted as the id followed by dashes.
- Leading zeros are suppressed.

# B. 4. FORMAT : CONSOLIDATED CONTROLS (CONCON)

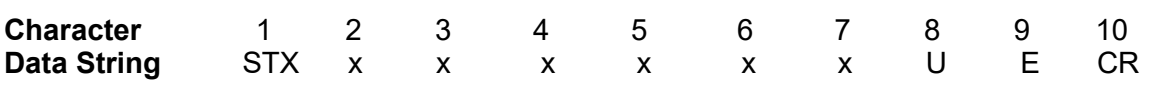

- **x** = Displayed weight; Gross or Net
- **U** = Units selected
	- $L =$  pounds
	- **K** = kilograms
	- $O = \text{ounces}$
	- **G** = grams
	- $T =$  tons or gallons
- **E** = Error flag
	- $M = motion$
	- **O** = underload or overload
	- **Space** = no errors
- Leading zeros are suppressed.
- In a Underload or Overload condition the weight data is suppressed.

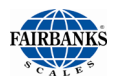

## C. FORMAT: WEIGHTRONIX (TRONIX)

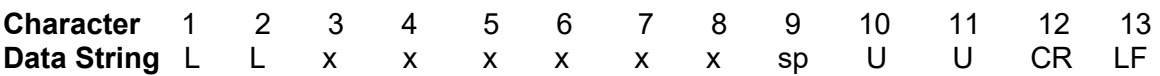

• Variable data string length using gallon units.

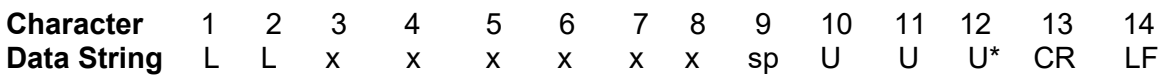

• Variable length using lb/oz units

• **Character 1 2 3 4 5 6 7 8 9 10 11 12 13 14 15 16 Data String L L x x x x x x sp U U U\* U\* U\* CR LF**

> $L =$  legend **spG** = Gross  **0N** = Net  $x = weight$  **sp** = space **U =** Units selected

**U\* =** Units selected; these are optional characters which will appear based upon the units displayed. The data string length will vary if these units are selected.

**lb** = pounds **kg** = kilograms **oz** = ounces  $g =$  grams  $tn = tons$ **gal\*** = gallons **lb/oz\*** = pounds-ounces

- Leading zeros are suppressed.
- In a Underload or Overload condition the weight data and legends are suppressed.
- The first character for a gross data string is a space.

# Appendix VI: Demand Output Data Streams

# A. FORMAT : COMPUTER POLLED (POLL)

Character 1 2 3 4 5 6 7 8 9 10 11 12 13<br>Data String sp x x x x x x sp U U sp L L Data String sp x x x x x x sp U U sp L L

- $x = weight$
- **sp** = space

**U** = Units selected  $LB =$  pounds **KG** = kilograms **OZ** = ounces **GM** = grams  $TN = \text{tons}$ **GM** = gallons **LB** = pounds-ounces **L** = legend **GR** = Gross  $NT = Net$ 

- Leading zeros are suppressed.
- In a Motion condition, the legend will change to lower case.
- In a underload or overload condition, the unit will transmit
- **a --uL-- or a --oL—**
- Polling request is a capital W followed by a carriage return.

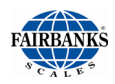

# B. FORMAT: COMPUTER POLLED WITH ID (POLLID)

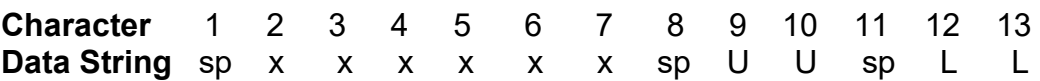

 $x = weight$ **sp** = space **U** = Units selected **LB** = pounds **KG** = kilograms

**OZ** = ounces

**GM** = grams

 $TN = \text{tons}$ 

- **GM** = gallons
	- **LB** = pounds-ounces **L** = legend **GR** = Gross  $NT = Net$
	- Leading zeros are suppressed.
	- In a Motion condition, the legend will change to lower case.
	- In a underload or overload condition, the unit will transmit a **--uL-- or a --oL--.**
	- Polling request is a **ID**, capital **W**, and followed by a **carriage return**. i.e. **4W(CR)**

# Appendix VII: Acc 2860 Communication **Wiring**

# A. PORT A

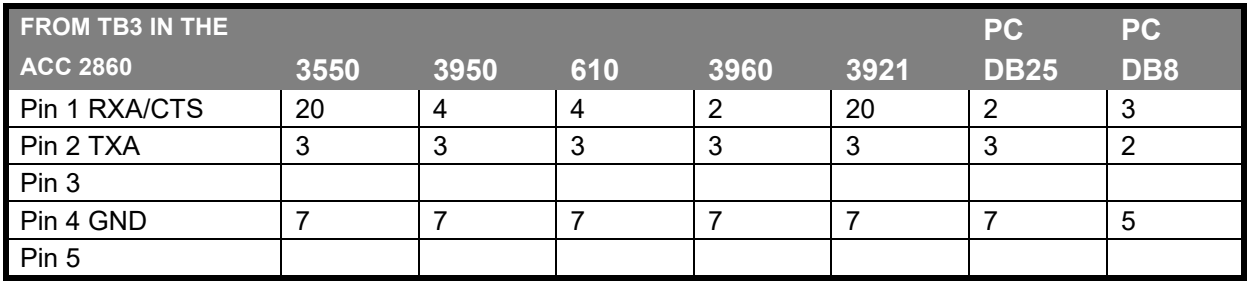

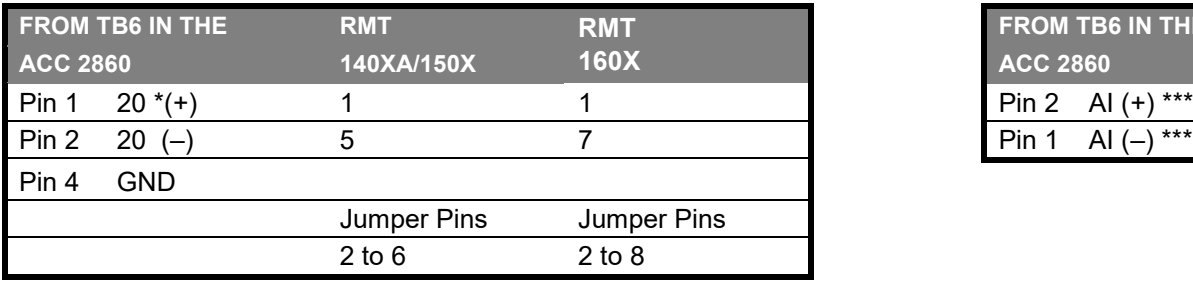

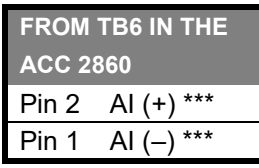

- \* A **22 AWG ground** wire must be connected from the remote to Acc 2860.
- \*\* Do not use the **+12V** as a source for **20mA** current loop or **4-20mA** or any other device.
- \*\*\* **AI = Analog Interface.** The 4-20MA connections are made at this location.

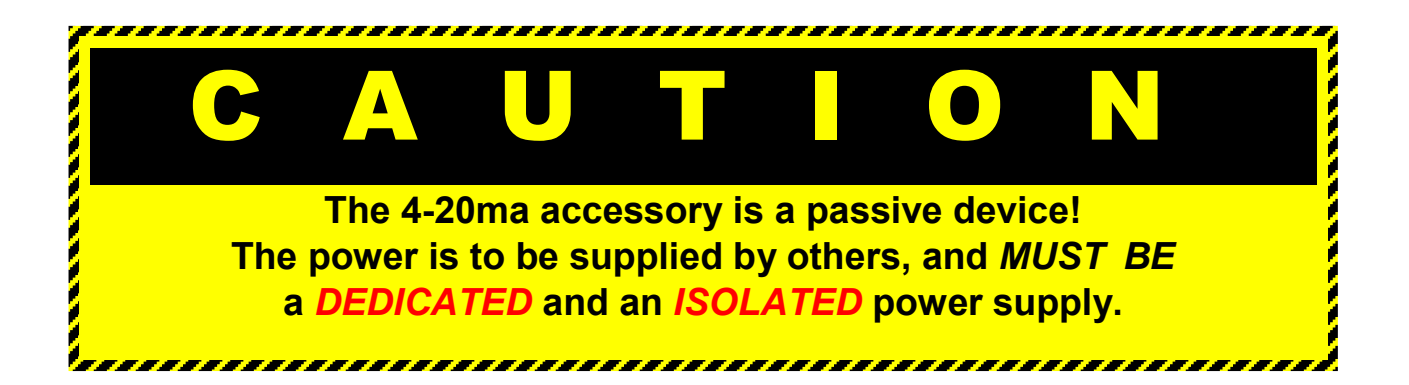

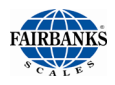

# B. PORT B

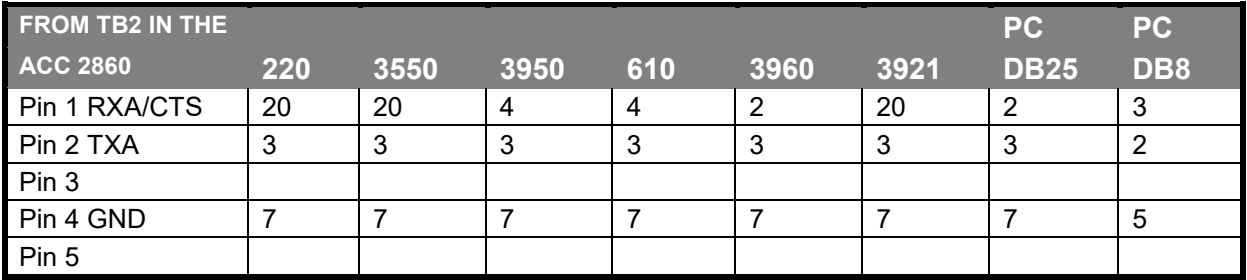

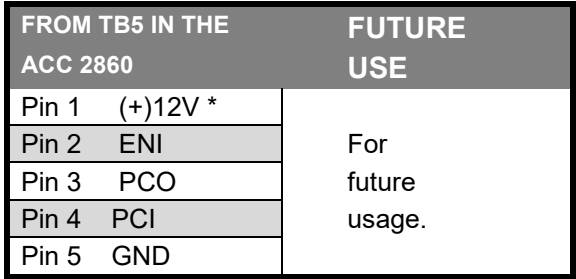

\*Do not use the +12V as a source for 20 MA

current loop or 4-20mA or any other device.

## **PRINTER CABLES**

- Acc 1295 (15597) used on 3550, 3921 and 220 printers.
- Acc 1296 (15598) used on 610 and 3950 printers.
- Acc 1297 (15599) used on 3960 printers.

# **Appendix VIII: ASCII Codes**

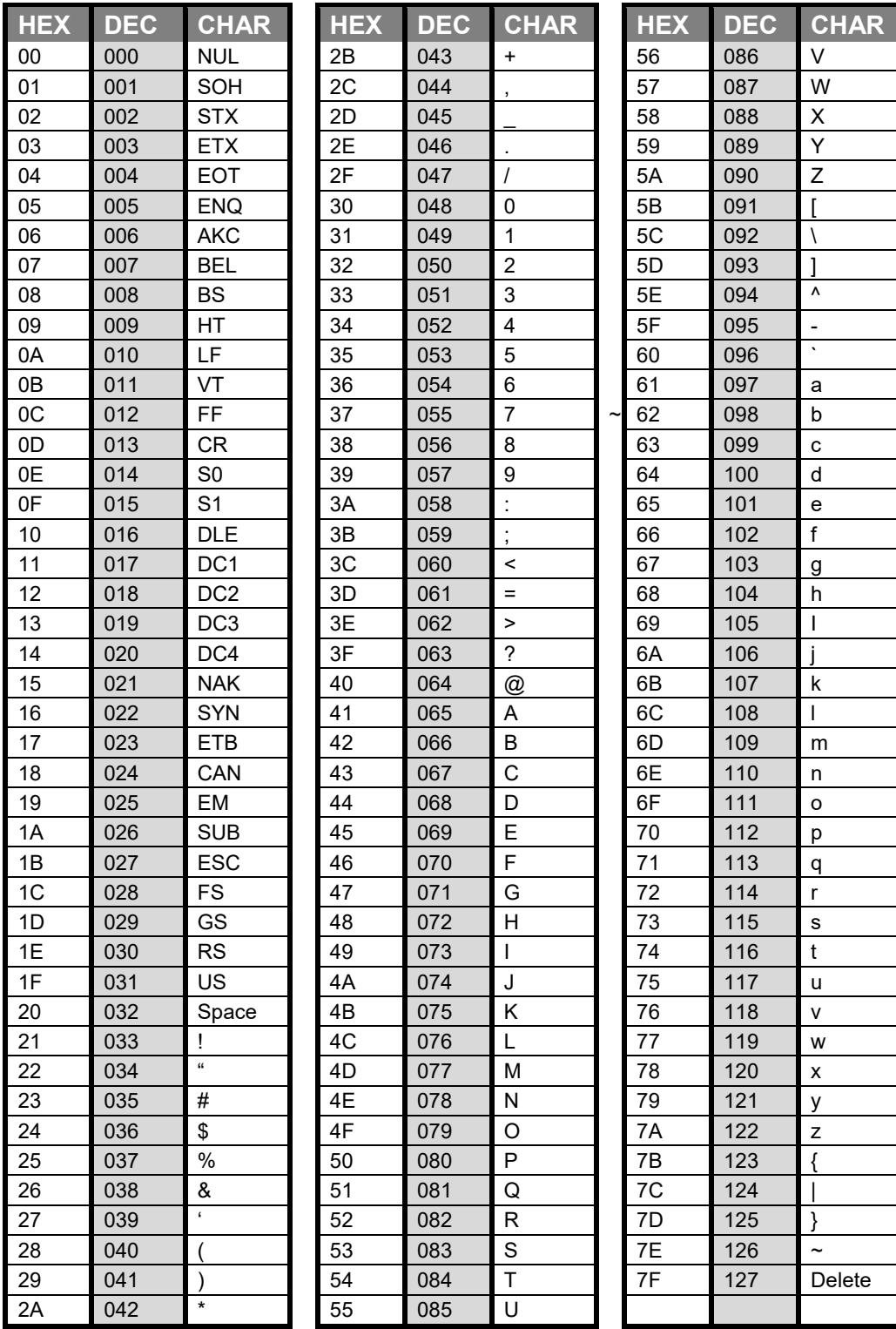

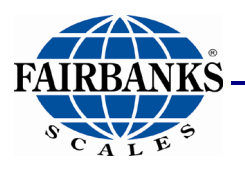

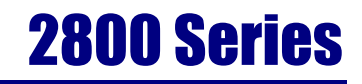

# Intrinsically Safe Instrument

Manufactured by Fairbanks Scales, Inc. 821 Locust Street Kansas City, Missouri 64106

Operator Manual

[www.fairbanks.com](http://www.fairbanks.com/)